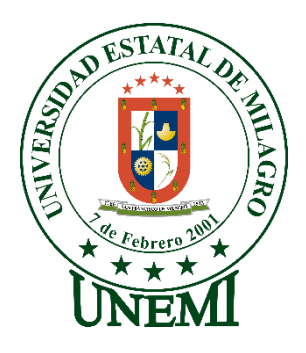

# **UNIVERSIDAD ESTATAL DE MILAGRO FACULTAD DE CIENCIAS E INGENIERÍA**

# **TRABAJO DE PROYECTO TÉCNICO** PREVIO A LA OBTENCIÓN DEL TÍTULO DE **INGENIERO EN SISTEMAS COMPUTACIONALES.**

# **TEMA:** DESARROLLO DE UNA SOLUCIÓN DE INTELIGENCIA DE NEGOCIOS PARA EL ANÁLISIS DE LA INFORMACIÓN EN EL ÁREA DE VENTAS DE LA EMPRESA CHEMLOK.

**Autores**:

,

Sr. Jiménez Espinoza Jimmy Vicente

Sr. Lopez Muñoz Edison Ronny

**Tutor**: PhD. Rodas Silva Jorge Luis

**Milagro,** Elija un elemento.

**ECUADOR**

### **DERECHOS DE AUTOR**

<span id="page-1-0"></span>Ingeniero. Fabricio Guevara Viejó, PhD. **RECTOR Universidad Estatal de Milagro**  Presente.

Yo, Jiménez Espinoza Jimmy Vicente, en calidad de autor y titular de los derechos morales y patrimoniales del trabajo de integración curricular, modalidad en línea, mediante el presente documento, libre y voluntariamente procedo a hacer entrega de la Cesión de Derecho del Autor, como requisito previo para la obtención de mi Título de Grado, como aporte a la Línea de Investigación proyecto técnico, de conformidad con el Art. 114 del Código Orgánico de la Economía Social de los Conocimientos, Creatividad e Innovación, concedo a favor de la Universidad Estatal de Milagro una licencia gratuita, intransferible y no exclusiva para el uso no comercial de la obra, con fines estrictamente académicos. Conservo a mi favor todos los derechos de autor sobre la obra, establecidos en la normativa citada.

Así mismo, autorizo a la Universidad Estatal de Milagro para que realice la digitalización y publicación de este trabajo de integración curricular en el repositorio virtual, de conformidad a lo dispuesto en el Art. 144 de la Ley Orgánica de Educación Superior.

El autor declara que la obra objeto de la presente autorización es original en su forma de expresión y no infringe el derecho de autor de terceros, asumiendo la responsabilidad por cualquier reclamación que pudiera presentarse por esta causa y liberando a la Universidad de toda responsabilidad.

Milagro, Haga clic aquí para escribir una fecha.

Jiménez Espinoza Jimmy Vicente Autor 1 CI: 0927981183

\_\_\_\_\_\_\_\_\_\_\_\_\_\_\_\_\_\_\_\_\_\_\_\_\_\_\_

### **DERECHOS DE AUTOR**

<span id="page-2-0"></span>Ingeniero. Fabricio Guevara Viejó, PhD. **RECTOR Universidad Estatal de Milagro**  Presente.

Yo, Lopez Muñoz Edison Ronny, en calidad de autor y titular de los derechos morales y patrimoniales del trabajo de integración curricular, modalidad en línea, mediante el presente documento, libre y voluntariamente procedo a hacer entrega de la Cesión de Derecho del Autor, como requisito previo para la obtención de mi Título de Grado, como aporte a la Línea de Investigación proyecto técnico, de conformidad con el Art. 114 del Código Orgánico de la Economía Social de los Conocimientos, Creatividad e Innovación, concedo a favor de la Universidad Estatal de Milagro una licencia gratuita, intransferible y no exclusiva para el uso no comercial de la obra, con fines estrictamente académicos. Conservo a mi favor todos los derechos de autor sobre la obra, establecidos en la normativa citada.

Así mismo, autorizo a la Universidad Estatal de Milagro para que realice la digitalización y publicación de este trabajo de integración curricular en el repositorio virtual, de conformidad a lo dispuesto en el Art. 144 de la Ley Orgánica de Educación Superior.

El autor declara que la obra objeto de la presente autorización es original en su forma de expresión y no infringe el derecho de autor de terceros, asumiendo la responsabilidad por cualquier reclamación que pudiera presentarse por esta causa y liberando a la Universidad de toda responsabilidad.

Milagro, Haga clic aquí para escribir una fecha.

Lopez Muñoz Edison Ronny Autor 2 CI: 0950613893

\_\_\_\_\_\_\_\_\_\_\_\_\_\_\_\_\_\_\_\_\_\_\_\_\_\_\_

## <span id="page-3-0"></span>**APROBACIÓN DEL TUTOR DEL TRABAJO DE Elija un elemento**

Yo, Haga clic aquí para escribir apellidos y nombres (Tutor). en mi calidad de tutor del trabajo de Elija un elemento., elaborado por Elija un elemento. Haga clic aquí para escribir apellidos y nombres (estudiante1). y Haga clic aquí para escribir apellidos y nombres (estudiante2)., cuyo título es Haga clic aquí para escribir el tema del Trabajo, que aporta a la Línea de Investigación Haga clic aquí para escribir el nombre de la Línea de Investigación previo a la obtención del Título de Grado Haga clic o pulse aquí para escribir Título de Grado.; considero que el mismo reúne los requisitos y méritos necesarios en el campo metodológico y epistemológico, para ser sometido a la evaluación por parte del tribunal calificador que se designe, por lo que lo APRUEBO, a fin de que el trabajo sea habilitado para continuar con el proceso previa culminación de Trabajo de Elija un elemento de la Universidad Estatal de Milagro.

Milagro, Haga clic aquí para escribir una fecha.

Haga clic aquí para escribir apellidos y nombres (Tutor).

Tutor

C.I: Haga clic aquí para escribir cédula (Tutor).

## **APROBACIÓN DEL TRIBUNAL CALIFICADOR**

#### <span id="page-4-0"></span>El tribunal calificador constituido por:

Elija un elemento. Haga clic aquí para escribir apellidos y nombres (tutor).

Elija un elemento. Haga clic aquí para escribir apellidos y nombres (Secretario/a).

Elija un elemento. Haga clic aquí para escribir apellidos y nombres (integrante).

Luego de realizar la revisión del Trabajo de Elija un elemento, previo a la obtención del título (o grado académico) de Elija un elemento. presentado por Elija un elemento. Haga clic aquí para escribir apellidos y nombres (estudiante1).

Con el tema de trabajo de Elija un elemento: Haga clic aquí para escribir el tema del Trabajo.

Otorga al presente Trabajo de Elija un elemento, las siguientes calificaciones:

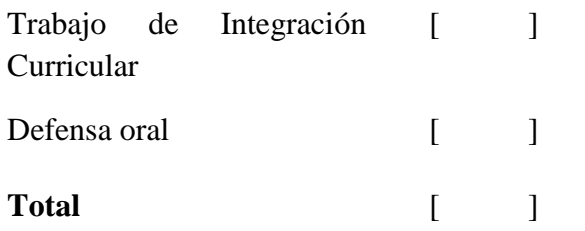

Emite el siguiente veredicto: (aprobado/reprobado)

Fecha: Haga clic aquí para escribir una fecha.

Para constancia de lo actuado firman:

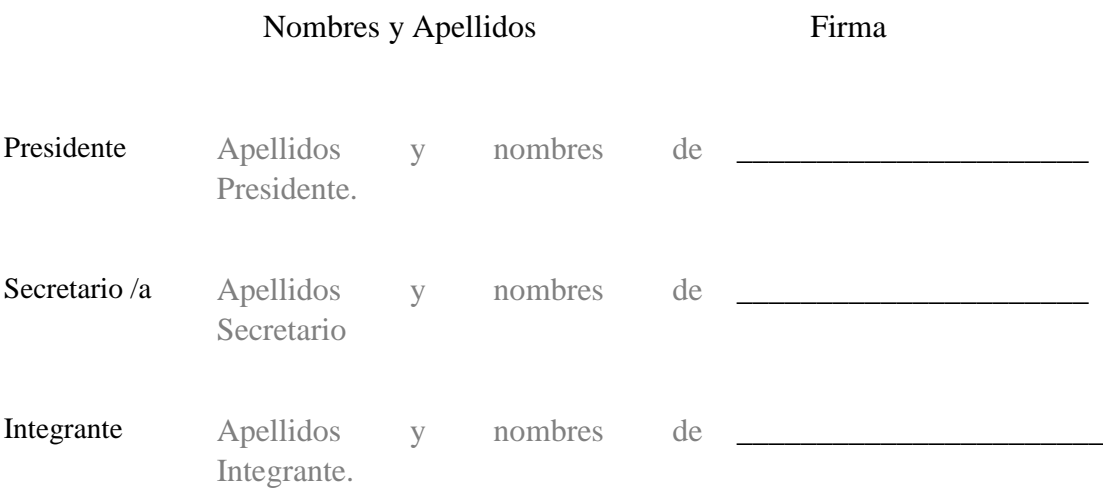

## **APROBACIÓN DEL TRIBUNAL CALIFICADOR**

#### <span id="page-5-0"></span>El tribunal calificador constituido por:

Elija un elemento. Haga clic aquí para escribir apellidos y nombres (tutor).

Elija un elemento. Haga clic aquí para escribir apellidos y nombres (Secretario/a).

Elija un elemento. Haga clic aquí para escribir apellidos y nombres (integrante).

Luego de realizar la revisión del Trabajo de Elija un elemento, previo a la obtención del título (o grado académico) de Elija un elemento. presentado por Elija un elemento. Haga clic aquí para escribir apellidos y nombres (estudiante2).

Con el tema de trabajo de Elija un elemento: Haga clic aquí para escribir el tema del Trabajo.

Otorga al presente Trabajo de Elija un elemento, las siguientes calificaciones:

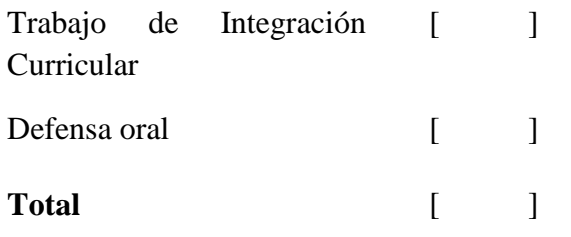

Emite el siguiente veredicto: (aprobado/reprobado) \_\_\_\_\_\_\_\_\_\_\_\_\_\_\_\_\_\_\_\_\_\_\_\_\_\_\_\_\_

Fecha: Haga clic aquí para escribir una fecha.

Para constancia de lo actuado firman:

Nombres y Apellidos Firma

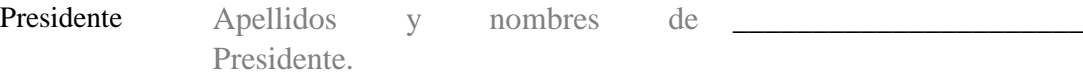

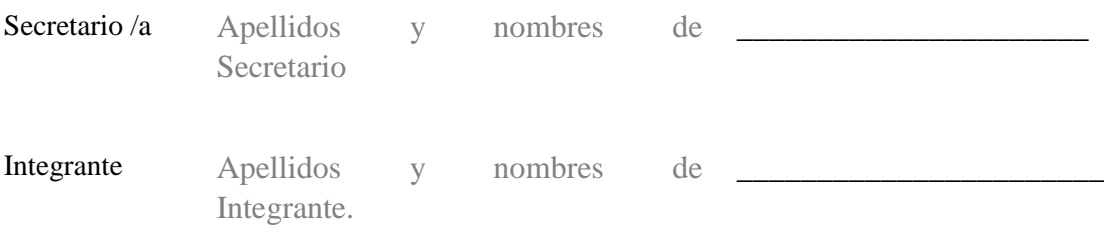

### **DEDICATORIA**

<span id="page-6-0"></span>Dedico este trabajo a mis padres que con su ayuda y esfuerzo han sido los pilares fundamentales para alcanzar cada objetivo propuesto, ya que son ellos los que sin importar las diferencias de opiniones siempre han estado conmigo demostrando su apoyo incondicional el cual me ha servido de motivación para convertirme en la persona que soy hoy en día.

Edison Lopez Muñoz

### **DEDICATORIA**

<span id="page-7-0"></span>El presente trabajo se lo dedico a mis padres que son las personas más importantes en mi vida, quienes me formaron, me dieron ánimos y me acompañaron en los momentos más difíciles y más felices. A mi hermana, por compartir momentos significativos conmigo, por siempre estar dispuesta a escucharme y puesta a ayudarme en cualquier momento. A todos ellos muchas gracias porque sin su apoyo no hubiéramos logrado este objetivo.

Jimmy Jiménez Espinoza

### **AGRADECIMIENTO**

<span id="page-8-0"></span>Le damos gracias a Dios y a nuestras familias por darnos motivación y salud para poder lograr esta meta.

Agradecemos a nuestro tutor PhD. Jorge Rodas Silva porque con su ayuda, sugerencias y consejos hemos conseguido culminar el presente trabajo.

A cada uno de los excelentes docentes que conformar nuestra Alma Mater por nutrirnos de conocimientos elementales en cada nivel que cursamos.

<span id="page-9-0"></span>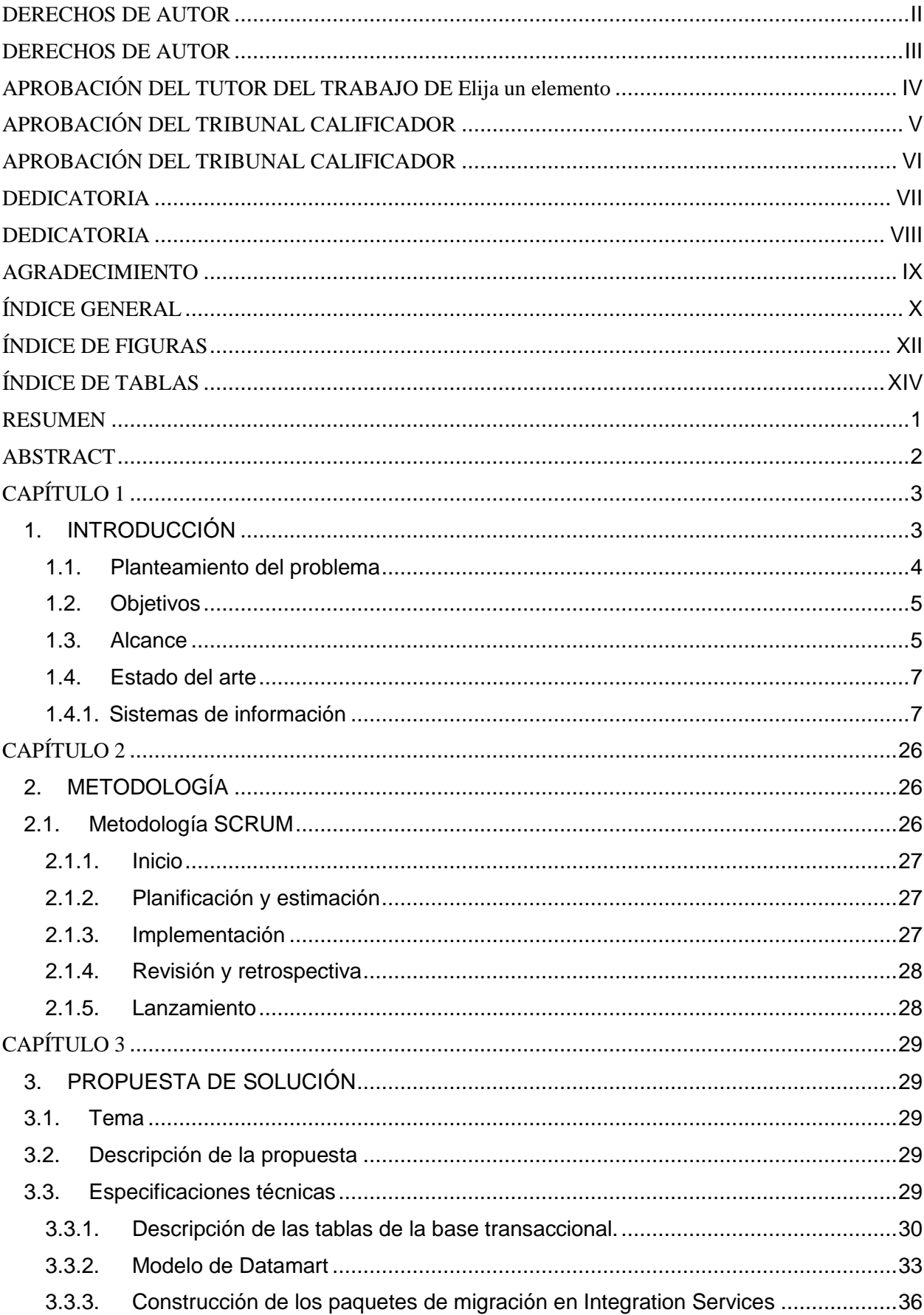

# ÍNDICE GENERAL

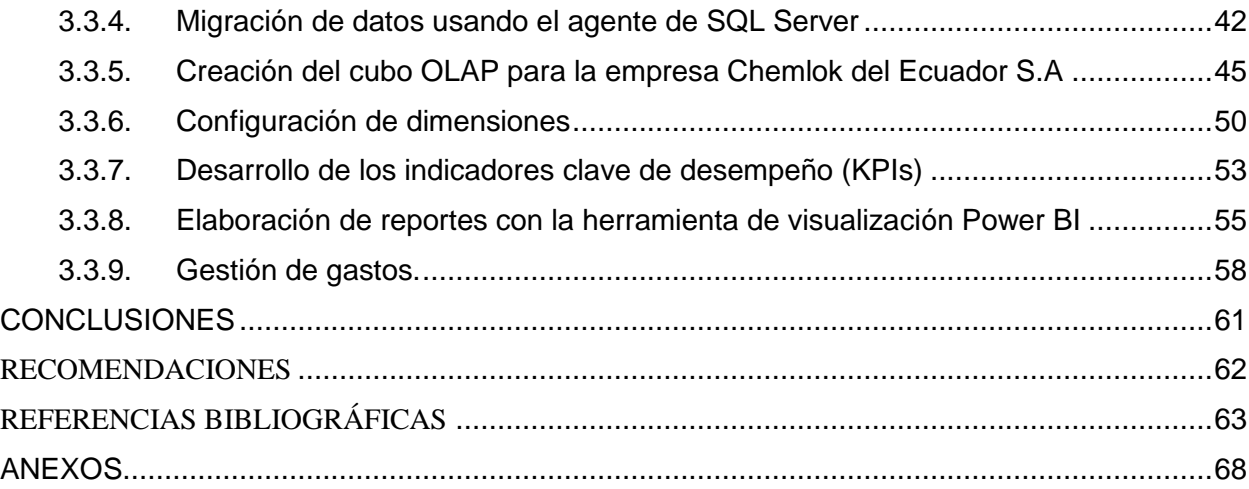

# **ÍNDICE DE FIGURAS**

<span id="page-11-0"></span>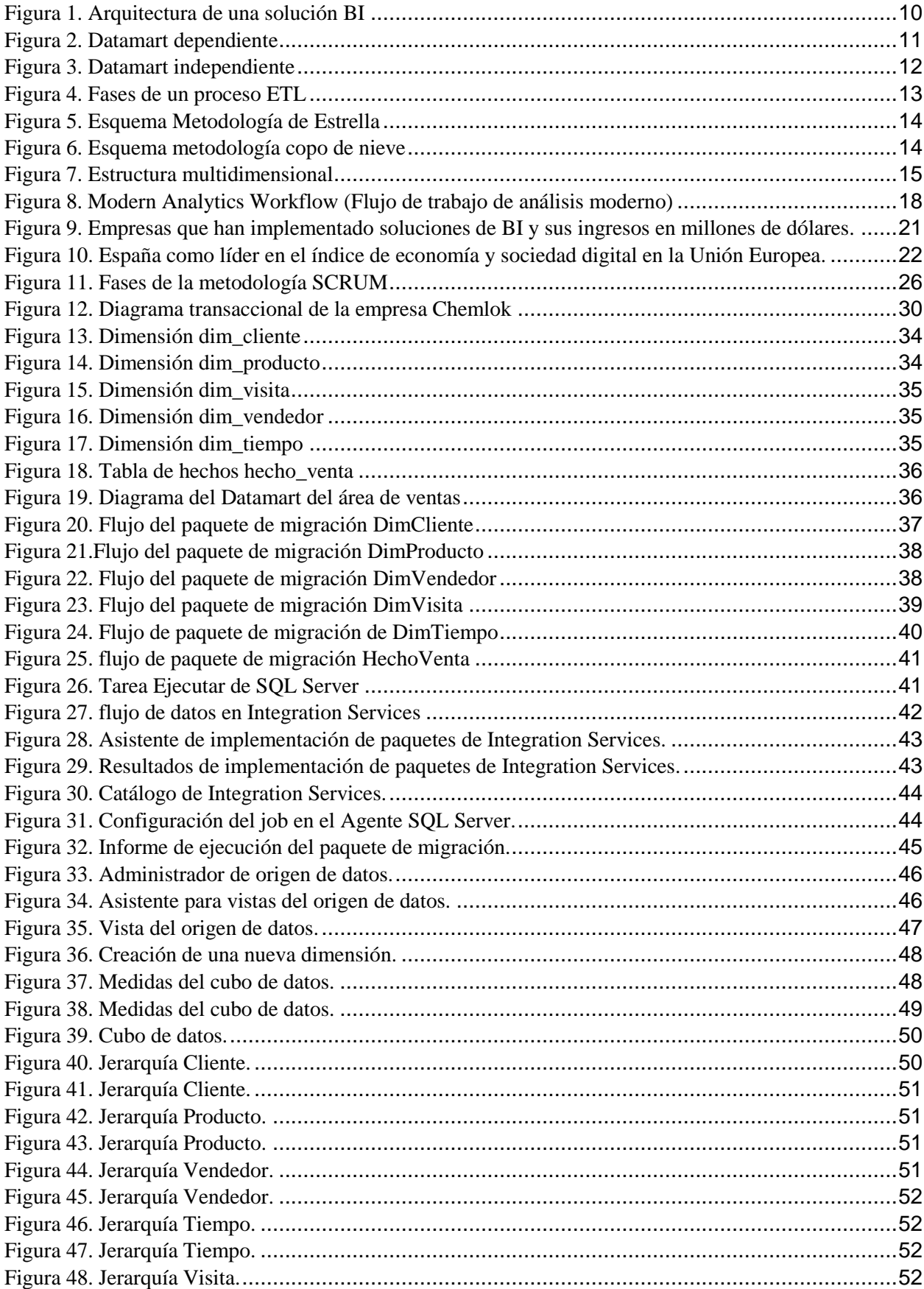

<span id="page-12-0"></span>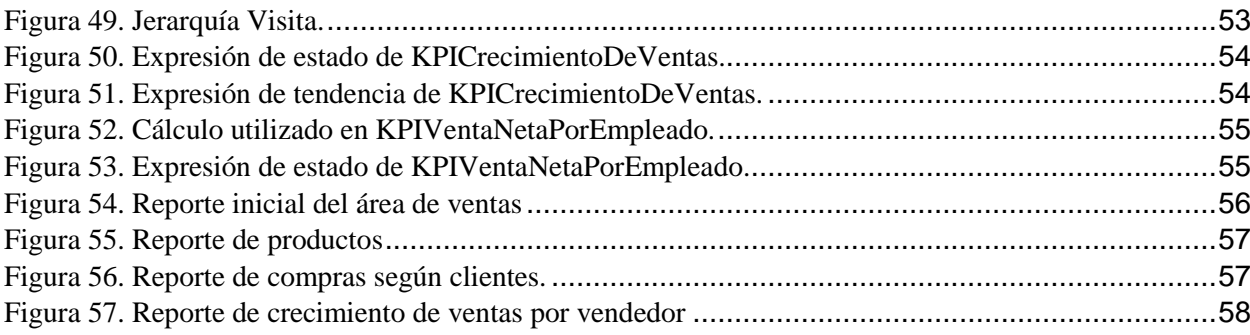

# **ÍNDICE DE TABLAS**

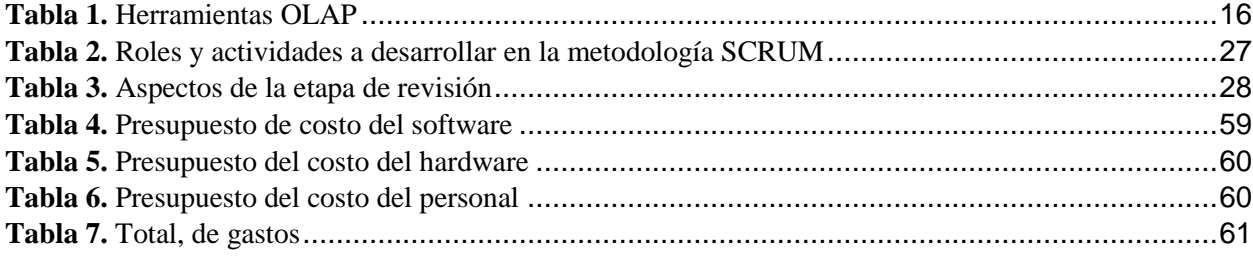

<span id="page-14-0"></span>**Título de Trabajo de integración Curricular:** Desarrollo de una solución de inteligencia de negocios para el análisis de la información en el área de ventas de la empresa CHEMLOK.

#### **RESUMEN**

El presente trabajo de titulación describe la elaboración de una solución de inteligencia de negocios para el área de ventas de la empresa CHEMLOK del Ecuador S.A. Esta propuesta se encuentra basada en la metodología SCRUM debido a la fluidez con la que esta permite trabajar y su empleo cuando se manejan grandes volúmenes de información.

En la actualidad dentro del departamento de ventas de la empresa se designan a empleados para la elaboración del análisis manual de la información en la toma de decisiones, lo cual ocasiona que existan retrasos de varios días e incluso meses para obtener resultados, por la gran cantidad de datos que existen.

Para esta propuesta se hizo uso de la base de datos transaccional de la organización, además de realizar el análisis y mapeo de información que nos permitieron la creación de una base de datos multidimensional, misma que requirió de la elaboración de paquetes de migración para su alimentación. Luego se desarrolló el cubo OLAP con sus respectivas dimensiones, medidas e indicadores que nos permitieron crear los reportes en la herramienta de visualización Power BI para la gestión del área de ventas con los que la alta gerencia podrá analizar la información desde diferentes perspectivas, permitiendo que la toma de decisiones se realice de forma óptima.

**PALABRAS CLAVE:** Cubo OLAP, inteligencia de negocios, reportes, toma de decisiones.

<span id="page-15-0"></span>**Título de Trabajo de integración Curricular:** Development of a business intelligence solution for the analysis of information in the sales area of the company CHEMLOK.

### **ABSTRACT**

This degree work describes the development of a business intelligence solution for the sales area of the company CHEMLOK del Ecuador S.A. This proposal is based on the SCRUM methodology due to the fluidity with which it allows to work and its use when handling large volumes of information.

At present, within the sales department of the company, employees are designated for the manual analysis of information for decision making, which causes delays of several days to obtain results due to the large amount of data that exist.

For this proposal we made use of the transactional database of the organization, in addition to the analysis and mapping of information that allowed us to create a multidimensional database, which required the development of migration packages for its feeding. Then we developed the OLAP cube with its respective dimensions, measures and indicators that allowed us to create the reports in Power BI for the management of the sales area with which the top management can analyze the information from different perspectives, allowing the decision making to be done in an optimal way.

**KEY WORDS:** OLAP cube, business intelligence, reports, decision making.

## **CAPÍTULO 1**

#### <span id="page-16-1"></span><span id="page-16-0"></span>**1. INTRODUCCIÓN**

Es evidente como en la actualidad las empresas necesitan de mejoras constantes para mantener un nivel competitivo en el crecimiento acelerado de los mercados en la lucha interminable por ser líder y ofrecer productos y servicios de mejor calidad a sus clientes.

La empresa CHEMLOK del Ecuador S.A dispone de una base de ventas que les permite poder llevar un control de su facturación, aunque la misma no les otorga la facilidad de gestionar esa misma información para el seguimiento del área.

Es común que dentro de las organizaciones se manejen diariamente gran cantidad de datos, y son precisamente estos datos los cuales son aprovechados por las soluciones de inteligencia de negocios para transformarlos en información que sea de utilidad para la empresa como lo son la generación de reportes interactivos, elaborar pronósticos y proyecciones de escenarios que aporten a la alta gerencia para la agilidad en el proceso de toma de decisiones.

Es importante tener en consideración que la información es un recurso vital dentro de una empresa y es por ello que gran parte de los recursos de la misma son destinados a la adquisición y manejo de esta. Dentro de la organización se pueden efectuar un ilimitado número de actividades con la información generada, por ejemplo, conocer cuáles son los productos más y menos vendidos, realizar control de inventarios o encaminar un objetivo para un mejor posicionamiento comercial.

Son diversas las herramientas que utiliza la inteligencia de negocios y en este trabajo se abordará una de ellas la cual consiste en el procesamiento analítico en línea (OLAP), el cual permitirá una gran cantidad de alternativas para que la empresa logre facilitar el procesamiento de sus datos, mediante la obtención de consultas desde varios criterios o múltiples dimensiones que permita una efectiva toma de decisiones.

Esta propuesta se encontrará dividida en tres capítulos, los cuales son:

Capítulo 1: Se plantea el problema y se especifican los objetivos que contendrá para llegar al cumplimiento de la propuesta, además en él se encuentra el estado del arte donde se detallan los conceptos más elementales de este trabajo.

Capítulo 2: En este capítulo se describe la metodología empleada, en este caso la Metodología SCRUM, su funcionalidad y como se va a llevar a cabo la planeación mediante la ejecución de cada una de sus etapas.

Capítulo 3: Presentación de la propuesta con el respetivo detalle de la solución, se describen las herramientas utilizadas y como estas fueron integradas al proceso a medida que este iba avanzando.

#### <span id="page-17-0"></span>**1.1. Planteamiento del problema**

CHEMLOK DEL ECUADOR S.A es una empresa con sede en la ciudad de Guayaquil especializada en la elaboración, comercialización y distribución de productos químicos utilizados en distintos sectores industriales, tales como el sector agrícola y agropecuario, la industria automotriz, lavandería, entre otros; razón por la cual se ve obligada a manejar un gran volumen de información en todos los departamentos de la empresa. Esta organización en la actualidad cuenta con distintos sistemas transaccionales en todas sus áreas, incluyendo el área de ventas donde éste les permite: agendar visitas a clientes, registrar cobros, cotizaciones y pedidos, y agrupar a los clientes en distintos grupos objetivo (como clientes nuevos, proyecciones de venta, clientes frecuentes, clientes stand by, etc.), registrar establecimientos matrices, sucursales, entre otros. Al ser un sistema 100% transaccional, se limita el análisis de estos datos solo a nivel operativo lo cual desemboca en que la información no esté disponible de manera sintetizada, eficiente y oportuna para la gerencia y la gestión del área de ventas.

El problema nace ante la necesidad de la gerencia de ventas de la empresa CHEMLOK DEL ECUADOR S.A de contar con un sistema que les permita administrar información a nivel gerencial para que esta contribuya a la toma de decisiones, y así focalizar de forma más eficiente los recursos que se destinan a la venta de sus productos. Entre los principales problemas podemos encontrar que:

Para obtener información del desempeño de cada vendedor se debe evaluar cada visita de forma individual, lo que se vuelve poco eficiente. De ahí que, al tratar de ejecutar un análisis por tiempo, zonas, clientes, etc. no se dé con la información precisa que permita tomar decisiones oportunas dentro de este departamento.

No se tiene información clara y concisa sobre cuál es el número de visitas realizadas a cada empresa por semana, por mes, por año, además no es posible identificar cuáles son los productos más cotizados y en qué periodos de tiempo estos son adquiridos con mayor frecuencia, finalmente no se sabe cuál es la tendencia de clientes, ex clientes o potenciales clientes en lapso de tiempo.

Frente a estos problemas y ante la inmensa competitividad y la exigencia existente en la alta gerencia de toda empresa, ya sea en crecimiento o con experiencia, para tomar decisiones de forma dinámica es indispensable implementar soluciones de Business Intelligence que permitan ahorrar tiempo mediante la agilización en la consulta y sintetizar grandes volúmenes de información.

#### <span id="page-18-0"></span>**1.2. Objetivos**

#### **1.2.1. Objetivo General**

Desarrollar una solución de inteligencia de negocios tomando como base los datos generados por el área de ventas de la empresa CHEMLOK S.A., para aumentar la capacidad de planificación, análisis y toma de decisiones a nivel gerencial que le permita apuntar a ser líder en su sector comercial en el país.

#### **1.2.2. Objetivos Específicos**

- Diseñar una base de datos multidimensional basado en la metodología de estrella para analizar la información específica del área de ventas de la empresa CHEMLOK.
- Elaborar un cubo OLAP para el área de ventas con la finalidad de facilitar la consulta de los datos y acceder a la información de forma concreta.
- Construir un ETL para realizar el proceso de extracción, transformación y carga de datos desde la base de datos transaccional que se utiliza en un ambiente de producción hasta el Datamart.
- Elaborar un portafolio de informes mediante herramientas que permitan visualizar la información más relevante para la toma de decisiones en el área de ventas de la empresa CHEMLOK.

#### <span id="page-18-1"></span>**1.3. Alcance**

En la actualidad, CHEMLOK cuenta con un sistema transaccional llamado "Manejador de visitas", donde se gestionan los recorridos que realizan diariamente los visitadores, permitiendo realizar varias acciones dependiendo del rol de usuario, de los cuales existen 2: vendedor y administrador. Un usuario con rol de vendedor se limita a programar una visita o reportar una visita luego de realizarla incluyendo los detalles de lo que se obtuvo en la misma, y almacenar clientes. Cada visita tiene uno o varios objetivos, como concretar una venta, ofrecer una cotización, realizar un cobro, entre otros.

Mientras tanto, un usuario con rol de administrador permite gestionar la información de los vendedores, asignar vendedores a una sucursal (Guayaquil o Quito), asignar clientes a un vendedor, crear nuevos usuarios con rol de vendedor, y generar reportes de las visitas diarias de cada uno.

La toma de decisiones a nivel gerencial con sólo la ayuda de un sistema transaccional como el antes mencionado tiene muchas limitaciones, que buscamos solventar aplicando una solución de Inteligencia de Negocios. La misma nos servirá para el análisis de tendencias, desempeño, proyecciones y patrones, y nos facilitará la planificación estratégica al tener toda esta información como apoyo para la toma de decisiones.

CHEMLOK, al igual que muchas otras organizaciones, tiene diversas necesidades relacionadas al área de ventas y la opción más viable para obtener soluciones a estas necesidades es la implementación de Inteligencia de negocios para manejar los datos dentro del departamento, que empieza mediante la elaboración de un Datamart.

El Datamart nos ayudará a reunir los datos más relevantes que serán analizados y utilizados para estructurar las consultas y los bloques de información que posterior servirán como nexo entre la herramienta de visualización y el repositorio de información mismos que puedan proveer a la gerencia de información clara y concisa del desempeño del área logrando un rendimiento eficiente al efectuar consultas de datos acumulados.

La línea de este proyecto se encuentra estrictamente enfocado hacia el departamento de ventas, y aunque la gestión de pedidos y el manejo de inventario estuviesen muy relacionados, CHEMLOK no cuenta con un sistema integrado de todas esas áreas. Por esta razón, no se toma en cuenta el resto de la cadena de producción y despacho para este proyecto, ya que la base de datos que se nos fue proporcionada corresponde únicamente al área de ventas.

Es importante que al momento de desarrollar el portafolio de informes se incluyan algunos reportes sugeridos por la gerencia del departamento, por lo que se generarán informes de: desempeño de visitas por cada vendedor, cotizaciones de productos por mes y por trimestre, ranking de clientes por objetivo de visita, patrones de compra, y tendencias de clientes por sucursal.

La elaboración de esta solución de Inteligencia de negocios mediante el diseño de un cubo OLAP aportará beneficios a empleados y clientes ya que contribuirá a la segmentación de datos en relación al tiempo permitiendo profundizar la información más relevante además de colocar a la empresa en un mejor nivel competitivo otorgando óptimos resultados para el área de ventas.

#### <span id="page-20-0"></span>**1.4. Estado del arte**

#### <span id="page-20-1"></span>**1.4.1. Sistemas de información**

Según (Hernandez Trasobares, 2003) menciona que la información debe ser tratada como un recurso elemental dentro de las organizaciones debido a la complejidad en el desarrollo del entorno de las compañías y el incremento constante de la competitividad por la celeridad en la evolución de las tecnologías de la información.

El uso de estas tecnologías depende de las necesidades ya que en general este puede ser un sistema manual o automático que está comprendido para asociar, procesar, comunicar y esparcir datos que figuren información para el usuario. Por otra parte, en cuanto al área de telecomunicaciones, un SI (Sistema de Información) es cualquier sistema o componente que es utilizado en la obtención, acumulación, tratamiento, gestión, circulación, control, descripción, cambio, transferencia o recepción de datos que pueden incluir software, hardware y firmware (Gonzalez-Longatt, 2012), y éstos pueden ser de distintos tipos dependiendo las necesidades que se van a satisfacer.

#### **1.4.1.1. Tipos de sistemas de información**

(García Bravo, 1994) en su trabajo titulado "Sistemas y tecnologías de la información en las organizaciones" nos plantea que para poder clasificar los diversos tipos de sistemas de información existentes se debe tomar en consideración una gran variedad de perspectivas entre las que destacan su grado de formalidad, automatización, relación con la toma de decisiones, funcionalidad y grado de especialización. No obstante, en la actualidad la clasificación que más se acerca a la realidad y la que se utiliza siendo la propuesta más útil es la de (Laudon & Laudon, 1996) en la que se expone que los SI se encuentran agrupados según su beneficio en los diferentes niveles de la empresa para lo cual se dispone la siguiente clasificación:

a) **Sistema de procesamiento de operaciones (SPO). -** Son los sistemas responsables de la gestión de las operaciones cotidianas o rutinarias indispensables de la administración empresarial (gestión de nómina, control de pedidos, registros, entro otros) en la que se encuentra toda la información que será utilizada por los empleados del nivel operativo.

- b) **Sistemas de trabajo de conocimiento (STC). -** Como su nombre lo indica forman parte del nivel de conocimiento y son los encargados de ayudar a los agentes en el desarrollo de nuevos conocimientos para la organización como diseño de productos o análisis financieros.
- c) **Sistemas de automatización en la oficina (SAO). -** Este tipo de sistemas son empleados para aumentar los niveles de productividad en aquellos trabajadores encargados de manejar la información en niveles inferiores.
- d) **Sistema de información para la administración (SIA). -** Son sistemas de información de nivel administrativo utilizados por los empleados para planificar y tomar decisiones con la finalidad de poder realizar informes sobre las actividades regulares como son el control de inventarios o realizar presupuestos.
- e) **Sistema para el soporte de decisiones (SSD). –** Son los sistemas utilizados por la denominada "gerencia intermedia" en la cual se emplean los datos para generar informes y tomar decisiones de problemáticas no estructuradas.
- **f) Sistemas de soporte gerencial (SSG). –** Con este nombre se denomina a los SI de nivel estratégico utilizado por la alta gerencia de las compañías para tomar decisiones analizando los datos de determinada área dentro de la organización, en estos sistemas se utilizan reportes con gráficos más avanzados generando proyecciones a beneficio de la empresa.

#### **1.4.1.2. Sistemas de información gerencial**

#### **1.4.1.2.1. Inteligencia de negocios (BI)**

Conocida también como inteligencia empresarial o en inglés Business Intelligence (BI) es la agrupación de estrategias y herramientas utilizada para el desarrollo de conocimientos a partir del análisis de datos que ya existen o están próximos a ser generados en una organización.

En la actualidad la aplicación de inteligencia de negocios parte de la necesidad de realizar valoraciones de los activos impalpables de una empresa para poder establecer estrategias en base al conocimiento a través de los sistemas de información, la innovación y la toma de decisiones mismos que son factores fundamentales en la competitividad empresarial (Ahumada Tello & Perusquia Velasco, 2016).

Un sistema de BI ayuda a las empresas al permitir conocer cuáles son las políticas que deben ser aplicadas e inclusive cual es el procedimiento de control que se debe poner en curso. Además, estos sistemas permiten la identificación de elementos de cambio que determinan la forma más innovadora para hacer negocios en la cual se propone que las diferentes áreas dentro de la organización no deben laborar de manera individual o aislada de las demás áreas sino más bien en cooperación con los grupos de interés de la industria para poder aprovechar al máximo todos sus beneficios (Rosado Gomez & Rico Bautista, 2010).

#### **1.4.1.2.1.1. Beneficios de la Inteligencia de negocios**

De acuerdo con los autores (Del Giudice & Della Mea, 2010) son diversos los beneficios de la aplicación de una solución de BI entre las que se puede destacar:

- a) Solucionar la interrogante a aquellas preguntas que son clave para el desarrollo de la organización.
- b) Generar reportes de forma dinámica para brindar información en los momentos oportunos.
- c) Realizar un análisis profundo de las problemáticas desde diversas perspectivas.
- d) Tener una visión global de las necesidades de la empresa con la finalidad de tomar las mejores decisiones.

#### **1.4.1.3. Arquitectura de una solución BI**

La arquitectura de una solución BI está formada por tres componentes básicos que son, los sistemas de información de origen, repositorios (Data Warehouse, Datamart) y las herramientas de visualización (Figura 1).

Un sistema de Business Intelligence parte de los sistemas de origen de información de una empresa los mismos que pueden ser bases de datos, ERPs e incluso ficheros de texto.

En ocasiones suele ser necesario aplicar una transformación estructural de los datos para optimizar su proceso analítico el cual se logra mediante las fases de un ETL (extraer, transformar y cargar). Cuando la información ya se encuentra organizada, unificada y depurada es almacenada en un Data Warehouse (almacén de datos) que sirve como cimiento para la elaboración de los Datamarts mismos que poseen la estructura idónea para analizar los datos mediante bases de datos analíticas (OLAP) y las herramientas de visualización que permiten acceder a toda esa información que se encuentra en los repositorios (Esquivel Méndez & Rosales Gonzales, 2014).

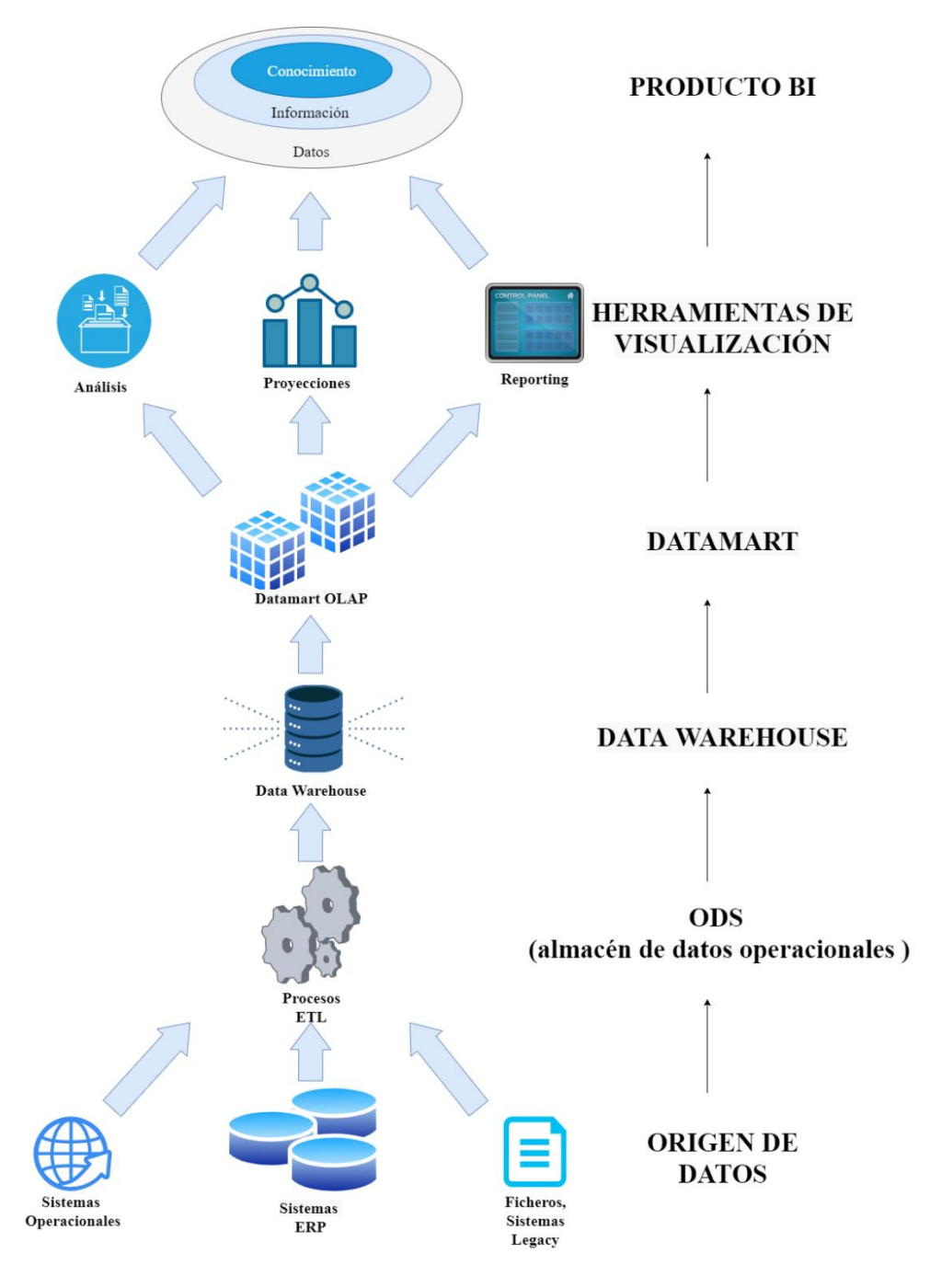

*Figura 1. Arquitectura de una solución BI* Elaborado por Autor

#### <span id="page-23-0"></span>**1.4.1.4. Datamart**

Considerado como un subconjunto de todos los datos de una organización enfocados a un tema puntual, por ejemplo, "el departamento de ventas" con los que se pueden efectuar análisis (Banchero, 2015).

Desde otra perspectiva, según (Arroyo Raymundo, 2016) se entiende que un Datamart es el subconjunto de un Data Warehouse que está diseñado para satisfacer las necesidades focalizados en un área específica de la organización.

A continuación, se mencionan los tipos de Datamart existentes y como están conformados.

#### **1.4.1.4.1. Tipos de Datamart**

(Aimacaña Quilumba, 2013) plantea que existen dos tipos de Datamart, los dependientes y los independientes.

Los Datamart dependientes son aquellos que están construidos a partir de un Data Warehouse central (DWH) por lo que reciben los datos a un repositorio central (Figura 2).

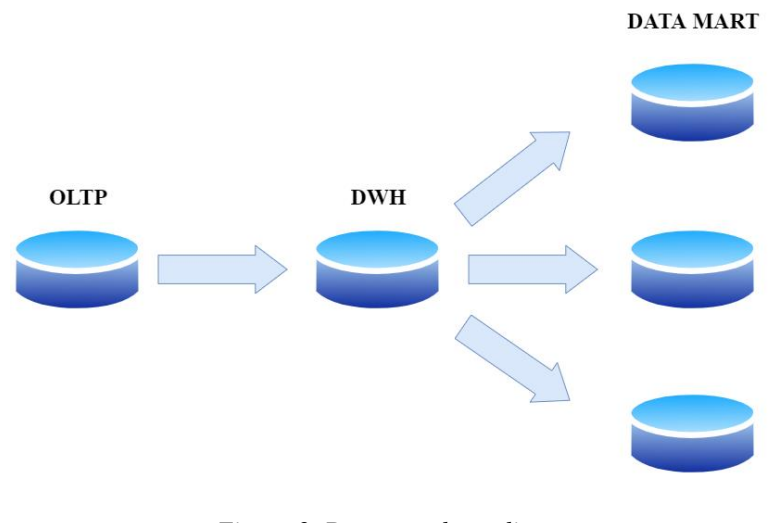

*Figura 2. Datamart dependiente* Elaborado por Autor

<span id="page-24-0"></span>Mientras, un Datamart independiente es aquel que no depende de un Data Warehouse central, estos pueden recibir los datos desde el entorno empresarial ya sea de las fuentes internas de datos o los almacenes de datos operacionales (ODS) (Figura 3).

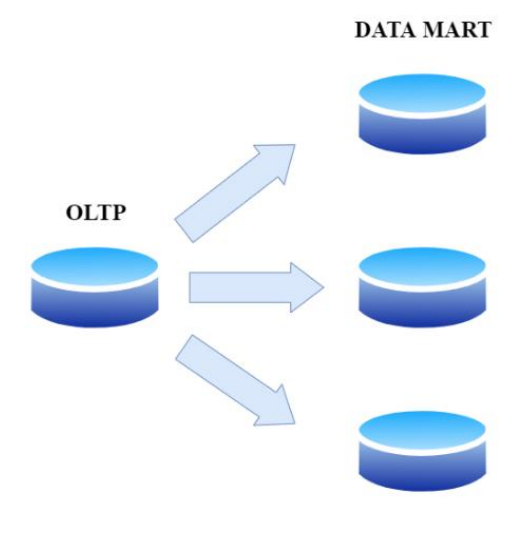

*Figura 3. Datamart independiente* Elaborado por Autor

<span id="page-25-0"></span>Para poder desarrollar una solución de BI es indispensable la construcción de los procesos ETL que comprendan los procedimientos ejecutados en torno al Datamart.

#### **1.4.1.5. Proceso ETL**

El proceso de extracción, transformación y carga por sus siglas en ingles ETL (Extraction, Transformation and Load) es considerado una de las actividades técnicas con mayor impacto en el diseño de una solución de BI, cuya función es la de extraer, limpiar, transformar, resumir e inicializar la información que se encuentran en el almacén de datos (Bustamante Martinez, Galvis Lista, & Gomez Flores, 2013).

Según (Martinez Trujillo, 2018) este proceso nos permite trasladar los datos desde diversas fuentes y cargarlos en una base destino u otro sistema operacional, los componentes del proceso ETL son descritos a continuación:

- a) **Extracción. –** Se encarga de convertir la información en un formato homogéneo y estable que permita dar inicio a la etapa de transformación.
- b) **Transformación. –** Entre las acciones más habituales a efectuar dentro de este proceso se encuentran: conversión de unidades, selección de columnas posterior a su carga, reformateo de datos, aumento de columnas, división de columnas, unión de fuentes, traducción de códigos y obtención de nuevos valores calculados, para convertir la información en datos que luego serán cargados.
- c) **Carga. –** La función de este proceso es cargar los datos en la base de datos destino. En ocasiones es posible que sea necesario sobrescribir la información antigua con nuevos

datos y en otros casos es suficiente con sintetizar las transacciones y almacenar un volumen considerable de datos, esto dependiendo de las necesidades o requerimientos de cada organización.

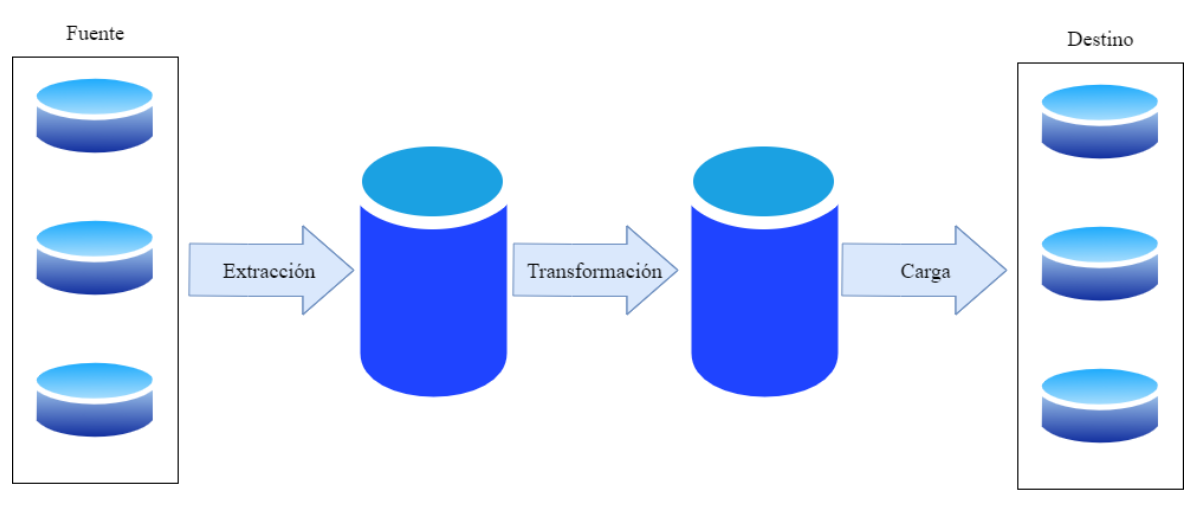

En la figura 4, se presentan las fases que componen un proceso ETL.

*Figura 4. Fases de un proceso ETL* Elaborado por Autor

<span id="page-26-0"></span>Para poder elaborar el Datamart también es necesario el uso de metodologías multidimensionales que garanticen el buen desarrollo y desempeño del repositorio.

#### **1.4.1.6. Metodologías multidimensionales**

Dentro de las metodologías multidimensionales existen dos tipos de esquemas uno de estrella y otro de copo de nieve en los cuales la información se encuentra agrupada por dimensiones (Acero Calizaya, 2014).

#### **1.4.1.6.1. Esquema de estrella**

Este esquema consigue que los datos multidimensionales se encuentren representados en una base relacional con N dimensiones, este mismo modelo que es normalizado en su totalidad es la metodología más utilizada y se caracteriza por contener claves primarias solamente en sus dimensiones mientras la tabla de hechos contiene las claves foráneas, en la figura 5, se muestra un ejemplo de esquema de estrella.

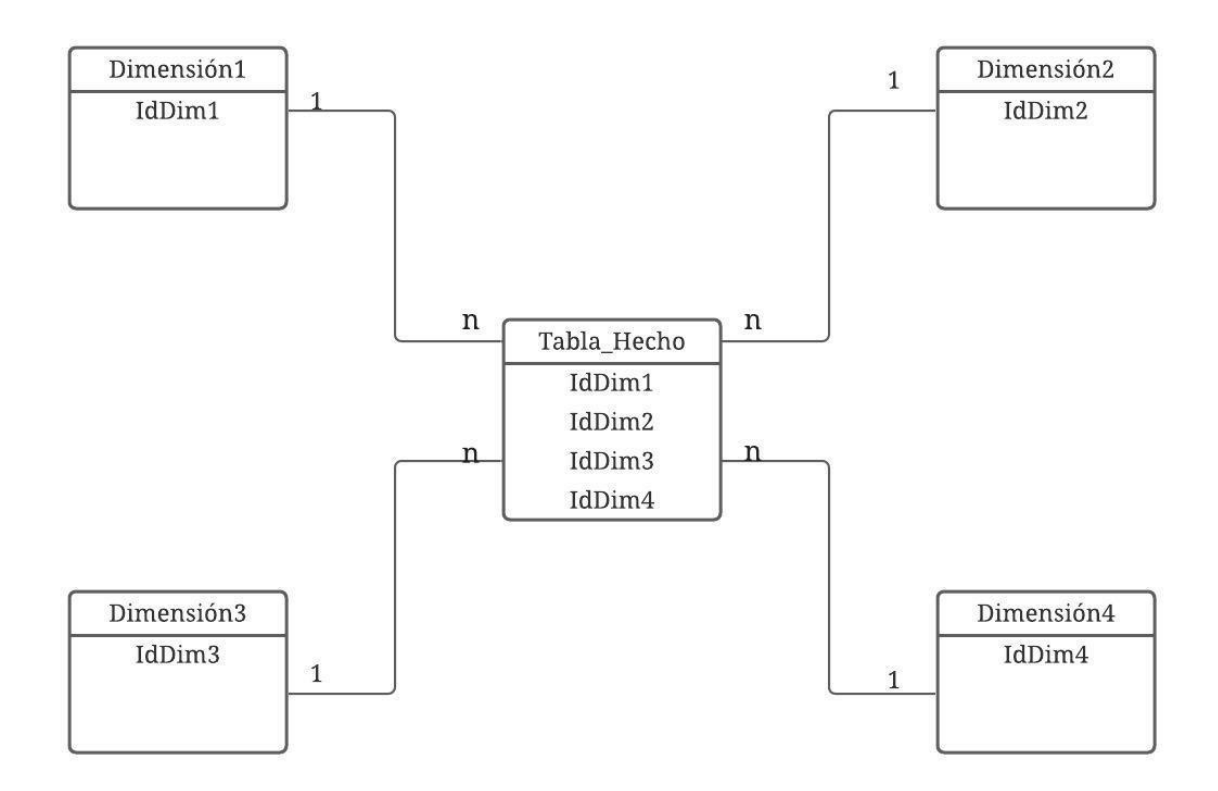

*Figura 5. Esquema Metodología de Estrella* Elaborado por Autor

#### <span id="page-27-0"></span>**1.4.1.6.2. Esquema copo de nieve**

Este esquema posee una tabla de hechos central rodeada por dimensiones en las que puede tener diversas filas, a diferencia del esquema de estrella en el esquema de copo de nieve la información de las dimensiones no se encuentra normalizada lo cual significa que para poder obtener alguna información esto llevaría consigo más tiempo. En la figura 6, se muestra un ejemplo del esquema copo de nieve.

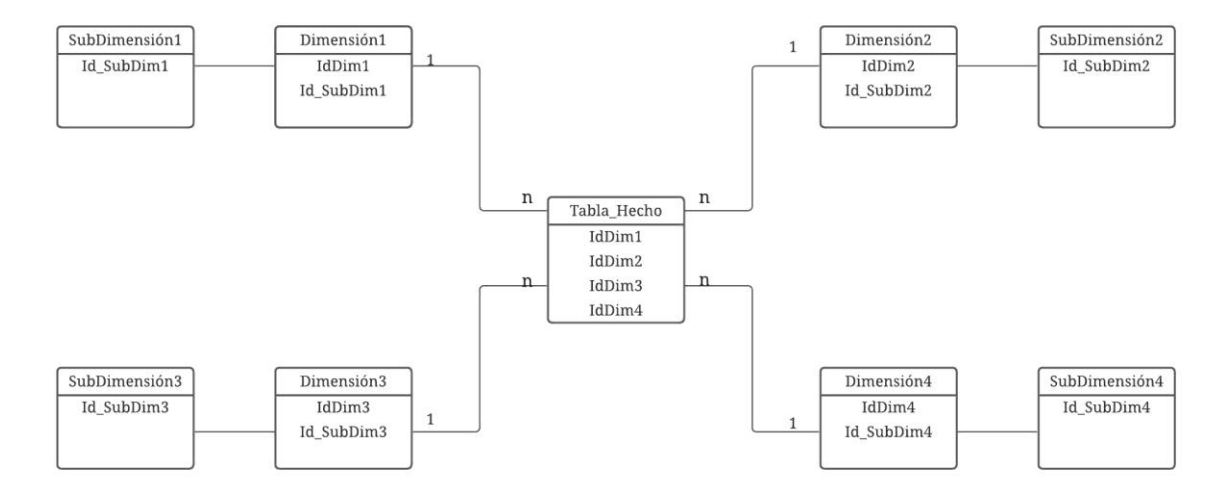

<span id="page-27-1"></span>*Figura 6. Esquema metodología copo de nieve* Elaborado por Autor

El empleo de estas metodologías multidimensionales sirve para formar la arquitectura de los cubos OLAP.

#### **1.4.1.7. Cubos OLAP**

Un cubo OLAP (Procesamiento analítico en línea) es una base de datos multidimensional que puede mostrar y concatenar gran cantidad de datos, estas bases de datos permiten generar información para efectuar análisis mediante herramientas de visualización. En la figura 7, se muestra la estructura multidimensional que posee un cubo OLAP (Guizado Verdesoto, 2015).

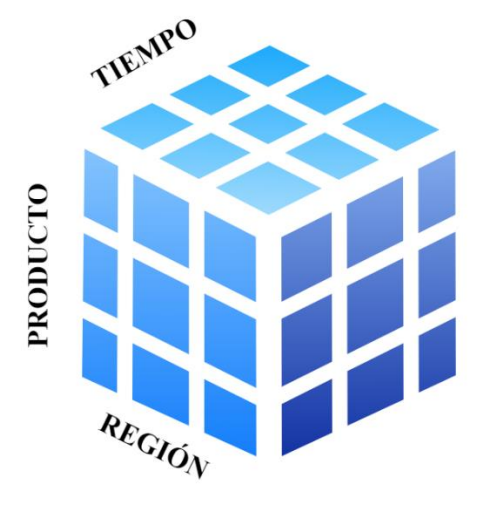

*Figura 7. Estructura multidimensional* Elaborado por Autor

<span id="page-28-0"></span>Estas bases de datos multidimensionales poseen múltiples herramientas, mismas que serán descritas a continuación.

#### **1.4.1.7.1. Herramientas OLAP**

Son aquellas que presentan al usuario una visión multidimensional de los datos, según (Fletes Gudiño, 2014) existen diferentes herramientas OLAP como se muestran en la tabla 1.

<span id="page-29-0"></span>**Tabla 1.** Herramientas OLAP

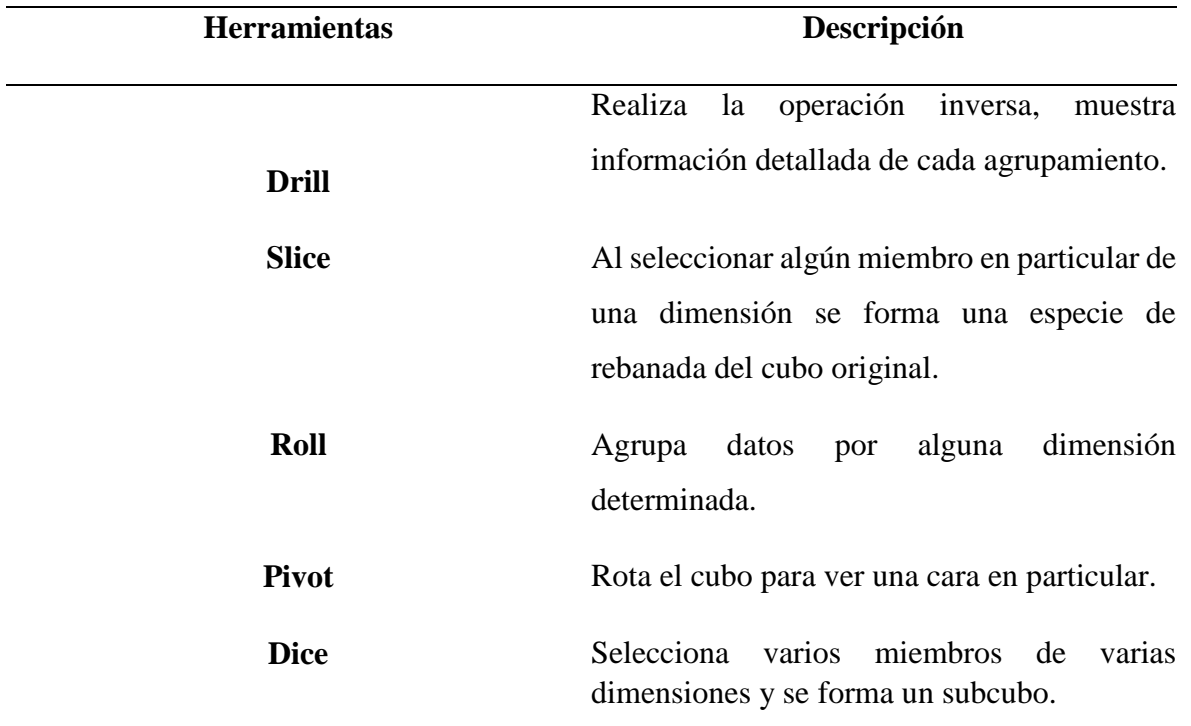

Nota. Esta tabla muestra la descripción de las diferentes herramientas OLAP y fue realizada con la información extraída de (Fletes Gudiño, 2014)

Uno de los componentes clave en el desarrollo de una base de datos multidimensional son los KPIs. A continuación, se detalla que son los KPIs y para qué sirven.

#### **1.4.1.8. KPI (Indicador clave de rendimiento)**

Según (Salcedo Ferias, 2016), un indicador clave de rendimiento o medidor de desempeño por sus siglas en ingles KPI (Key performance indicator) es una métrica que forma parte de la planificación de un negocio y aporta a las organizaciones para conocer y entender la eficiencia de sus procesos en relación con el cumplimiento de los objetivos.

Son diversos los beneficios que aportan los KPIs, entre los que destacan:

- a) Aumento en la productividad.
- b) Generación de más ganancias.
- c) Satisfacción en relación de otras personas o áreas.
- d) Lograr el cumplimiento de las metas.
- e) Control en la calidad de los procesos y aumento en la competitividad.
- f) Distribución de tiempos evitando reprocesos.

Los KPIs se pueden clasificar en estratégicos y operativos, los KPIs estratégicos **s**on los indicadores que sirven para medir el desarrollo de los objetivos en curso referentes a la estrategia de la empresa, mientras los KPIs operativos son los indicadores que miden el funcionamiento o desempeño de la empresa independientemente de las estrategias (Corral, 2017).

Con toda la información consolidada en la base de datos multidimensional y definidos los KPIs, se realizan los reportes a través de herramientas de visualización.

#### **1.4.1.9. Herramientas de visualización**

Son aquellas que permiten representar la información mediante la creación de cuadros o gráficos ajustados a las necesidades de la gerencia en la organización. Según esto, se detallan algunas de las herramientas de visualización más usadas.

**Tableau. –** Es una plataforma de análisis visual que utiliza los datos para resolver problemas en torno a la toma de decisiones sacando el máximo provecho de los datos. Esta herramienta de visualización nos permite descubrir y compartir información de manera más eficaz con la finalidad de generar grandes cambios en los negocios (Tableau, s.f.).

**MicroStrategy. –** Es una empresa con más de 2.600 clientes entre los que más destacan el Banco de Montreal, Lowe's Companies y AT&T. Funciona con aproximadamente 500 socios de integración y tecnologías como Teradata, PeopleSoft y JD Edwards.

Esta empresa fue el primer proveedor en ofrecer una interfaz de usuario basada en web, un servidor de Business Intelligence de nivel medio, informes automáticos y la capacidad de transmitir informes y alertas personalizadas (Wixon, 2004).

**Microsoft Power BI. –** Es una aplicación que permite conectarse a los datos, modificarlos y visualizarlos, una vez conectado a los diferentes orígenes de información logra combinarlos logrando crear objetos visuales y recopilarlos como informes para las personas encargadas de manejar esta información dentro de la organización.

Power BI ayuda a generar información que servirá para el proceso de toma de decisiones al estas ser rápidas e intuitivas (Ccance, s.f.).

Influencia de BI en el crecimiento de las organizaciones

Uno de los activos de mayor grado de valor en las organizaciones con fines de lucro es el conocimiento, que va desde la propiedad intelectual y el traspaso tecnológico hasta la innovación y el desarrollo como una base firme para el crecimiento de las empresas, dado que gran parte de sus actividades productivas giran en base al valor del conocimiento.

Comúnmente, las actividades dentro los departamentos de una empresa generan datos, que son manejados en sistemas transaccionales. Procesar estos datos transaccionales para su análisis a nivel gerencial conlleva tiempo y recursos que muchas veces lo vuelven inviable, por lo que aplicar una solución de Business Intelligence es la forma más eficiente de brindarle al usuario informes claros, que le proporcionen una visión general y realista del desempeño de su área para permitirle cumplir de forma efectiva todo el proceso administrativo (planificar, organizar, dirigir y controlar). Es por esta razón, que el uso de sistemas de la información, la innovación y el proceso de toma de decisiones son elementos fundamentales para el crecimiento de las organizaciones y esto se lleva a cabo con el empleo de herramientas de BI (Ahumada Tello & Perusquia Velasco, 2016).

Toda organización tiene objetivos y preguntas, para poder responder y darles seguimiento mediante los datos recopilados, estos son analizados y se determinan las acciones que se deben tomar. En la Figura 8, se muestra cómo funciona la inteligencia de negocios aplicando la metodología de flujo de análisis moderno por Tableau Blueprint, la cual es una de las plataformas de visualización de datos más utilizadas.

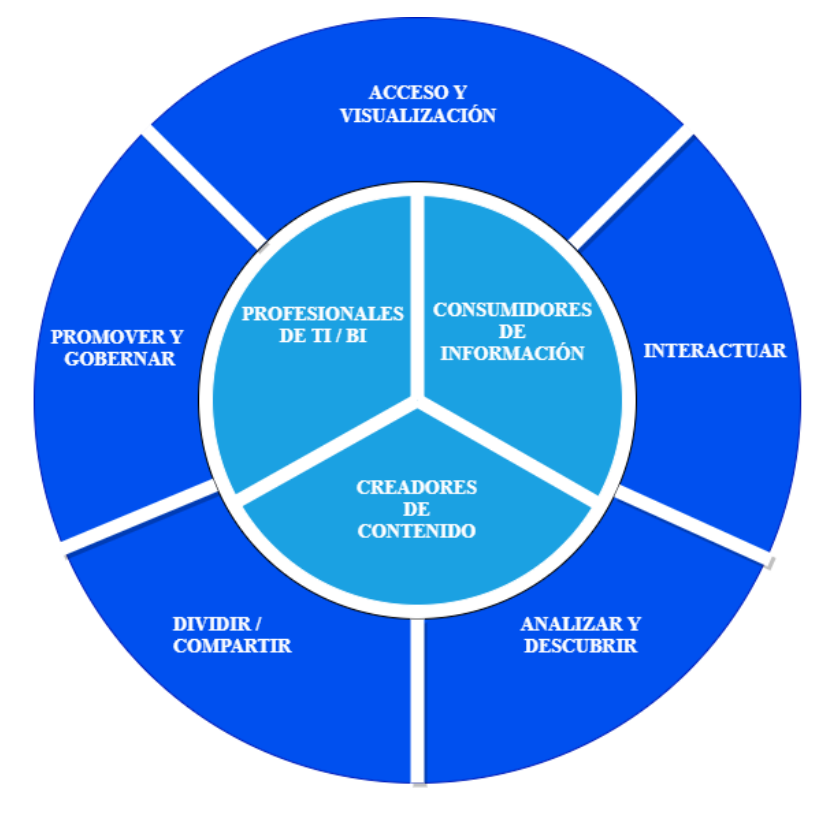

*Figura 8. Modern Analytics Workflow (Flujo de trabajo de análisis moderno)* Elaborado por Autor.

<span id="page-31-0"></span>El flujo de trabajo moderno permite responder a las interrogantes propias usando datos, también permite que se puedan compartir de manera sencilla los conocimientos con su equipo y el resto

de la empresa garantizando que los datos sean concretos y seguros. El flujo cuenta con cinco acciones que son: Acceso y visualización (Access & view), Interactuar (Interact), Analizar y descubrir (Analize & Discover), Dividir / Compartir (Share) y Promover y Gobernar (Promote & Govern). Estas acciones se ejecutan mediante los siguientes roles:

- **Profesionales de TI / o BI:** Son aquellos encargados de administrar, monitorear el sistema.
- **Creadores de contenido:** Tienen licencia Prep Builder (tipo de software para el manejo, análisis y visualización de datos) y la capacidad de creación web con contenido existente. Además, realizan la conexión integral de los datos para crear contenido.
- **Consumidores de información:** Pueden acceder e interactuar con el contenido en las diferentes plataformas.

Al obtener esta información y con el incremento de las habilidades analíticas, los límites entre roles se vuelven más fluidos puesto que se puede dar el paso de consumir hacia crear y promover contenido (Tableau, Modern Analytics Workflow, s.f.).

Según (Bustamante, Bustamante, & Morales, 2017) es importante destacar la importancia de los avances tecnológicos ya que estos son indispensables para el desarrollo de aplicaciones de soporte para la toma de decisiones y crecimiento empresarial, generando conocimientos y las bases para la inteligencia del negocio.

Estas aplicaciones ayudan a solventar ciertas limitantes presentes en las organizaciones como lo podría llegar a ser el cálculo de los KPI's, que surgen por el alto crecimiento en las empresas aumentando a su vez los requerimientos de información. Las soluciones de inteligencia de negocios, al automatizar este proceso, nos brinda la posibilidad de obtener una base de información útil para la toma de decisiones en la administración de proyectos de diversas índoles. El despliegue de la misma en ambientes organizacionales genera un aporte considerable con respecto a otros mecanismos de control y seguimiento de proyectos existentes en la actualidad. Al calcular los indicadores de manera automática se elimina el factor subjetivo introducido por los individuos y reduce los tiempos asociados a las dificultades de cálculo y volúmenes de información por procesar (Lugo Garcia, Torres Lopez, Garcia Perez, Piñero Perez, & Delgado Victore, 2013).

Se puede relacionar a una solución de BI con una cita del autor Sun Tzu, en su libro "El arte de la guerra", donde señala: "Para ser exitoso en la guerra, se debe conocer completamente las fortalezas y debilidades de uno mismo, así como las del enemigo. El no saber alguna de ellas podría significar la derrota". Tomando esto como base, podemos ver a la inteligencia de negocios como una técnica,

proceso o metodología requerida para procesar y transformar los datos en información, la información en conocimiento y el conocimiento en estrategias que aseguren el desarrollo y el cumplimiento de los objetivos.

Con las herramientas de Business Intelligence se logran estrategias empresariales elaboradas que contribuyen al aumento en el rendimiento de las empresas y a su competitividad, para una solución de BI es indispensable mantener todos los datos bien estructurados y centralizados, dando como resultado un incremento en la agilidad al tomar decisiones ampliando así la visión del negocio ya que estas decisiones no se toman en base a suposiciones o especulaciones sino en base a datos reales y bien estructurados.

Además, la aplicación de una solución de Business Intelligence optimiza la distribución del tiempo, haciendo que la información siempre se encuentre actualizada en tiempo real, lo que le permite al usuario reducir los tiempos de espera en las consultas (Arenas Rosero, 2018).

La influencia de las soluciones BI se pueden visualizar más efectivamente a través de los analistas, ya que son ellos quienes pueden aprovechar la inteligencia de negocios para disponer puntos de referencia de rendimiento, y también de la competencia logrando que la organización pueda plantear su plan de trabajo de forma eficiente, también pueden detectar de manera más precisa las tendencias del mercado aportando al aumento de sus ingresos dado que cuando los datos correctos son utilizados de manera eficaz estos pueden aportar inclusive a los esfuerzos de contratación. Entre algunas de las formas en que la inteligencia de negocios puede ayudar a las empresas tenemos:

- Predecir el éxito.
- Rastrear el rendimiento.
- Optimizar operaciones.
- Descubrir inconvenientes o problemas.
- Identificar formas para aumentar las ganancias.
- Comparar datos.
- Analizar el comportamiento del cliente.
- Identificar las tendencias del mercado.

El uso de todas estas técnicas nos permite tener una visión de la efectividad en la aplicación de herramientas de inteligencia de negocios reflejados en los análisis del mercado de BI.

#### **1.4.1.10.Análisis del mercado de BI**

Norte América es una de las zonas precursoras en la implementación de BI en el mercado global siendo Estados Unidos el país con más casos de éxito con una tasa anual del 8.5% y se prevé que crecerá en una tasa del 13.27% de forma sostenida (Medina La Plata, 2013). En la Figura 9, se presenta un gráfico de barras con las empresas que han implementado soluciones de BI y sus ingresos anuales en millones de dólares.

#### Ingresos en millones de dólares

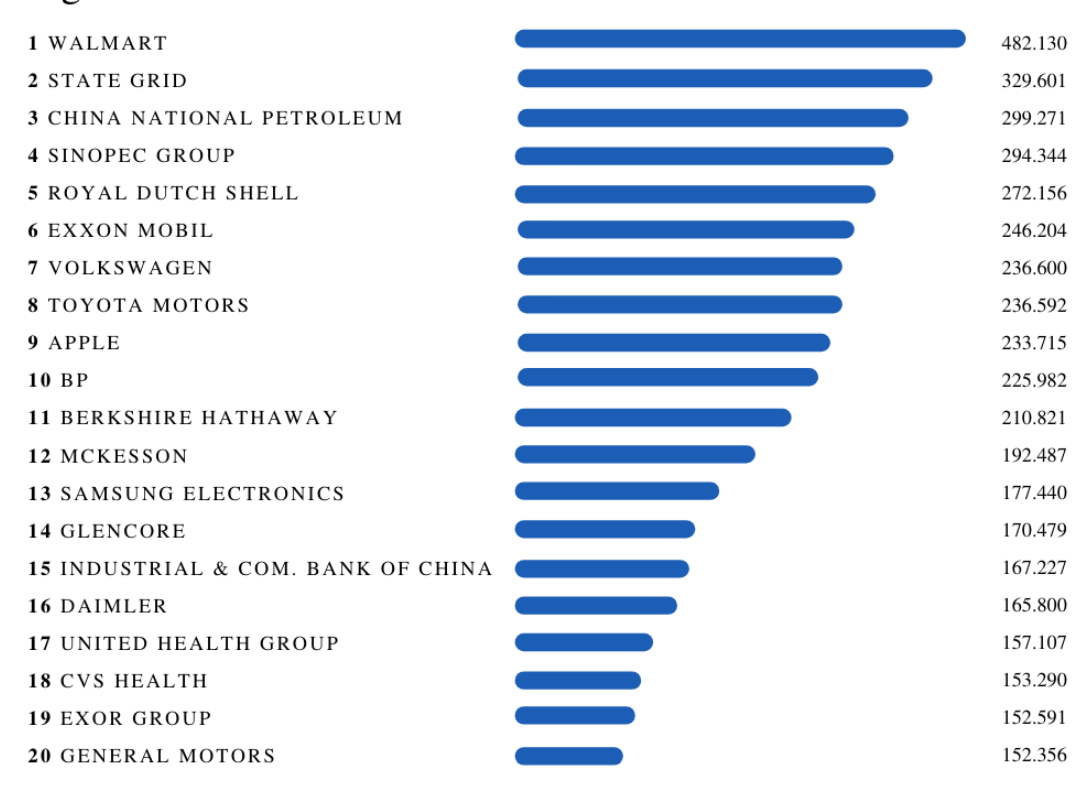

<span id="page-34-0"></span>*Figura 9. Empresas que han implementado soluciones de BI y sus ingresos en millones de dólares.* Elaborado por Autor.

Según un informe publicado por (Commission, 2019) menciona que España ocupa el puesto 11 entre 28 Estados miembro de la Unión Europea en el índice de la economía y la sociedad digital como referencia en el uso de tecnologías de BI. En la Figura 10, se detallan los valores mencionados.

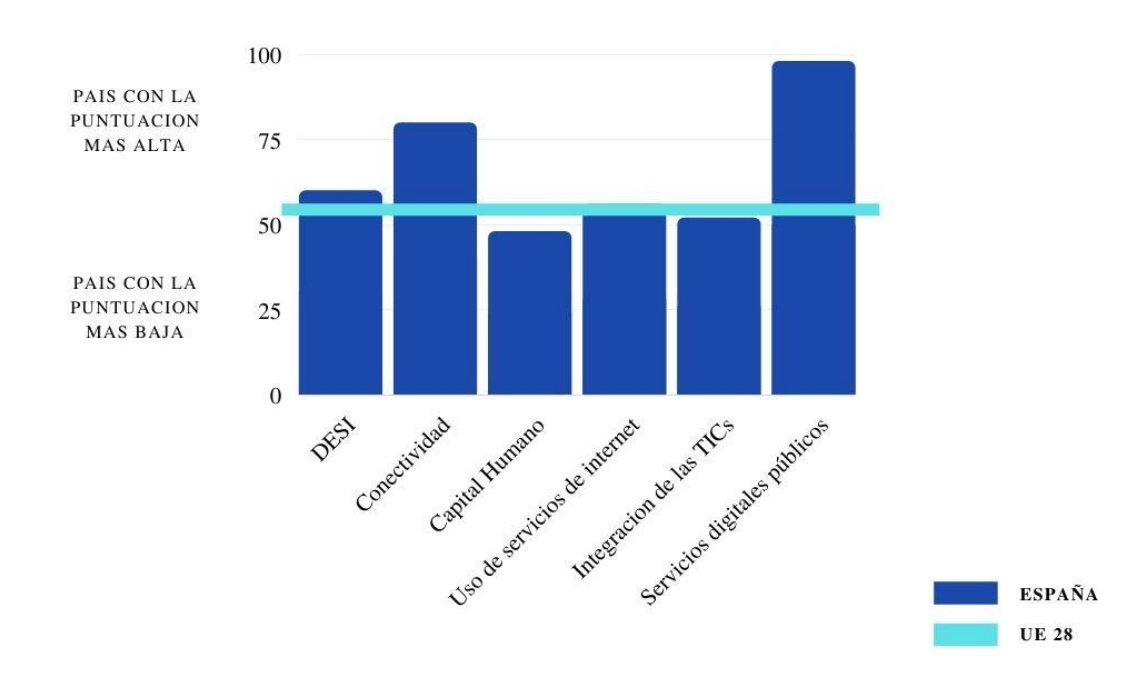

**ESPAÑA CLASIFICACIÓN DESI 11 - PUNTAJE DESI 57.5** 

<span id="page-35-0"></span>*Figura 10. España como líder en el índice de economía y sociedad digital en la Unión Europea.* Elaborado por Autor

En los últimos años, el mercado de BI se ha visto marcado por una constante evolución que lo posiciona como un mercado maduro.

Este crecimiento se refleja en el desarrollo de múltiples aplicaciones que se han implementado en varias organizaciones muy conocidas dentro del campo empresarial, a continuación, se van a abordar algunos casos de éxito.

#### **1.4.1.11.Casos de éxito de empresas que implementan BI**

Son muchas las organizaciones que han implementado soluciones de BI obteniendo resultados muy beneficiosos, en el siguiente párrafo se mencionarán ejemplos de empresas que han implementado inteligencia de negocios como metodología de innovación mejorando sus índices de rendimiento enfocados en el área de ventas.
#### **Walmart**

La excelente operación logística que maneja esta corporación de supermercados es quizá la clave de su éxito ya que esta ha sabido manejar de manera correcta sus sistemas administrativos como el ERP (Planificación de Recursos Empresariales). Walmart tiene integrado un sistema de información universal con el que pudo proporcionar estos datos en tiempo real para que sus proveedores e intermediarios sepan lo que estaba pasando en cada ciudad y cada país logrando que no existan desabastos en ninguno de sus puntos (Muñoz Hernandez, Osorio Mass, & Zuñiga Perez, 2016).

### **Netflix**

Dentro de los servicios de streaming Netflix es una empresa que hace uso de múltiples técnicas que involucran datos como análisis y aprendizaje automático. Ellos saben lo que ven sus usuarios y como pueden atraer a más clientes, esta empresa usa estos datos para ayudar a tomar decisiones pues hace recomendaciones en base a visualizaciones pasadas. No es poco común que una empresa como esta ponga en marcha iniciativas de innovación utilizando herramientas de Inteligencia de negocios para combinar modelos y crear nuevos modelos que permitan conocer que contenido atrae más y utilizarlos como una ventaja estratégica (Fouladirad, Neal, Vilaplana Ituarte, Alexander, & Ghareeb, 2019).

#### **Chipotle Mexican Grill Inc**

Chipotle Mexican Grill es una franquicia de restaurantes de comida típica mexicana, (Petovel, 2019) nos relata que en el año 2019 las acciones de la empresa Chipotle crecieron en un 90% desde inicios de año y según análisis realizados en diciembre del mismo año las acciones van creciendo cada día más. Chipotle cuenta con más de 2400 puntos de venta alrededor del mundo por lo cual la implementación de un sistema de BI utilizando MicroStrategy como su herramienta de solución los ha hecho obtener magníficos resultados implementándolas primero en todas sus tiendas en USA y luego expandiendo esta solución a todos sus locales.

### **1.4.1.12.Casos de éxito de empresas que implementan BI en Ecuador**

Según la segunda encuesta anual sobre tecnologías y pequeñas empresas en América Latina realizada en el año 2016 nos afirma que el 30% de las pequeñas empresas en Ecuador han implementado inteligencia de negocios para aumentar sus ingresos (Brother International Corporation, 2016), a continuación, se detallan empresas en Ecuador que han implementado soluciones de BI:

### **ENI Ecuador**

Es una compañía encargada de la comercialización de gas licuado de petróleo (GLP) a nivel internacional. A partir del año 2015 esta empresa decidió implementar Tableau como herramienta de BI para realizar análisis mediante la integración de datos utilizando reportes que permiten visualizar la información de forma eficaz.

Según comenta el responsable del área de sistemas de ENI Ecuador en esta organización anteriormente se realizaban los análisis y reportes mediante Excel por lo que los tiempos de entrega y la precisión de la información no era la más optima, actualmente al haber implementado una solución de BI el gerente ejecuta solo algunas opciones y puede obtener el análisis de los datos esenciales (Ortiz, 2018).

### **WWTS Ecuador S.A.**

WWTS es una empresa administradora de casinos que trabaja con un sistema en línea de todas las máquinas de los establecimientos para poder realizar una estimación de las ganancias del casino por zona o de manera general.

La información en línea es centralizada y les permitía realizar informes y reportes mediante procesos manuales que provocaban dificultades a finales de cada mes para lograr consolidar la información ya que se tenía que pasar por alto otras labores para realizar las tabulaciones y gráficos estadísticos.

Con la implementación de la solución de Business Intelligence utilizando software Open Source y la selección de Pentaho Community se logró reducir los tiempos empleados para ejecutar tareas como el cuadre diario de ventas, la revisión del presupuesto mensual, la asignación de metas por sucursal y la creación de reportes de proyección (Sanchez Solorzano & Andrade Troya, 2013).

#### **Banco Pichincha**

Banco Pichincha es el mayor banco privado del Ecuador, en esta entidad se planteó la necesidad de controlar un mayor conocimiento de sus clientes para poder definir de forma idónea su planeación de negocio.

Ramon Larrea Dávila vicepresidente ejecutivo de negocios del Banco Pichincha comenta que en la entidad bancaria se realizó la implementación de herramientas de Inteligencia de negocios, Data Warehouse y Data Mining con los que la institución pudo realizar análisis del comportamiento de sus clientes, segmentarlos y tomar decisiones a partir de ellos, permitiéndoles realizar predicciones y analizar los resultados expuestos al aplicar estas decisiones (Editorial, 2008).

# **CAPÍTULO 2**

# **2. METODOLOGÍA**

### **2.1. Metodología SCRUM**

Para este proyecto hemos seleccionado la metodología SCRUM creada por Ikujiro Nonaka e Hirotaka Takeuchi en 1986 así lo menciona (Trigas Gallego, 2012). Esta metodología consiste en la gestión de proyectos en base a sus elementos principales que son la agilidad, flexibilidad y la incertidumbre, además, posee 5 etapas las cuales son: Inicio, planificación y estimación, implementación, revisión y retrospectiva y lanzamiento.

Lo primero que hicimos para poner en práctica la aplicación de esta metodología fue la recolección de toda la información necesaria para ejecutar nuestra propuesta, posterior a ello se efectuó el procesamiento de los datos consolidando toda la información en un Datamart en el cual se almacenan los datos esenciales para elaborar los reportes que serán analizados con la herramienta de visualización, permitiendo que los usuarios del sistema puedan realizar consultas de datos ofreciendo información eficaz y óptima para la alta gerencia de la empresa CHEMLOK del Ecuador S.A. En la Figura 11, se puede observar cómo funciona la metodología SCRUM y sus fases.

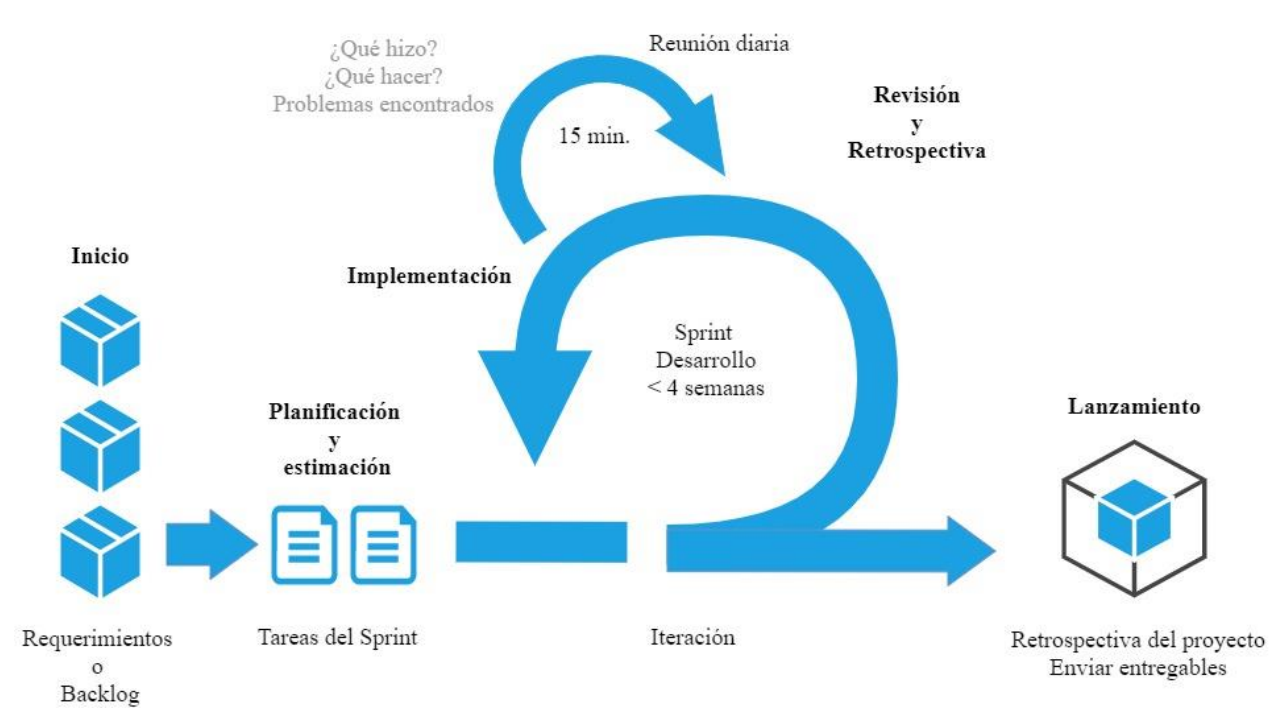

*Figura 11. Fases de la metodología SCRUM* Elaborado por Autor

#### **2.1.1.Inicio**

En esta etapa se efectuó un estudio de las necesidades que presenta CHEMLOK en relación a la toma de decisiones estratégicas que aporten de manera directa a la disminución de riesgos e incertidumbres dentro de la organización, en esta fase se identificó a los stakeholders.

Se analizó a sus clientes y las proyecciones para determinar pronósticos a futuro en ventas, esto permitió recolectar información diaria haciendo posible conocer las tendencias y realizar análisis de los escenarios.

#### **2.1.2.Planificación y estimación**

Se planificaron las tareas a ejecutar y se estimaron los sprint (tiempo fijo y repetible sobre el cual se crea el producto) que tienen una duración de 15 minutos diarios y no exceden las 4 semanas, mismo periodo que sirve para establecer las metas y cumplir con los plazos.

En la Tabla 2, se muestran los roles y actividades a ejecutar en el desarrollo de la propuesta:

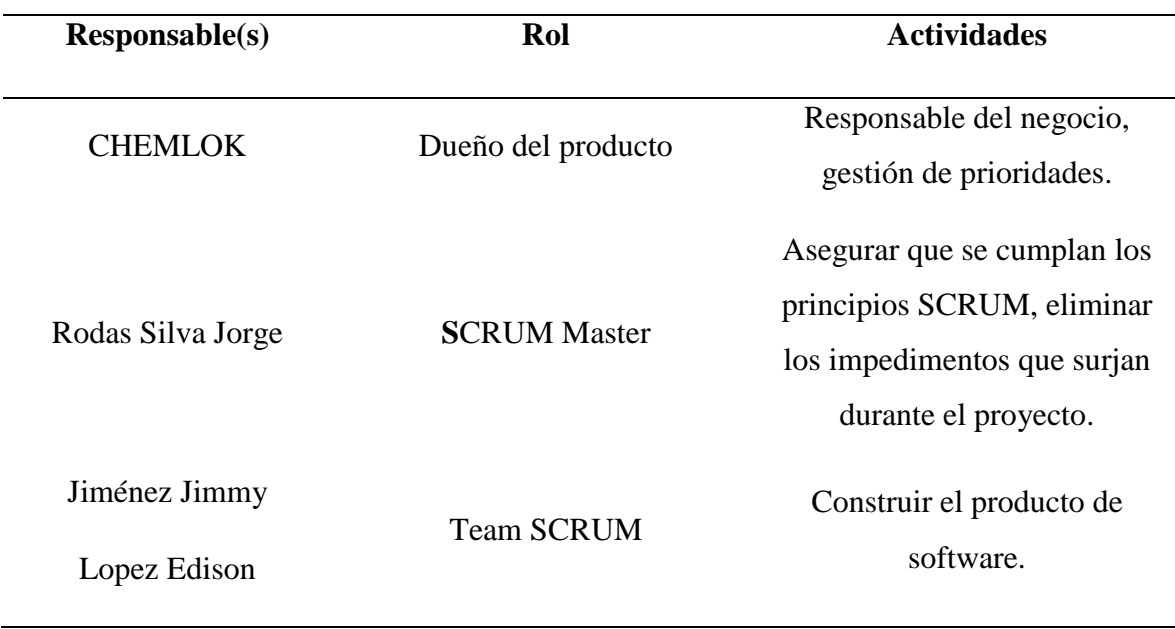

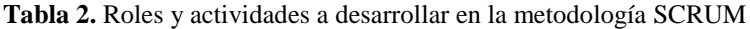

Elaborado por Autor.

Una vez especificados los requerimientos también se realizó el diseño de la base de datos multidimensional que va a permitir la construcción de la solución propuesta, esta base de datos precede a la creación del Datamart y permitirá la elaboración de reportes para la alta gerencia.

### **2.1.3.Implementación**

En esta etapa se discutió lo analizado en los sprints y se procedió con la creación de los entregables, programando los objetivos específicos de la etapa anterior y elaborando pruebas que permitan verificar que el programa cumpla con los objetivos descritos.

Desde la creación del Datamart y la definición de las dimensiones y medidas se efectúan los paquetes de migración para transportar los datos desde la base origen hasta la base de datos multidimensional.

### **2.1.4.Revisión y retrospectiva**

Se validan los Sprints, una vez implementado el sistema se integran los módulos con la finalidad de obtener un producto estable y confiable, en esta etapa el producto es objeto de pruebas que permitan asegurar la integridad de los datos garantizando que este no presente errores. En la Tabla 3, se muestran los aspectos que se deben tener en consideración para que el producto sea aprobado.

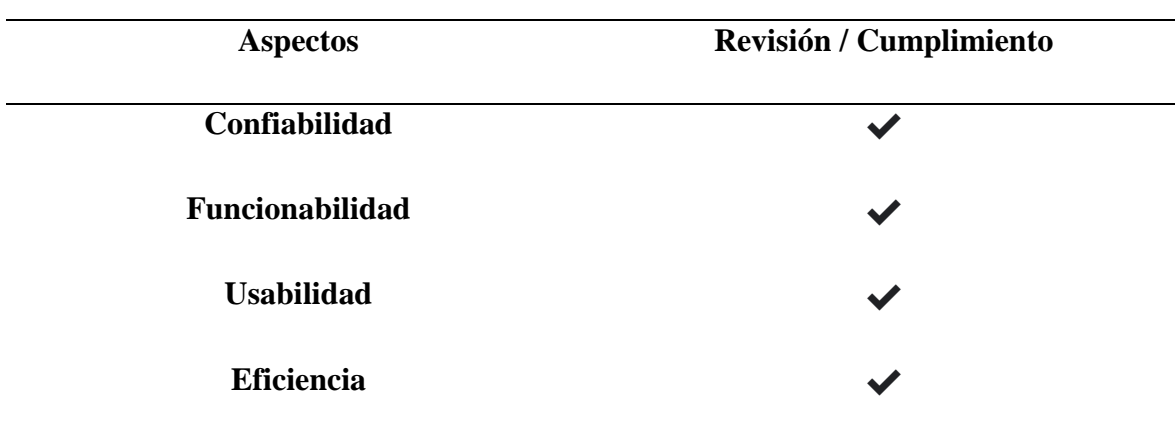

**Tabla 3.** Aspectos de la etapa de revisión

Elaborado por Autor.

### **2.1.5.Lanzamiento**

Aunque esta etapa está comprendida dentro de la metodología SCRUM en nuestra propuesta no ha sido ejecutada debido al plazo establecido, dejando todo en un ambiente de desarrollo para su futura implementación, a continuación, se describe en que consiste la etapa de lanzamiento.

En esta etapa con el producto implementado y revisado se cumple con las tareas de enviar entregables y retrospectivas del proyecto, es decir, el producto ya ha sido puesto en funcionamiento.

Es indispensable realizar mantenimientos para prevenir la aparición de errores que pueden ser corregidos para evitar que surjan nuevos requerimientos o a su vez mejorar el rendimiento o las características.

# **CAPÍTULO 3**

# **3. PROPUESTA DE SOLUCIÓN**

### **3.1. Tema**

Desarrollo de una solución de inteligencia de negocios para el análisis de la información en el área de ventas de la empresa CHEMLOK.

### **3.2. Descripción de la propuesta**

Esta propuesta de solución tiene como objetivo principal el uso de herramientas de business Intelligence que permitan a la empresa generar mayores ganancias y satisfacer de mejor manera las necesidades de sus clientes, manteniendo un avance constante que les permita competir con las demás empresas del mercado.

Con los requisitos del sistema establecidos se procede con el análisis de los requerimientos para el cumplimiento de la solución propuesta. Tomamos una base de datos transaccional analizando la estructura de la base en producción que ellos utilizan para llegar al modelo multidimensional, mismo que será el implementado en el sistema.

Se ejecutaron paquetes de migración para enviar la información requerida desde la base transaccional hasta nuestro Datamart, de la misma forma se creó el cubo OLAP empleando herramientas de Analysis Services y posterior a ello la creación de los reportes utilizando la herramienta de visualización de Power BI tal como ya se había mencionado en el primer capítulo en el apartado Arquitectura de una solución BI.

### **3.3. Especificaciones técnicas**

La empresa Chemlok del Ecuador S.A cuenta con un sistema transaccional que trabaja con una base de datos operativa de aproximadamente 100 tablas de las cuales mediante un análisis se llegó al modelo transaccional como se muestra en la figura 12. Este modelo contiene 20 tablas tablas que nos van a servir para el análisis de la información, las tablas son: visita\_detalle\_objetivo, cobro, cotización, muestra, pedido, retención, visita\_detalle, visita\_aprobacion, visita\_objetivo, visita, vendedor\_estab\_cli, persona\_rol\_oficina, cliente\_clasificacion, cliente, cliente\_establecimiento, permisos\_empresa, roles, división, visita\_ cabecera y oficina.

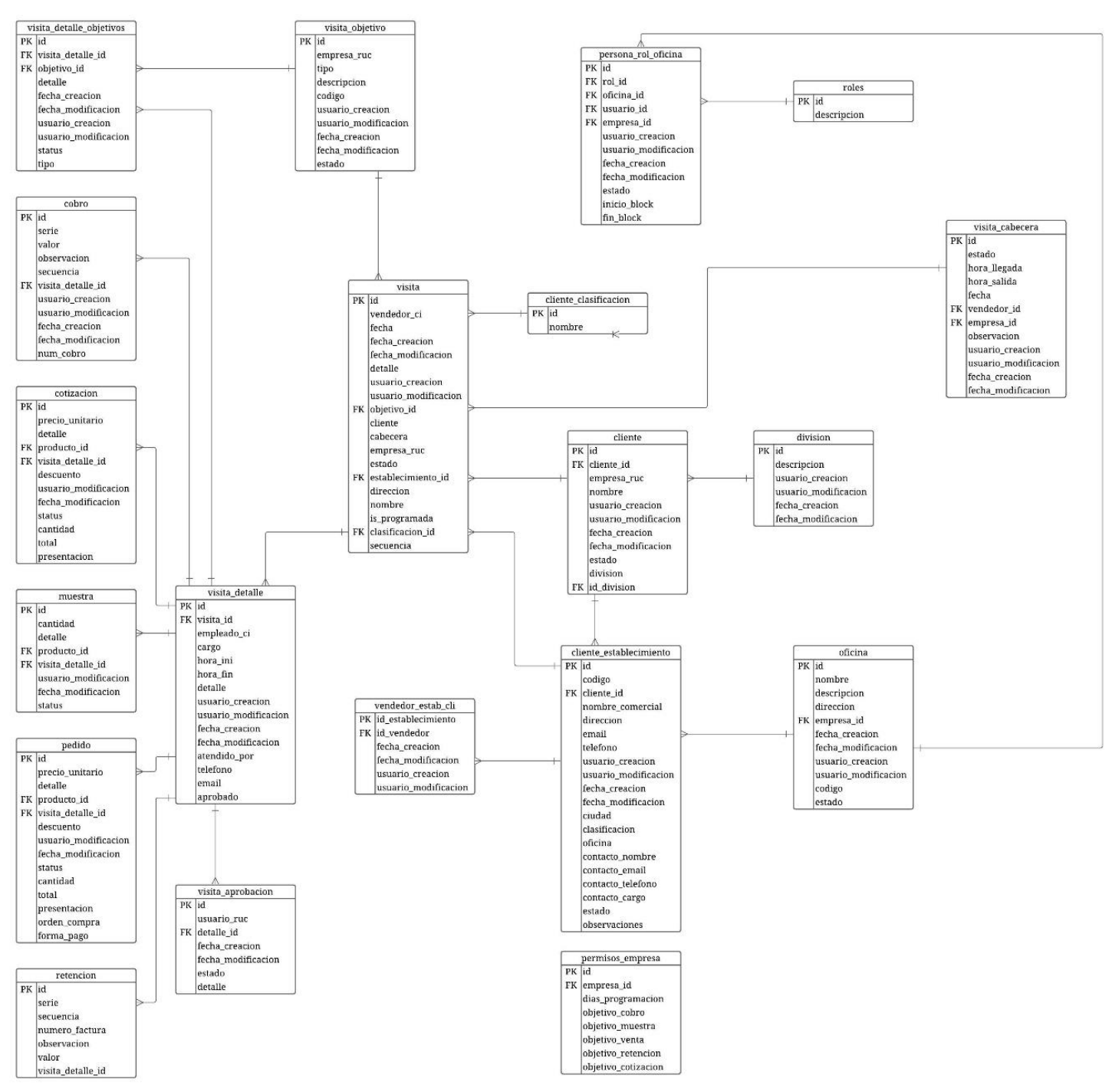

*Figura 12. Diagrama transaccional de la empresa Chemlok* Elaborado por Autor

#### **3.3.1. Descripción de las tablas de la base transaccional.**

#### **visita**

Es una tabla maestra, está relacionada con las tablas visita\_objetivo, cliente\_clasificacion, visita\_detalle, cliente\_establecimiento, cliente y visita\_cabecera, posee información muy relevante de las vistas que dentro de la empresa son el primer paso para realizar una venta, esta tabla cuenta con los campos: detalle, cliente, estado, dirección, nombre, secuencia, fecha y empresa\_ruc.

### **visita\_cabecera**

Como su nombre lo indica esta tabla posee la cabecera de la visita, se relaciona solamente con visita, vendedor y empresa, en ella se encuentran los valores de estado, hora de llegada y salida, la fecha en la que se realiza la visita y la observación que es el campo en el cual se describe lo ocurrido al efectuar una visita.

### **visita\_detalle**

Es una tabla transaccional donde se encuentran los datos de la visita con su detalle, vendedor y el estado en el que se encuentra, se relaciona con las tablas visita\_detalle\_objetivos, cobro, cotización, pedido, muestra, retención y visita\_aprobacion.

### **visita\_detalle\_objetivo**

Es aquella que posee toda la información relaciona al detalle del objetivo de una visita, tiene relación con las tablas visita\_objetivo y visita, además de poseer campos como detalle, status y tipo.

### **visita\_objetivo**

Es una tabla paramétrica que contiene información relevante para la tabla visita\_detalle\_objetivo, esta tabla contiene campos como empresa\_ruc, tipo, descripción, código y estado.

#### **visita\_aprobacion**

Es una tabla paramétrica que guarda relación con la tabla visita\_detalle en ella se encuentra información relacionada al estado de la visita, en ella se encuentran campos como usuario\_ruc, estado y detalle

### **cobro**

En esta tabla se almacena la información correspondiente a los cobros, se relaciona con la tabla visita\_detalle y en ella podemos encontrar campos como: serie de cobro, valor, observación, secuencia y el número de cobro.

#### **cotizacion**

En esta tabla se almacena toda la información correspondiente a las cotizaciones, guarda relación con la tabla visita\_detalle y en ella existen campos como detalle, descuento, status, cantidad, total y presentación.

#### **muestra**

Es la tabla que contiene información correspondiente a la muestra de los productos que ofrece la empresa, guarda relación con la tabla visita\_detalle y en ella encontramos campos como cantidad, detalle y status.

### **pedido**

Dentro de la organización un pedido es lo más cercano a una venta realizada por ello la importancia de esta tabla y de la información que almacena, se relaciona con las tablas visita\_detalle y producto\_id, en ella se guardan los datos que luego servirán para elaborar una factura, como lo son: precio\_unitario, detalle, descuento, status, cantidad, total, presentación, orden\_compra y forma\_pago.

### **retencion**

En esta tabla se guarda la información relacionada al detalle de las retenciones realizadas a causa de una venta para el pago de impuestos, se relaciona con la tabla visita\_detalle y contiene los campos serie, secuencia, numero\_factura, observación y valor.

### **cliente**

Esta es una tabla maestra, es la tabla que como su nombre indica contiene la información de los clientes, se relaciona con las tablas visita, cliente\_establecimiento, y división, en ella podemos encontrar información como nombre, empresa\_ruc, estado y división.

# **cliente\_clasificacion**

Los clientes se pueden clasificar según el estado, existen 6 tipos de clientes, los cuales son: proyección, cliente, ex cliente, proyección standby, cliente nuevo y cliente standby.

# **division**

Es una tabla paramétrica que se relaciona a la tabla cliente y especifica en su descripción los tipos de cliente que tiene la organización, entre los cuales encontramos: alimentos, institucional lavandería, industrial automotriz, especialidades hospitalarias, distribución exportación y división agrícola.

# **cliente\_establecimiento**

En una tabla muy importante que sirve para determinar la localización del cliente y sus datos, se encuentra relacionada a las tablas cliente y oficina, esta tabla contiene datos como lo son el código, nombre\_comercial, dirección, email, teléfono, ciudad, clasificación, contacto\_nombre, contacto\_email, contacto\_telefono, contacto\_cargo, estado y observaciones.

# **vendedor\_estab\_cli**

Es una tabla paramétrica que se relaciona con la tabla cliente\_establecimeinto la cual contiene datos como la fecha de creación y modificación y de la misma forma el usuario de creación y modificación.

### **oficina**

Esta tabla guarda la información correspondiente a las oficinas de la empresa, por ejemplo, la organización puede contar con tres oficinas: 2 en Guayaquil y 1 en Quito.

### **persona\_rol\_oficina**

Es la tabla que contiene los roles y se relaciona con las tablas roles, usuario, empresa y oficina, además contiene campos importantes como el estado de actividad del rol.

### **roles**

Existen 5 tipos de roles entre los cual se pueden asignar: admin, coordinador general, supervisor, vendedor u otros.

### **3.3.2. Modelo de Datamart**

Para el diseño del Datamart se partió de la base transaccional que utiliza la empresa Chemlok del Ecuador S.A, la cual fue el pilar para poder desarrollar nuestro modelo multidimensional. Este Datamart se elaboró haciendo uso de la metodología de estrella por ser el esquema multidimensional más apropiado en cuanto a tiempos de consulta y procesos de información.

# **3.3.2.1. Análisis de información para elaborar el Datamart**

Para poder elaborar el Datamart se realizó un análisis sistemático de las tablas que componen la base transaccional permitiéndonos recopilar toda información que es másimportante para el diseño de una solución de BI en el área de ventas, este análisis a su vez nos permitió descartar aquellas tablas que no nos aportan información relevante para el área de estudio.

# **3.3.2.2. Mapeo de información para elaborar el Datamart**

Para la ejecución del mapeo de información fue necesario analizar cada una de las tablas ya separadas que conforman la base transaccional de ventas, en esta fase se descartaron los datos que no aportan información relevante para la propuesta, además de desnormalizar la base dejando un modelo óptimo para la elaboración del Datamart.

# **3.3.2.3. Descripción de las tablas del Datamart**

El Datamart está conformado por 1 tabla de hechos y 5 dimensiones.

**dim\_cliente**

En esta dimensión se encuentra toda la información del cliente, la cual contiene los siguientes campos: Id Cliente, Cedula, nombre, fecha de ingreso, estado y división como se muestra en la figura 13.

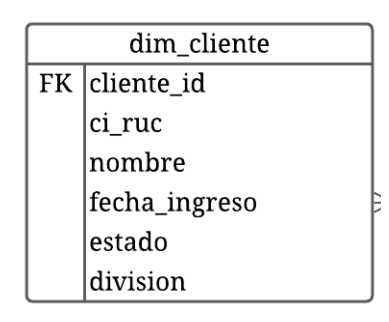

*Figura 13. Dimensión dim\_cliente* Elaborado por Autor

# **dim\_producto**

Esta dimensión contiene la información de los productos como: Id producto, código de producto, presentación, precio de venta, unidad de medida, porcentaje de iva y el nombre (figura 14).

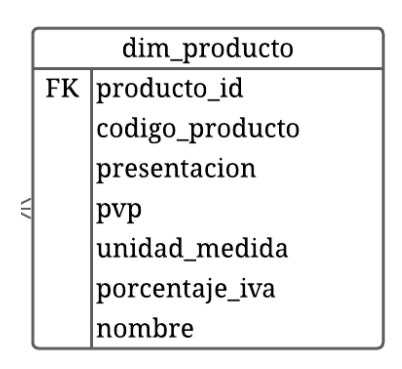

*Figura 14. Dimensión dim\_producto* Elaborado por Autor

**dim\_visita**

Esta dimensión posee los campos más relevantes de las visitas realizadas como lo son: Id vista, objetivo, detalle, ciudad, dirección, nombre, clasificación del cliente, si está o no programada, hora de inicio y fin de la visita. (figura 15).

| dim visita |                       |  |  |  |  |
|------------|-----------------------|--|--|--|--|
|            | FK visita_id          |  |  |  |  |
|            | objetivo              |  |  |  |  |
|            | detalle               |  |  |  |  |
|            | ciudad                |  |  |  |  |
|            | direccion             |  |  |  |  |
|            | nombre                |  |  |  |  |
|            | clasificacion_cliente |  |  |  |  |
|            | programada            |  |  |  |  |
|            | hora ini              |  |  |  |  |
|            | hora fin              |  |  |  |  |
|            |                       |  |  |  |  |

*Figura 15. Dimensión dim\_visita* Elaborado por Autor

### **dim\_vendedor**

En esta dimensión encontramos información del empleado o vendedor encargado de realizar la visita, tiene los siguientes campos: Id vendedor, nombre, oficina, email y sexo (figura 16).

|  | dim vendedor   |  |  |  |  |
|--|----------------|--|--|--|--|
|  | FK vendedor_id |  |  |  |  |
|  | nombre         |  |  |  |  |
|  | oficina        |  |  |  |  |
|  | email          |  |  |  |  |
|  | sexo           |  |  |  |  |

*Figura 16. Dimensión dim\_vendedor* Elaborado por Autor

# **dim\_tiempo**

Es la dimensión creada desde la fecha de una de las tablas transaccionales misma de la que se extrajeron los siguientes campos: Id tiempo, Año, mes, día, semestre, trimestre y día de la semana (figura 17).

| dim_tiempo |              |  |  |  |
|------------|--------------|--|--|--|
|            | FK tiempo_id |  |  |  |
|            | anio         |  |  |  |
|            | mes          |  |  |  |
|            | dia          |  |  |  |
|            | semestre     |  |  |  |
|            | trimestre    |  |  |  |
|            | dia semana   |  |  |  |

*Figura 17. Dimensión dim\_tiempo* Elaborado por Autor

#### **hecho\_venta**

La tabla de hechos se elaboró a partir de las demás tablas transaccionales de ventas en las cuales se seleccionaron las siguientes medidas: cliente\_id, vendedor\_ci, tiempo\_id, producto\_id, visita\_id, detalle, cantidad, descuento y total\_venta (figura 18).

| hecho venta |                |  |  |  |
|-------------|----------------|--|--|--|
|             | FK cliente_id  |  |  |  |
|             | FK vendedor_ci |  |  |  |
|             | FK tiempo_id   |  |  |  |
|             | FK producto_id |  |  |  |
|             | FK visita_id   |  |  |  |
|             | detalle        |  |  |  |
|             | cantidad       |  |  |  |
|             | descuento      |  |  |  |
|             | total venta    |  |  |  |

*Figura 18. Tabla de hechos hecho\_venta* Elaborado por Autor

El resultado del modelo multidimensional se muestra en la figura 19.

| dim_visita            |  |  |  |  |
|-----------------------|--|--|--|--|
| FK visita_id          |  |  |  |  |
| objetivo              |  |  |  |  |
| detalle               |  |  |  |  |
| ciudad                |  |  |  |  |
| direccion             |  |  |  |  |
| nombre                |  |  |  |  |
| clasificacion_cliente |  |  |  |  |
| programada            |  |  |  |  |
| hora_ini              |  |  |  |  |
| hora fin              |  |  |  |  |

*Figura 19. Diagrama del Datamart del área de ventas* Elaborado por Autor

### **3.3.3.Construcción de los paquetes de migración en Integration Services**

Previo a esto se realizó un proceso de limpieza de datos para el cual trabajamos en la construcción de las consultas para la migración, ver Anexo 1.

Se crearon los paquetes de migración haciendo uso de los procesos ETL (extracción, transformación y carga de datos) para poder migrar la información de la base de datos transaccional hacia el Datamart el cual se desarrolló en la herramienta de SQL Integration Services. Uno de los pasos más importantes para realizar la migración de forma correcta es el de establecer la conexión con el servidor, cuando la conexión ya se haya realizado se puede crear el flujo de control al cual se le asigna un nombre, con el nombre asignado se ingresa al entorno de flujo de datos y se definen las tareas que efectuará el flujo de control.

Se empieza a definir los orígenes, como se puede observar en la figura 20. Tenemos al origen cliente dentro del cual pondremos una consulta que nos permitirá cargar los datos que contiene la tabla cliente en la base transaccional, posterior a ello desde la dimensión cliente podremos identificar los nuevos registros que se hayan almacenado en la base.

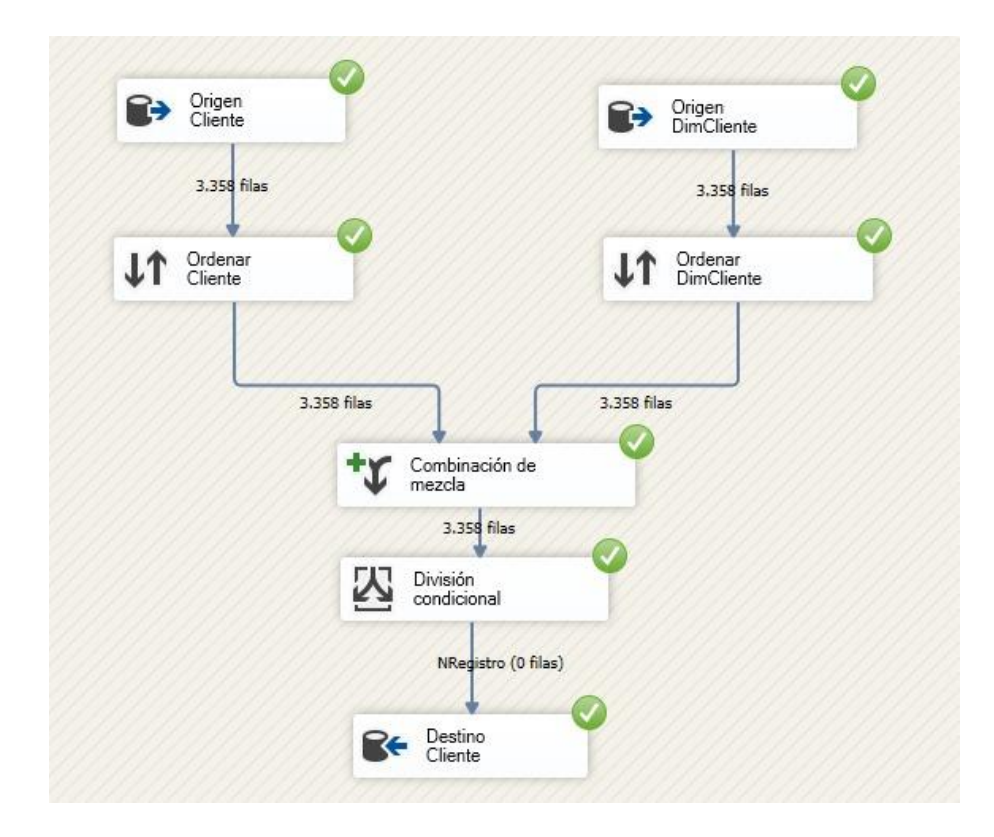

*Figura 20. Flujo del paquete de migración DimCliente* Elaborado por Autor

En la figura 21. Se muestra el flujo de migración de producto.

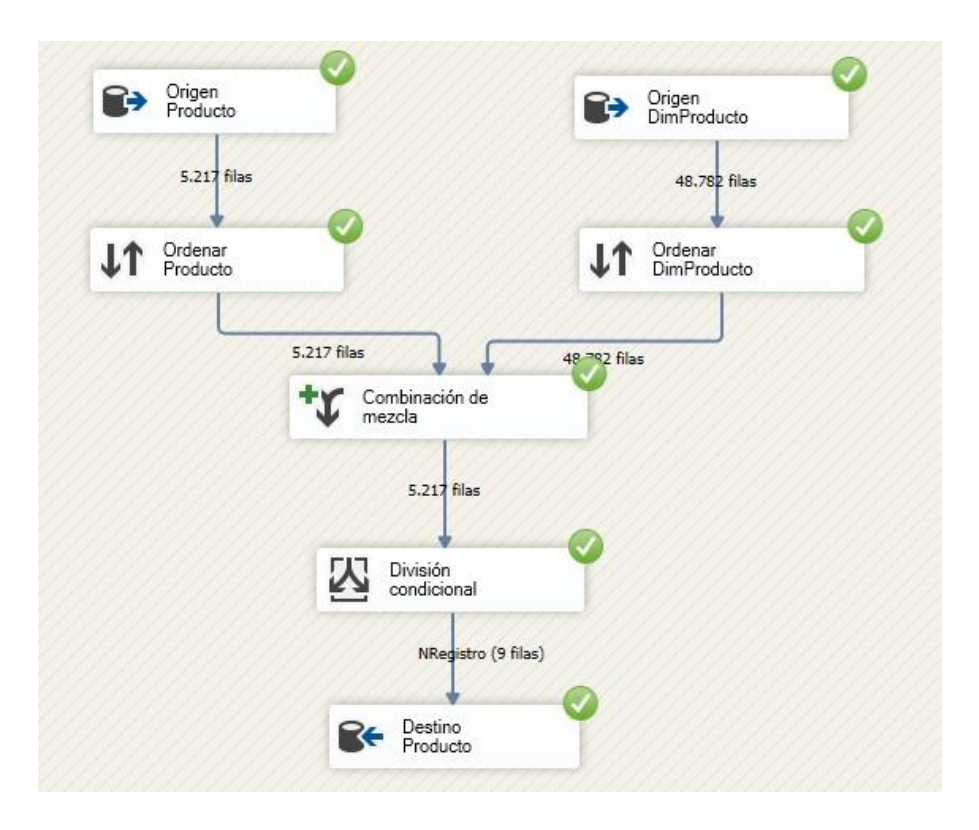

*Figura 21.Flujo del paquete de migración DimProducto* Elaborado por Autor

En la figura 22. Se muestra el flujo de migración de vendedor.

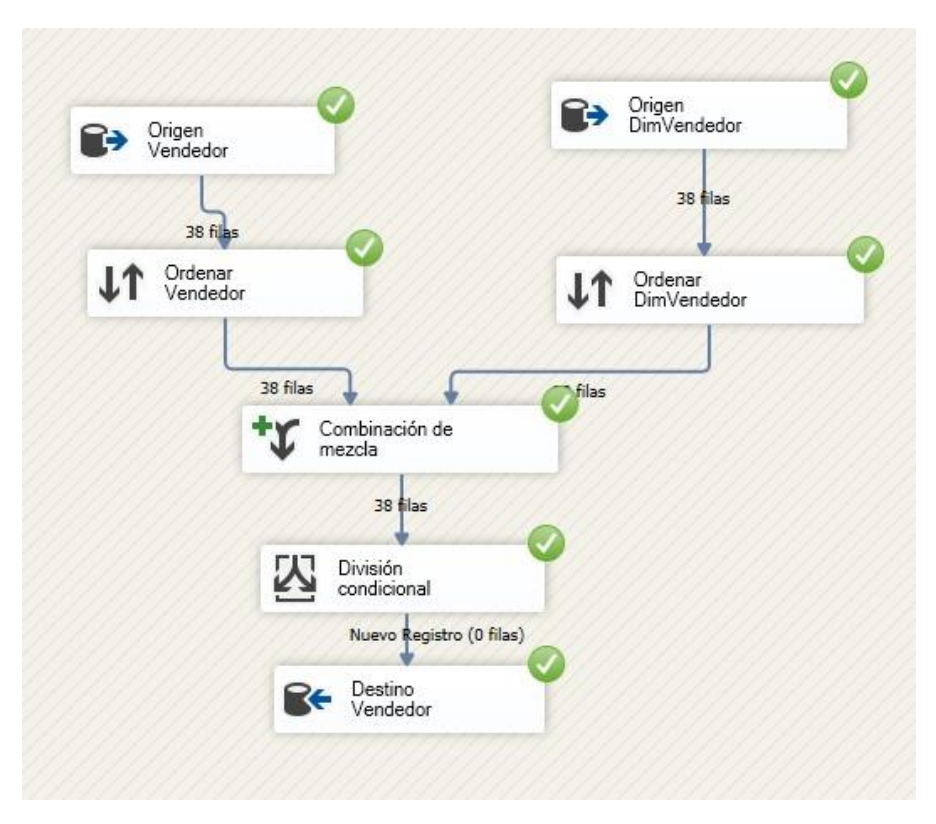

*Figura 22. Flujo del paquete de migración DimVendedor* Elaborado por Autor

En la figura 23. Se muestra el flujo de migración de visita.

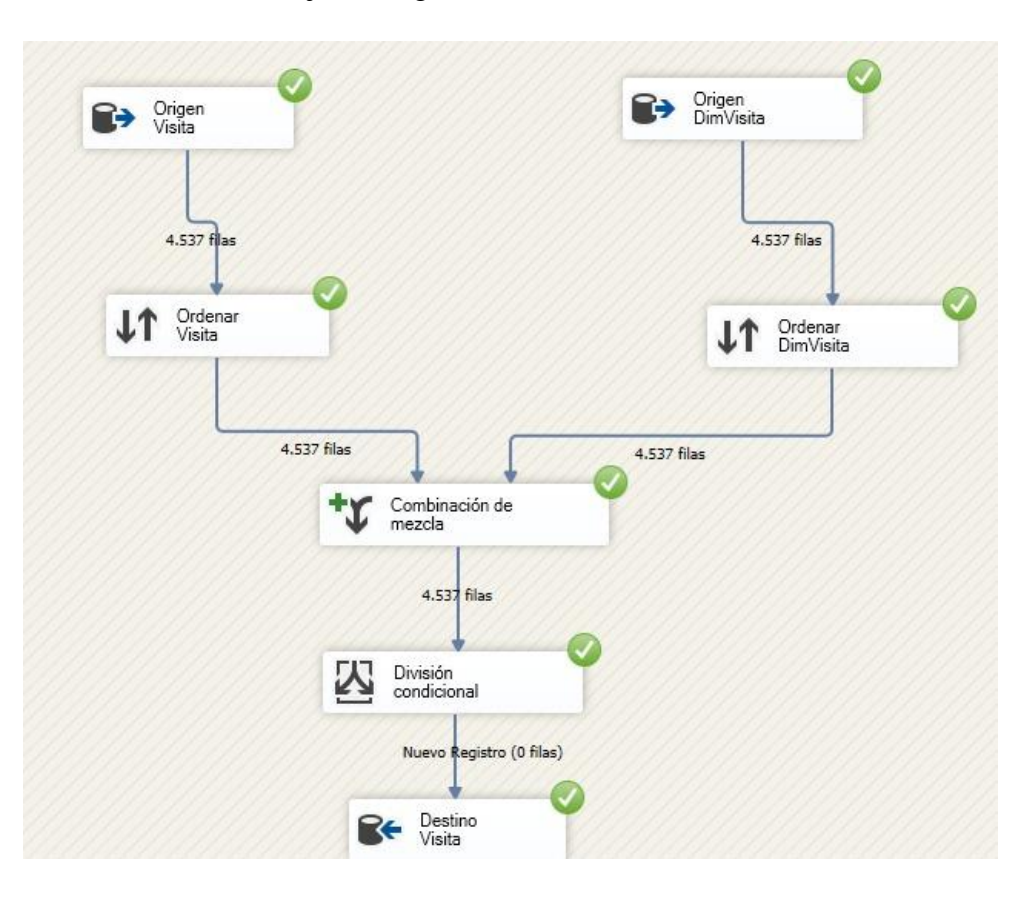

*Figura 23. Flujo del paquete de migración DimVisita* Elaborado por Autor

En la figura 24. Se puede observar la migración correspondiente a la dimensión tiempo, la estructura de este paquete es diferente a las otras dimensiones dado que el tiempo no se puede modificar.

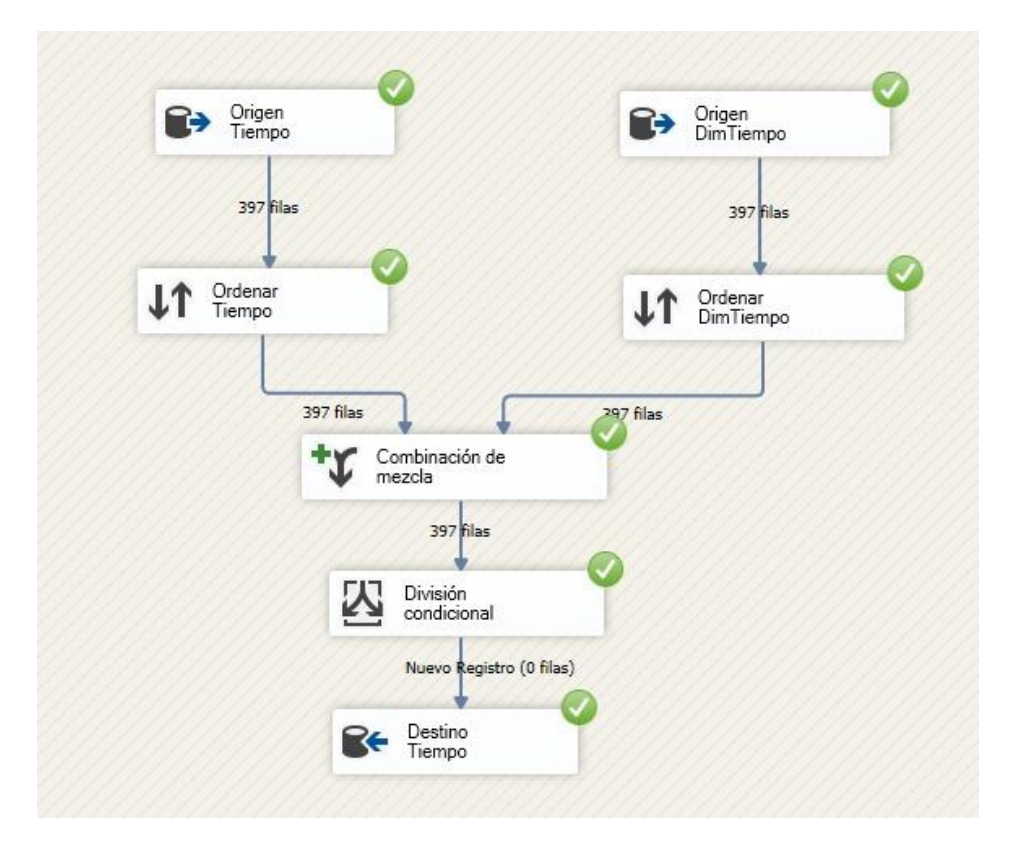

*Figura 24. Flujo de paquete de migración de DimTiempo* Elaborado por Autor.

Para culminar con el proceso de migración se debe migrar la tabla de hechos que contiene información medible de las tablas transaccionales por lo que su proceso es distinto en relación a las dimensiones, la información que contiene esta tabla de hechos no cambia con el tiempo mientras las dimensiones si lo hacen.

El flujo que se realiza para migrar la tabla de hechos es un flujo directo, como se puede apreciar en la figura 25. Este no tiene ordenamiento, combinación de mezcla ni división condicional esto se debe a que la tabla de hechos no posee un id como tal, lo cual imposibilita conocer si existe un registro nuevo.

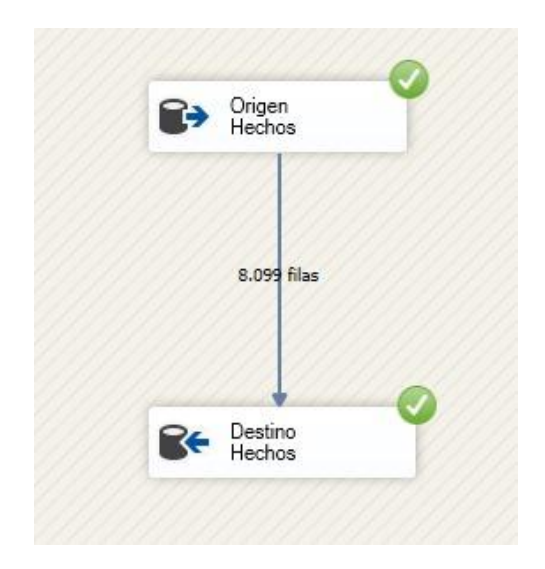

*Figura 25. flujo de paquete de migración HechoVenta* Elaborado por Autor

Además, para poder migrar la tabla de hechos es necesario utilizar la tarea ejecutar de SQL tal como podemos ver en la figura 26. Con la ayuda de esta tarea vamos a poder vaciar la tabla de hechos, para ello se emplea el comando truncate que nos permitirá eliminar los registros para luego llenar la tabla con el flujo de migración mostrado en la figura anterior, esto permite ingresar un nuevo registro debido a que como ya se lo había mencionado, la tabla de hechos no cuenta con un id.

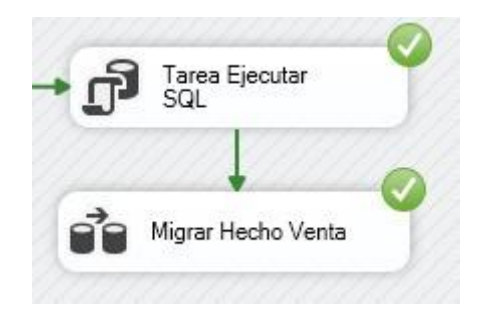

*Figura 26. Tarea Ejecutar de SQL Server* Elaborado por Autor

Con las migraciones realizadas se juntan todos los flujos para poderlo ejecutar como se muestra en la figura 27. Un indicador de que todos los flujos se estén ejecutando de forma correcta es la aparición de un check sobre cada uno de los flujos.

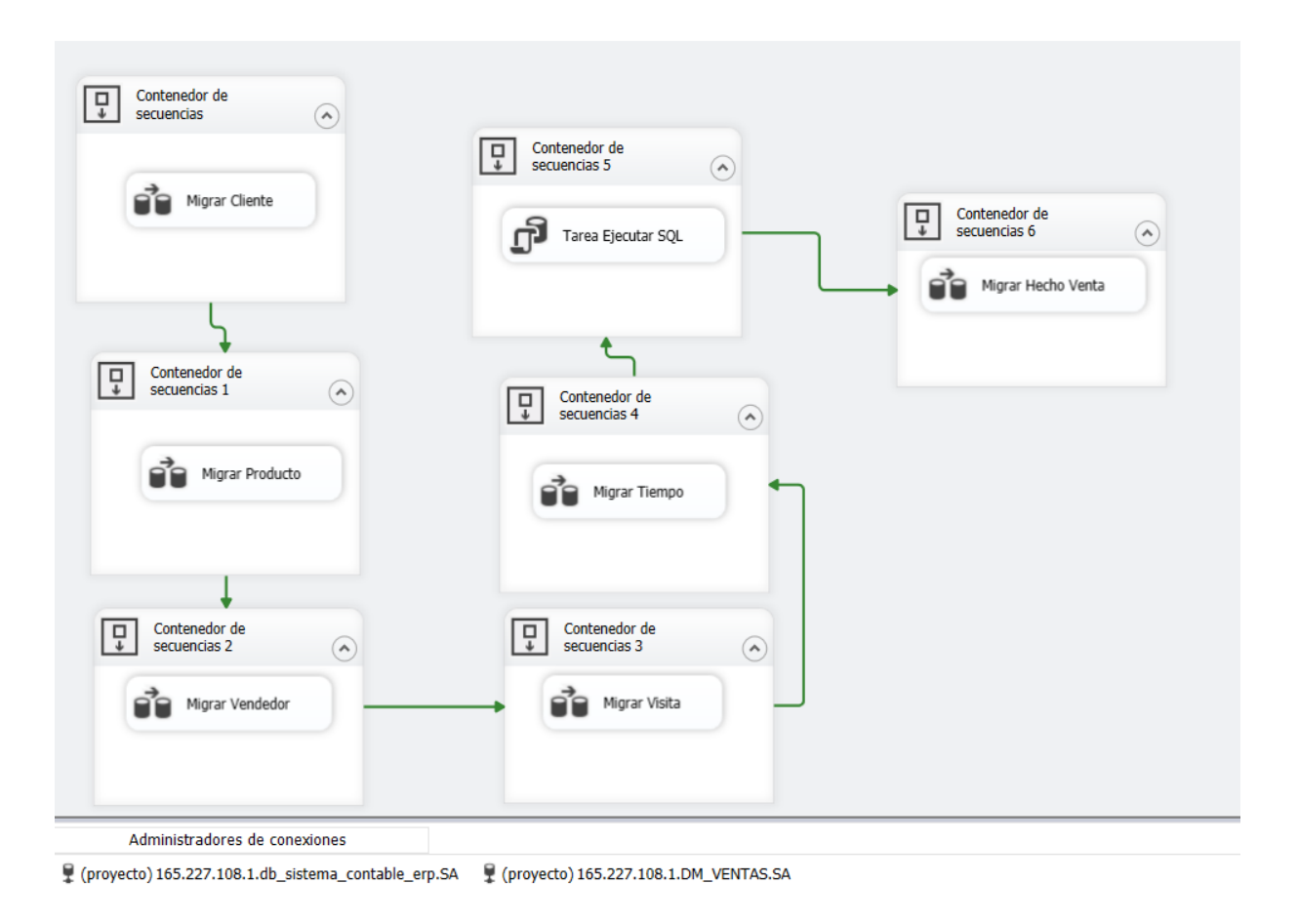

*Figura 27. flujo de datos en Integration Services* Elaborado por Autor

### **3.3.4.Migración de datos usando el agente de SQL Server**

Con el flujo de Integration Services ejecutado, se debe programar la frecuencia de migración haciendo uso del Agente de SQL Server, esto nos permitirá que la información se actualice de forma programada y no manualmente, el agente nos permite crear tareas como la actualización de información desde un servidor programando su frecuencia. Para poder utilizar esta herramienta que nos brinda SQL Server, debemos dar click derecho en el proyecto y seleccionar la opción "Implementar", la cual desplegará una ventana de asistencia como se visualiza en la figura 28.

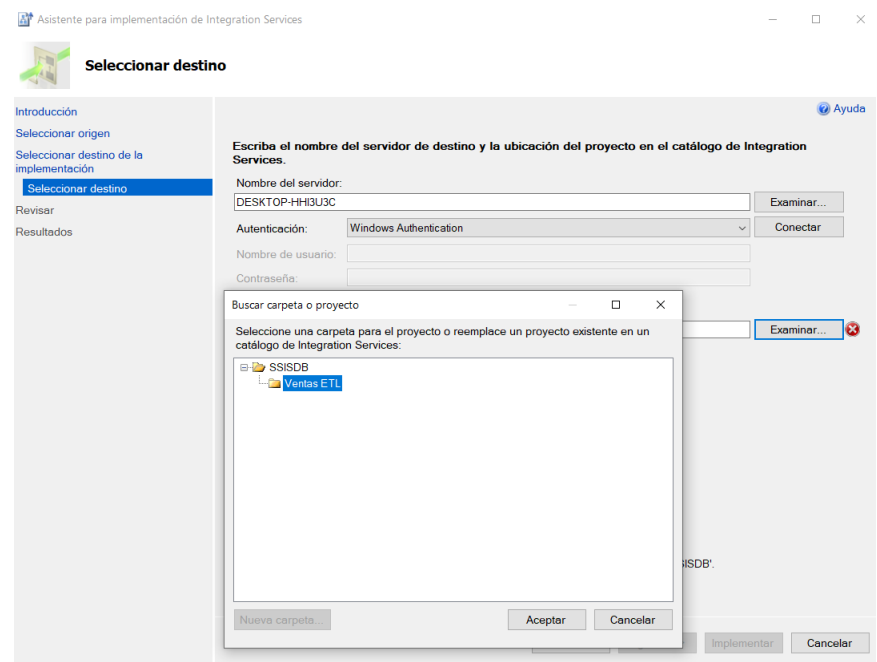

*Figura 28. Asistente de implementación de paquetes de Integration Services.* Elaborado por Autor

Se nos desplegará una ventana en la cual vamos a seleccionar el servidor, y crear una nueva carpeta con el nombre de nuestro paquete. Al seleccionar "Implementar", el proyecto mostrará los resultados del proceso tal como podemos apreciar en la figura 29.

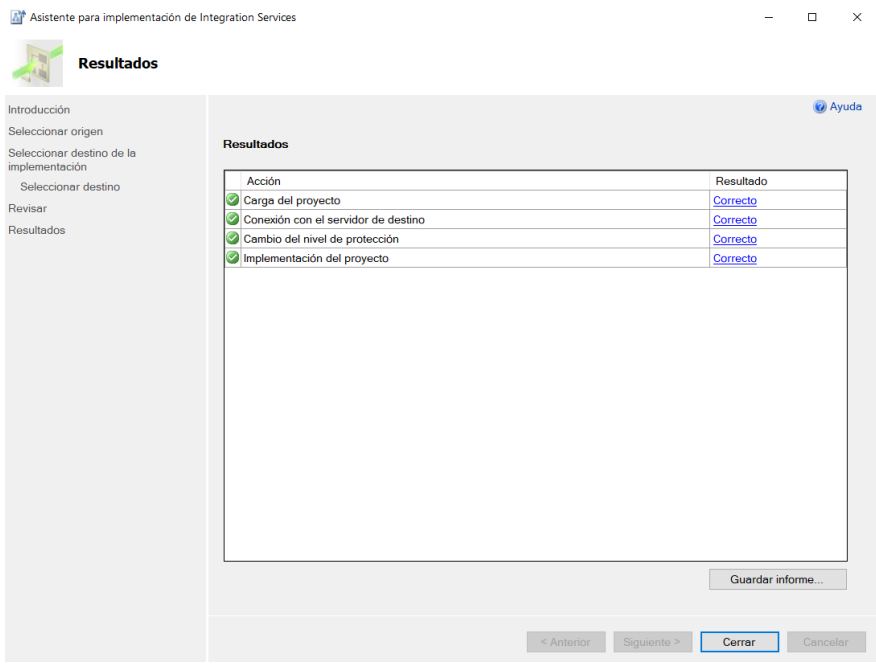

*Figura 29. Resultados de implementación de paquetes de Integration Services.* Elaborado por Autor

Como se puede observar en la figura 30, dentro del servidor donde se implementó el proyecto, se almacena el ETL dentro del catálogo de Integration Services.

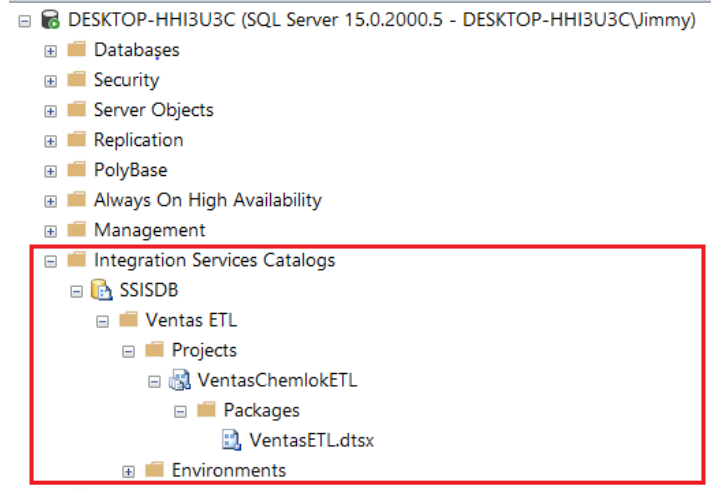

*Figura 30. Catálogo de Integration Services.* Elaborado por Autor

Luego, en el Agente de SQL Server, creamos un nuevo job, que utilizará el paquete almacenado en el catálogo, teniendo la configuración correspondiente a la figura 31.

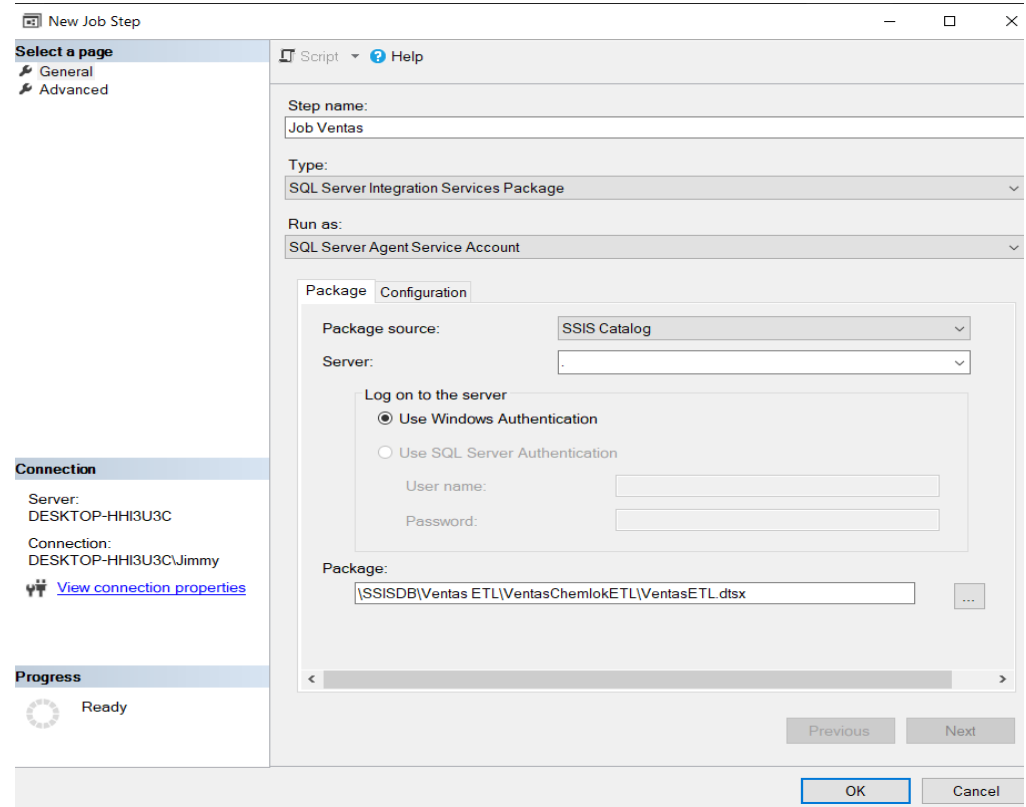

*Figura 31. Configuración del job en el Agente SQL Server.* Elaborado por Autor

Al ejecutar el paquete desde el Agente, Integration Services nos proporcionará un informe que nos indicará si la migración se realizó satisfactoriamente, como podemos observar en la figura 32.

| <b>Execution Information</b>                             |                                                                            |                                    |                                      |                                    |                                          |                           |                      |          |                         |  |
|----------------------------------------------------------|----------------------------------------------------------------------------|------------------------------------|--------------------------------------|------------------------------------|------------------------------------------|---------------------------|----------------------|----------|-------------------------|--|
| 11<br>Operation ID                                       |                                                                            |                                    |                                      |                                    | 20.674<br>Duration (sec)                 |                           |                      |          |                         |  |
| Ventas ETLWentasChemlokETLWentasETL.dtsx<br>Package      |                                                                            |                                    |                                      |                                    | <b>Start Time</b><br>24/05/2021 20:39:21 |                           |                      |          |                         |  |
| Environment                                              |                                                                            |                                    |                                      |                                    | <b>End Time</b><br>24/05/2021 20:39:42   |                           |                      |          |                         |  |
| <b>Status</b><br>Succeeded                               |                                                                            |                                    |                                      |                                    | Caller                                   | DESKTOP-HHI3U3C\Jimmy     |                      |          |                         |  |
| Machine                                                  |                                                                            | DESKTOP-HHI3U3C                    |                                      |                                    |                                          |                           |                      |          |                         |  |
| <b>Parameters Used</b>                                   |                                                                            |                                    |                                      |                                    |                                          |                           |                      |          |                         |  |
|                                                          | <b>Execution Overview</b><br>¢<br><b>Value</b><br>Data Type<br><b>Name</b> |                                    |                                      |                                    |                                          |                           |                      | ÷        |                         |  |
| Result All; (3 more)<br>Filter:<br>String<br>CALLER_INFO |                                                                            |                                    |                                      |                                    |                                          |                           |                      |          |                         |  |
|                                                          | (sec)                                                                      | Result & Duration & Package Name & | <b>Task Name</b><br>$\blacktriangle$ | <b>Execution Path</b><br>÷         |                                          | DUMP_EVENT_CODE           |                      | $\Omega$ | String                  |  |
| Succeeded                                                |                                                                            | 16.671 VentasETL.dtsx              | Package                              | Package                            |                                          | DUMP ON ERROR             |                      | False    | Boolean                 |  |
| Succeeded                                                |                                                                            | 1.688 VentasETL.dtsx               | <b>Migrar Cliente</b>                | <b>\Package\Migrar Cliente</b>     |                                          | DUMP ON EVENT             |                      | False    | Boolean                 |  |
| Succeeded                                                |                                                                            | 2.625 VentasETL.dtsx               | Migrar Hecho Venta                   | \Package\Migrar Hecho Venta        |                                          | <b>LOGGING LEVEL</b>      |                      | 1        | Int32                   |  |
| Succeeded                                                |                                                                            | 1.078 VentasETL.dtsx               | Migrar Producto                      | \Package\Migrar Producto           |                                          | <b>SYNCHRONIZED</b>       |                      | False    | <b>Boolean</b>          |  |
| Succeeded                                                |                                                                            | 0.735 VentasETL.dtsx               | <b>Migrar Tiempo</b>                 | <b>\Package\Migrar Tiempo</b>      |                                          | <b>Property Overrides</b> |                      |          |                         |  |
| Succeeded                                                |                                                                            | 0.672 VentasETL.dtsx               | <b>Migrar Vendedor</b>               | <b>\Package\Migrar Vendedor</b>    |                                          |                           |                      |          |                         |  |
| Succeeded                                                |                                                                            | 9,687 VentasETL.dtsx               | <b>Migrar Visita</b>                 | <b>\Package\Migrar Visita</b>      |                                          |                           | <b>Property Path</b> |          | <b>C</b> Property Value |  |
| Succeeded                                                |                                                                            | 0.14 VentasETL.dtsx                | Tarea Ejecutar SQL                   | <b>\Package\Tarea Ejecutar SQL</b> |                                          |                           |                      |          |                         |  |

*Figura 32. Informe de ejecución del paquete de migración.*

Elaborado por Autor

# **3.3.5.Creación del cubo OLAP para la empresa Chemlok del Ecuador S.A**

Con los paquetes de migración elaborados se puede dar inicio a la creación del cubo para el cual se hizo uso de la herramienta de Microsoft SQL Analysis Services.

Como punto inicial para la creación del cubo se debe definir el nuevo origen de datos, ver figura 33. Se muestra la configuración de la conexión establecida con el servidor para obtener la información del Datamart.

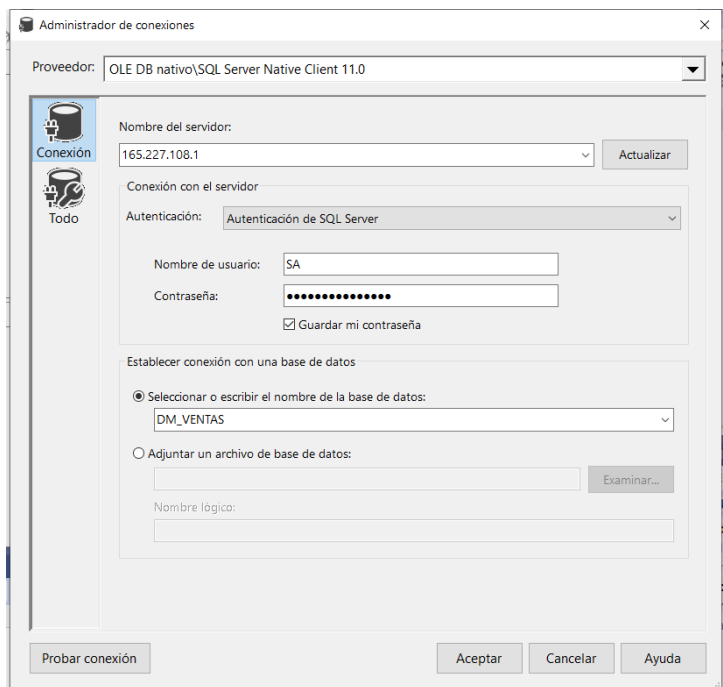

*Figura 33. Administrador de origen de datos.*

Luego de realizada la conexión con el servidor se deben seleccionar los objetos que van a ser incluidos en la vista del origen de datos, donde los objetos son las dimensiones y la tabla de hechos (figura 34), es importante tener en consideración que en caso de aparecer el diagrama no se debe seleccionar, solamente los objetos.

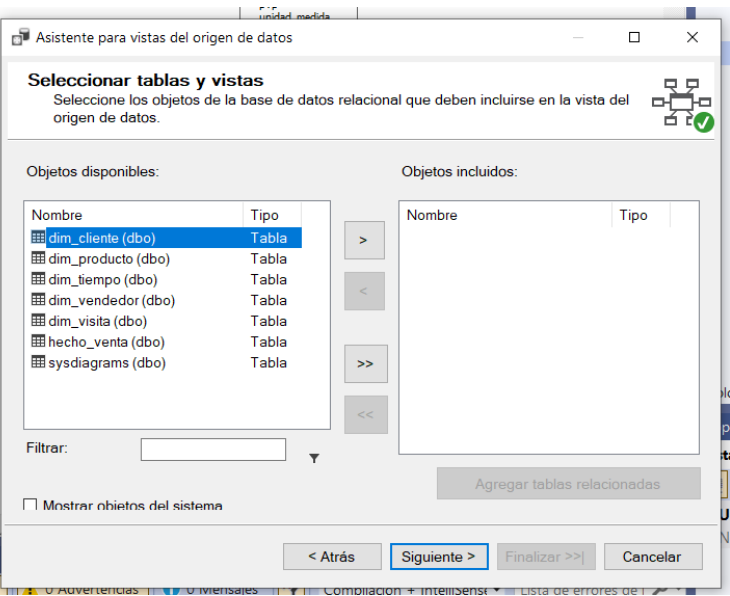

*Figura 34. Asistente para vistas del origen de datos.*

Elaborado por Autor

Una vez que hayamos especificado el nombre de la vista se va a completar el proceso y obtendremos una vista preliminar del cubo tal como podemos apreciar en la figura 35.

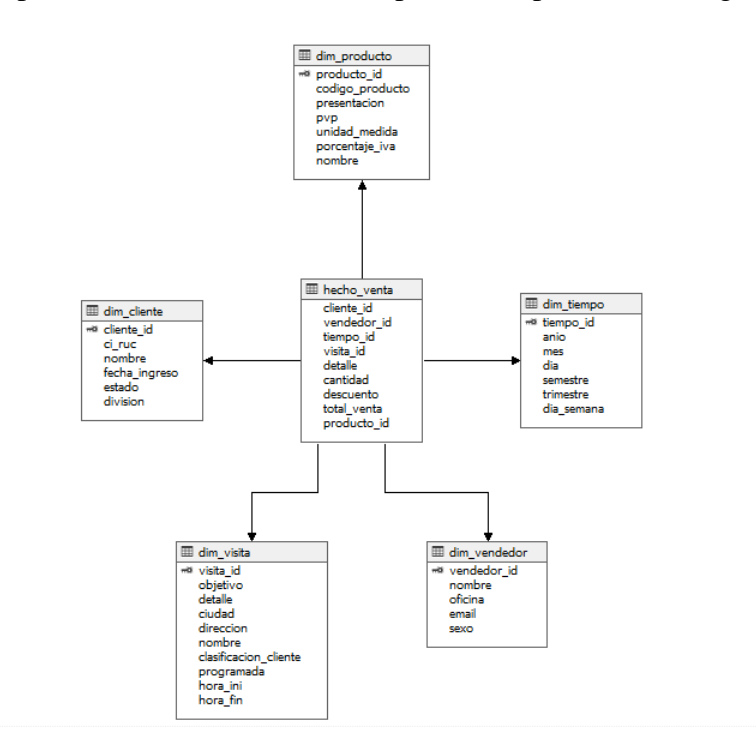

*Figura 35. Vista del origen de datos.*

#### Elaborado por Autor

Como siguiente paso tenemos la creación del cubo, en donde se debe seleccionar que se van a utilizar tablas existentes debido a que estas fueron las que se seleccionaron previamente en la vista y pertenecen al Datamart (figura 36).

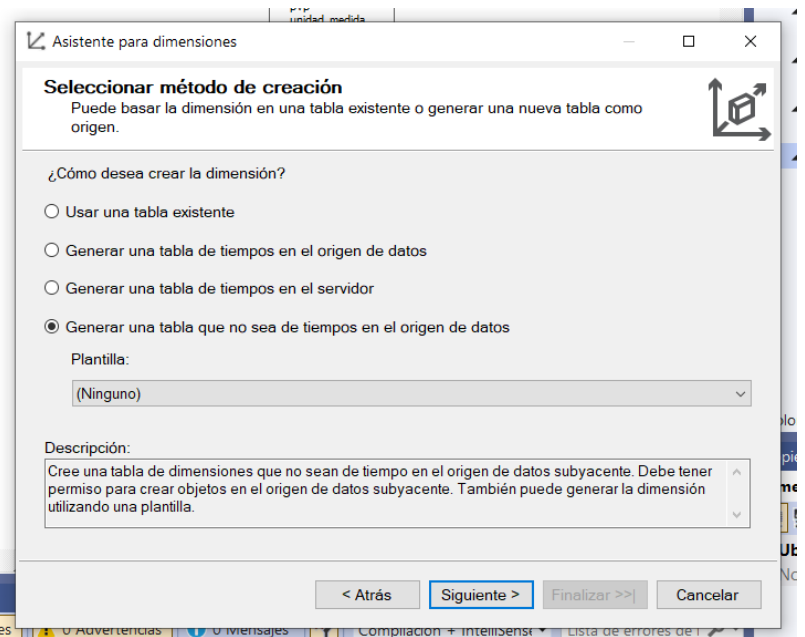

*Figura 36. Creación de una nueva dimensión.*

Luego vamos a especificar cuál es la tabla que contiene las medidas o tabla de hechos.

En la figura 37. Podemos observar la selección de medidas que va a contener nuestro cubo.

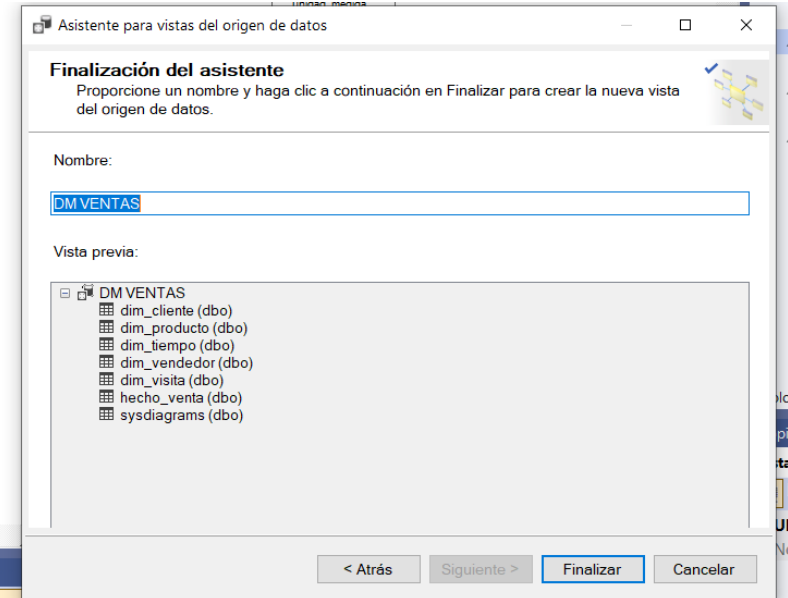

*Figura 37. Medidas del cubo de datos.*

Elaborado por Autor

Se debe seleccionar las dimensiones que se van a crear y que contendrá nuestro cubo para que pueda funcionar de la forma que esperamos, en la figura 38. Se muestra la selección de las dimensiones.

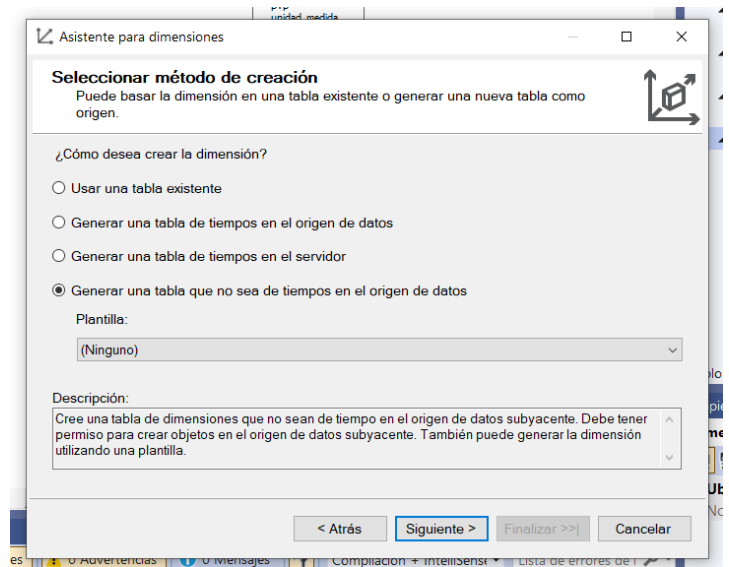

*Figura 38. Medidas del cubo de datos.*

#### Elaborado por Autor

Si se realizan los pasos antes descritos de forma correcta podremos obtener el resultado final, mismo que será la estructura del cubo con la tabla de hechos relacionada con sus dimensiones, en la figura 39. Se muestra a detalle el resultado del cubo finalizado.

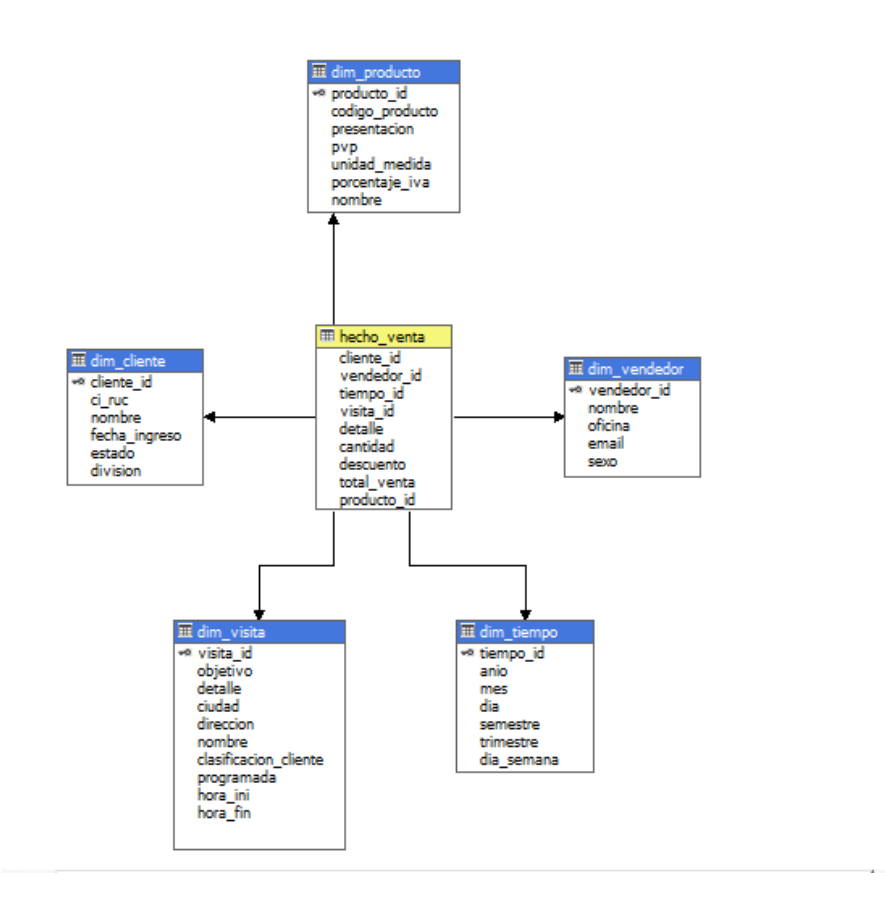

*Figura 39. Cubo de datos.*

# **3.3.6.Configuración de dimensiones**

Se puede configurar cada una de las dimensiones con jerarquías, en las cuales se puede segmentar la información de forma más eficiente como se indica en la figura 40.

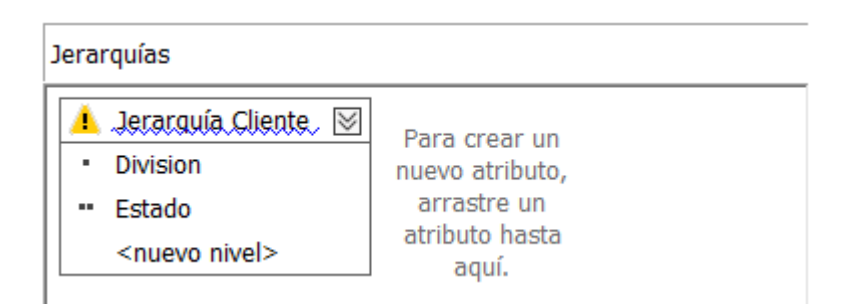

*Figura 40. Jerarquía Cliente.*

Elaborado por Autor

Cuando configuramos la jerarquía, para evitar problemas de rendimiento al ejecutar las consultas, se debe también configurar las relaciones de atributos, donde en el caso de Jerarquía Cliente dichas relaciones se pueden apreciar en la figura 41.

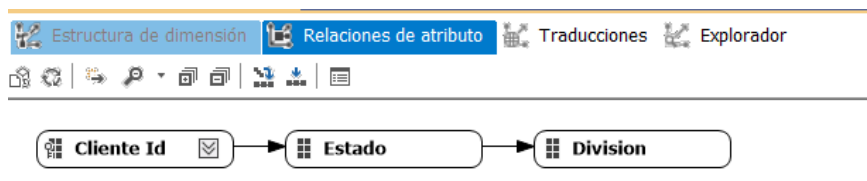

*Figura 41. Jerarquía Cliente.*

En la figura 42, podremos observar la jerarquía de la dimensión Producto:

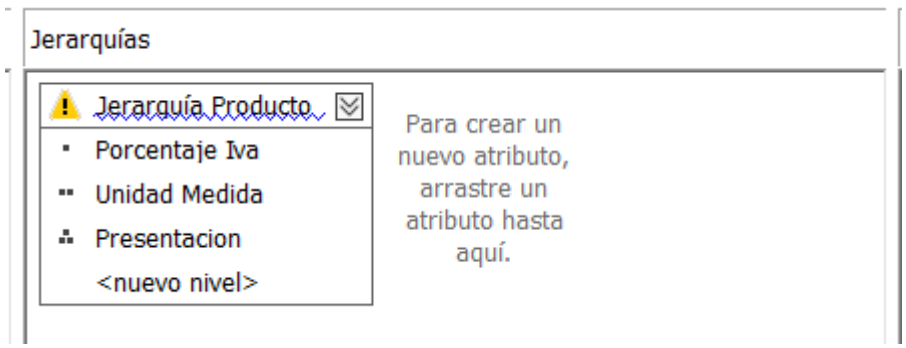

*Figura 42. Jerarquía Producto.*

Elaborado por Autor

Cuya configuración de relaciones de atributo se establece en la figura 43:

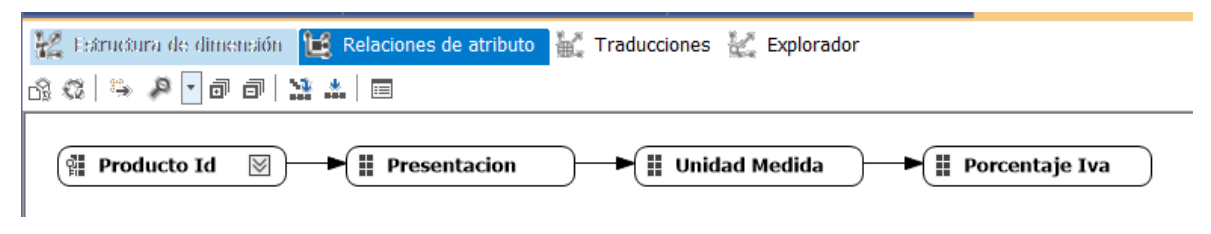

*Figura 43. Jerarquía Producto.*

Elaborado por Autor

Así mismo, en la figura 44 se encuentra representada la jerarquía de la dimensión Vendedor:

| Jerarquías                                     |                 |  |  |  |
|------------------------------------------------|-----------------|--|--|--|
| $\blacksquare$ Jerarguía Vendedor, $\boxtimes$ | Para crear un   |  |  |  |
| Oficina                                        | nuevo atributo, |  |  |  |
| Sexo                                           | arrastre un     |  |  |  |
|                                                | atributo hasta  |  |  |  |
| <nuevo nivel=""></nuevo>                       | aquí.           |  |  |  |

*Figura 44. Jerarquía Vendedor.*

Elaborado por Autor

Y la configuración de las relaciones de atributo, en la figura 45:

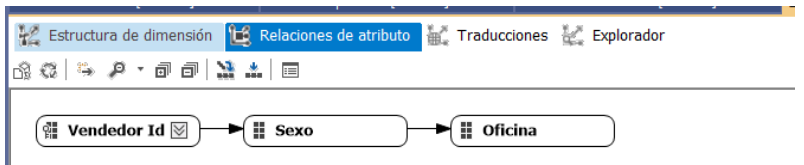

*Figura 45. Jerarquía Vendedor.*

En la dimensión Tiempo, se configuró una jerarquía que se encuentra en la figura 46:

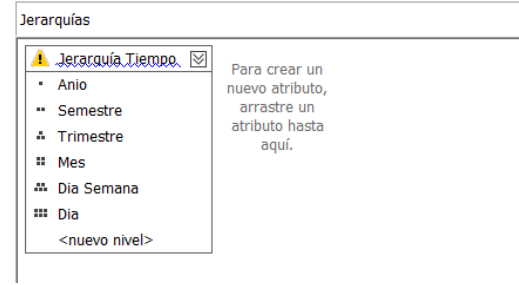

*Figura 46. Jerarquía Tiempo.*

Elaborado por Autor

Mientras que su configuración de relaciones de atributo se puede apreciar en la figura 47:

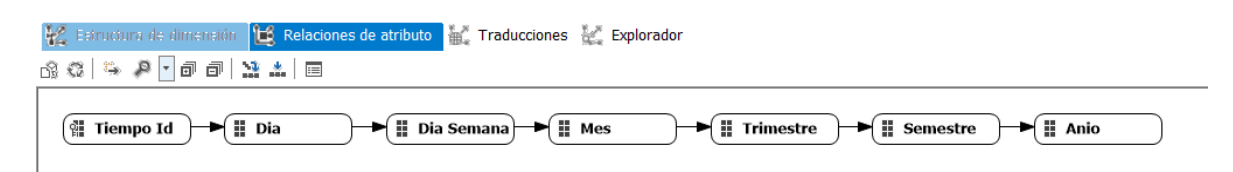

*Figura 47. Jerarquía Tiempo.*

Elaborado por Autor

Por último, tenemos la jerarquía de la dimensión Visita, que se agrupan como se puede observar en la figura 48:

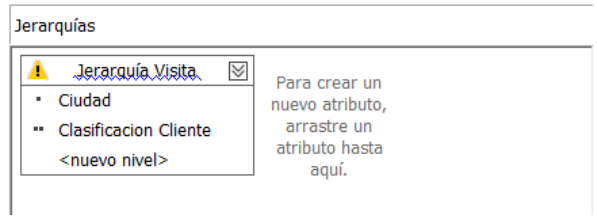

*Figura 48. Jerarquía Visita.*

Elaborado por Autor

Y su respectiva configuración de relaciones de atributo, la podemos ver a continuación en la figura 49:

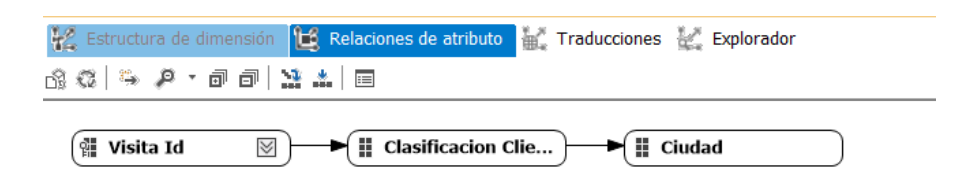

*Figura 49. Jerarquía Visita.*

Elaborado por Autor

### **3.3.7.Desarrollo de los indicadores clave de desempeño (KPIs)**

Cuando ya tengamos nuestro cubo OLAP creado el siguiente paso es la creación de los KPIs, estos indicadores van a ser los que nos proporcionen toda la información necesaria para el departamento de ventas de la empresa Chemlok del Ecuador S.A, es importante destacar que estos indicadores de desempeño fueron elaborados basados en información que maneja la misma organización para medir el cumplimiento de sus objetivos.

Para desarrollar los indicadores se debe utilizar cálculos para las medidas, debido a que estos permiten ejecutar comandos que incrementan las funcionalidades del cubo.

El apartado de KPIs consta de varios parámetros como lo son:

- **Expresión de valor. -** Indica el valor actual del KPI
- **Expresión objetivo. -** Sirve para especificar aquello que se espera o la meta.
- **Indicador de estado. -** Es un gráfico que se asocia a la expresión de estado que se va a calcular.
- **Expresión de estado. -** Es aquella que nos sirve para evaluar el estado de la expresión comparándola con la expresión objetivo, en la cual se arrojaran tres resultados dependiendo de los escenarios, en los que el numero 1 significara que el estado es excelente, 0 que se mantiene o es neutral y -1 que es un mal estado.

Para esta propuesta de solución disponemos de tres indicadores que son: crecimiento de ventas, venta neta por empleado e índice de pedido por visita.

### **KPICrecimientoDeVentas**

Como el nombre de este indicador nos indica, servirá para saber si existe o no crecimiento de ventas.

Para este indicador se toma el total de ventas para la expresión de valor y en la expresión objetivo se multiplica esa misma expresión por 1.10 para saber si se logró llegar al 10% de crecimiento en ventas. En la figura 50. Se muestra el KPI de crecimiento de ventas.

```
CASE
WHEN KpiValue("KPICrecimientoDeVentas")/KpiGoal("KPICrecimientoDeventas")>1
        THEN 1
WHEN KpiValue("KPICrecimientoDeventas")/KpiGoal("KPICrecimientoDeventas")<=1 and
KpiValue("KPICrecimientoDeventas")/KpiGoal("KPICrecimientoDeventas")>=0.70
THEN 0
E LSE - 1END
```
#### *Figura 50. Expresión de estado de KPICrecimientoDeVentas.*

#### Elaborado por Autor

El mismo indicador cuenta con una expresión de tendencia en la que se utiliza una jerarquía de tiempo, en este se va a indicar cual será la jerarquía que estamos usando permitiéndonos comparar por año, mes, semestre, trimestre y día. Entonces, si el crecimiento en un intervalo de tiempo seleccionado es mayor que el anterior o viceversa se le da el valor de 1, si son iguales 0 y si es menor -1. En la figura 51. Se puede observar la programación de la expresión de tendencia.

```
CASE
WHEN (KpiValue("KPICrecimientoDeVentas"), [Dim Tiempo]. [Jerarquía
Tiempo].CurrentMember) > (KpiValue("KPICrecimientoDeventas"), [Dim
Tiempo]. [Jerarquía Tiempo]. PrevMember) Then 1
WHEN (KpiValue("KPICrecimientoDeventas"), [Dim Tiempo]. [Jerarquía
Tiempo].CurrentMember) > (KpiValue("KPICrecimientoDeventas"), [Dim
Tiempo]. [Jerarquía Tiempo]. PrevMember) Then -1
ELSE 0
END
```
*Figura 51. Expresión de tendencia de KPICrecimientoDeVentas.*

Elaborado por Autor

#### **KPIVentaNetaPorEmpleado**

Este indicador nos permitirá medir la venta neta de cada vendedor, que a su vez servirá para plantear estrategias o incentivar a los trabajadores por su labor y empeño. La función Drilldownlevel sirve para ordenar en este caso a los empleados por su nombre y obtener de esta forma los niveles de jerarquía. Con la aplicación de ese cálculo podremos tener en consideración o evaluar solo a la categoría de empleados con un aumento del 20% en ventas como lo es el caso de la expresión objetivo. En la figura 52. Vemos con mayor detalle lo antes explicado.

( [Measures]. [Total Venta]/ Count(DrilldownLevel ( [DIM VENDEDOR]. [Nombre].[Nombre] ))) / 100

*Figura 52. Cálculo utilizado en KPIVentaNetaPorEmpleado.*

#### Elaborado por Autor

En la expresión estado del mismo KPI básicamente vamos a repetir las características de la expresión objetivo, pero en esta ocasión realizando una evaluación diferente que nos indica que del 9% en adelante es un estado óptimo, del 8% hasta el 8.99% se mantiene o es neutro y desde el 7.99% e inferiores reflejan un mal estado o decremento. En la figura 53. Podemos apreciar la programación de la expresión estado del KPI venta neta por vendedor.

```
CASE
WHEN IsEmpty(KpiValue ("KPIVentaNetaPorEmpleado")) OR IsEmpty (KpiGoal
("KPIVentaNetaPorEmpleado"))
then NULL
WHEN KPIVALUE("KPIVentaNetaPorEmpleado")/KpiGoal(
"KPIVentaNetaPorEmpleado")>=0.09
then 1
WHEN KPIVALUE("KPIVentaNetaPorEmpleado")/KpiGoal(
"KPIVentaNetaPorEmpleado") < 0.09
AND
KPIVALUE("KPIVentaNetaPorEmpleado")/KpiGoal(
"KPIVentaNetaPorEmpleado")>=0.08
then \thetaELSE
-1END
```
*Figura 53. Expresión de estado de KPIVentaNetaPorEmpleado.*

Elaborado por Autor

#### **3.3.8.Elaboración de reportes con la herramienta de visualización Power BI**

Con el cubo creado se realizaron los reportes con la ayuda de la herramienta de visualización Power BI de Microsoft. Para poder trabajar con los datos en esta herramienta se debe establecer una conexión con el servidor donde se encuentra alojado el cubo OLAP.

Se diseñaron 4 plantillas de reportes mismas que serán de gran utilidad para la empresa en la toma de decisiones, es importante mencionar que estas son solo plantillas que la organización puede tomar como ejemplos para realizar más reportes acordes a las necesidades aprovechando la gran cantidad de datos procesados con los que cuenta el Cubo\_Ventas.

En la Figura 54. Se muestra el reporte de ventas el cual muestra información relevante de cada una de las dimensiones, en este reporte se pueden observar valores totales como el total de ventas, recuento de ventas que es el subtotal de todas las ventas, la cantidad de productos vendidos y los descuentos totales realizados. En los gráficos de barras y de pastel se muestra un top 5 de presentaciones, clientes, productos y vendedores en relación a las ventas totales.

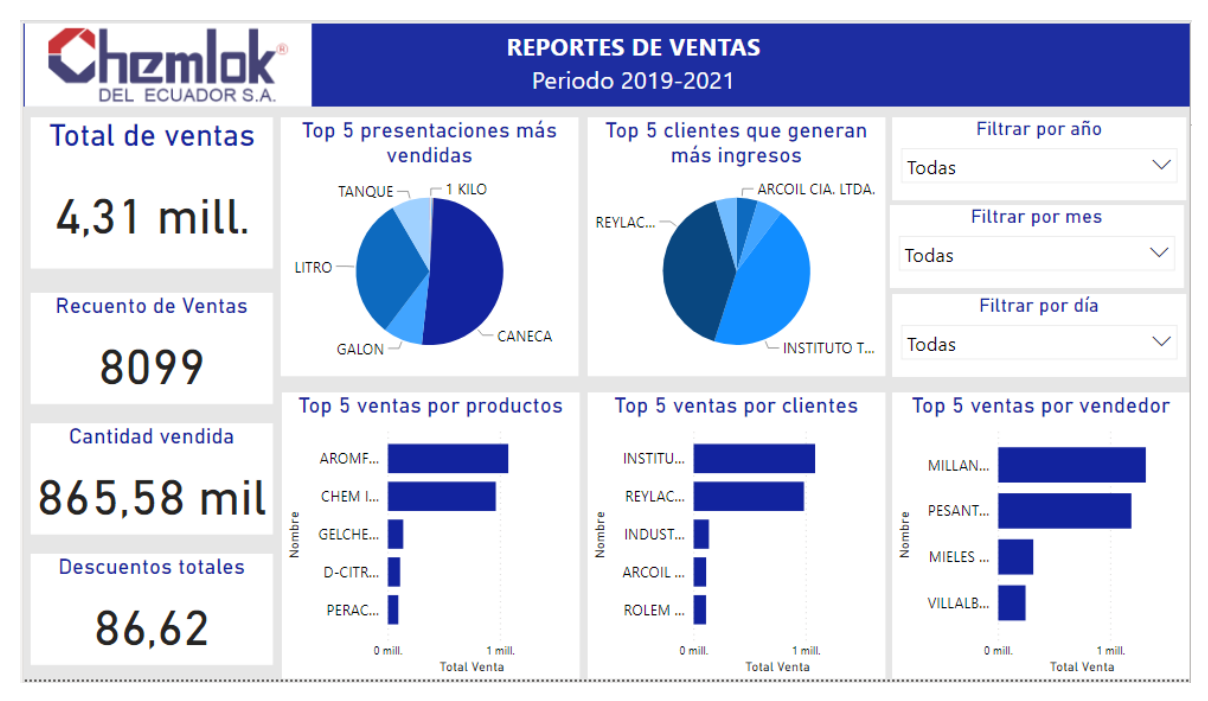

*Figura 54. Reporte inicial del área de ventas*

#### Elaborado por autor

En la Figura 55. Sobre el reporte de productos y visitas se presentan los productos más vendidos y el total generado por estos, además en el KPI de ventas por vendedor se observa la tendencia de los vendedores agrupados por nombre, en este reporte se puede filtrar la información por año, semestre y presentación de producto.

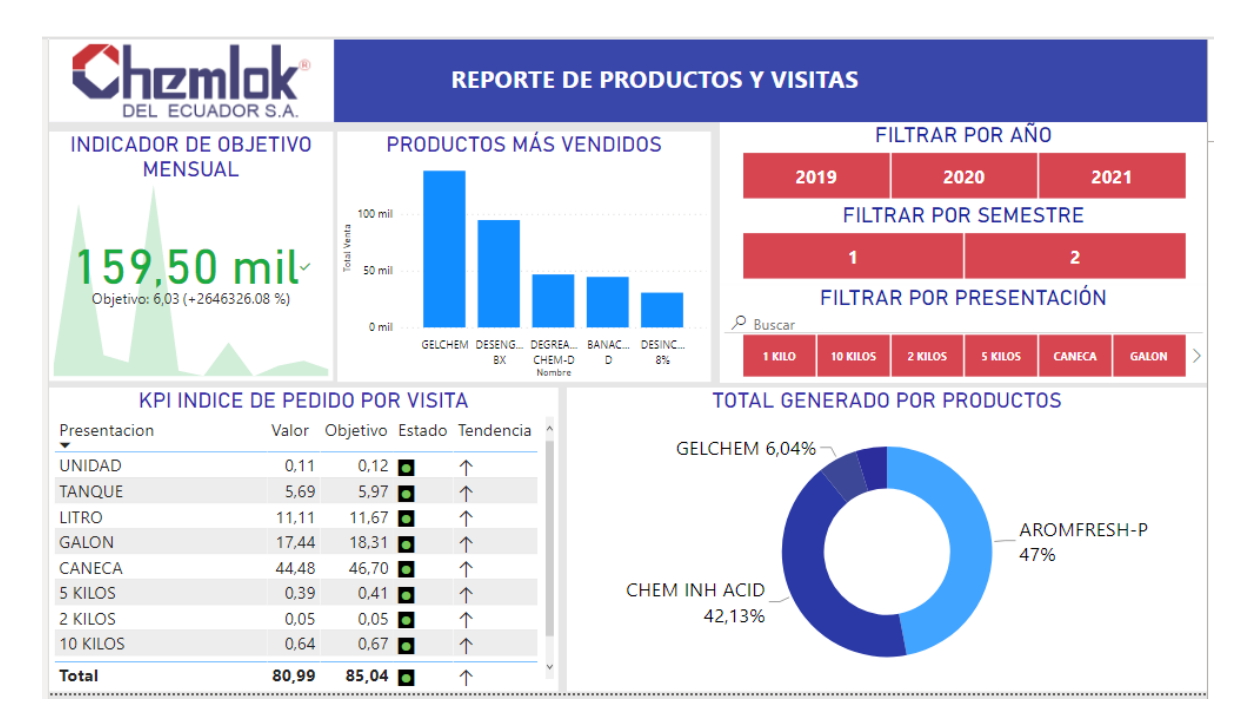

*Figura 55. Reporte de productos*

El reporte de compras según clientes que se puede observar en la Figura 56. Se encuentran los clientes segmentados por su división, en el encontraremos los totales generados por cada división y según su oficina, en este reporte se puede filtrar la información por año y semestre.

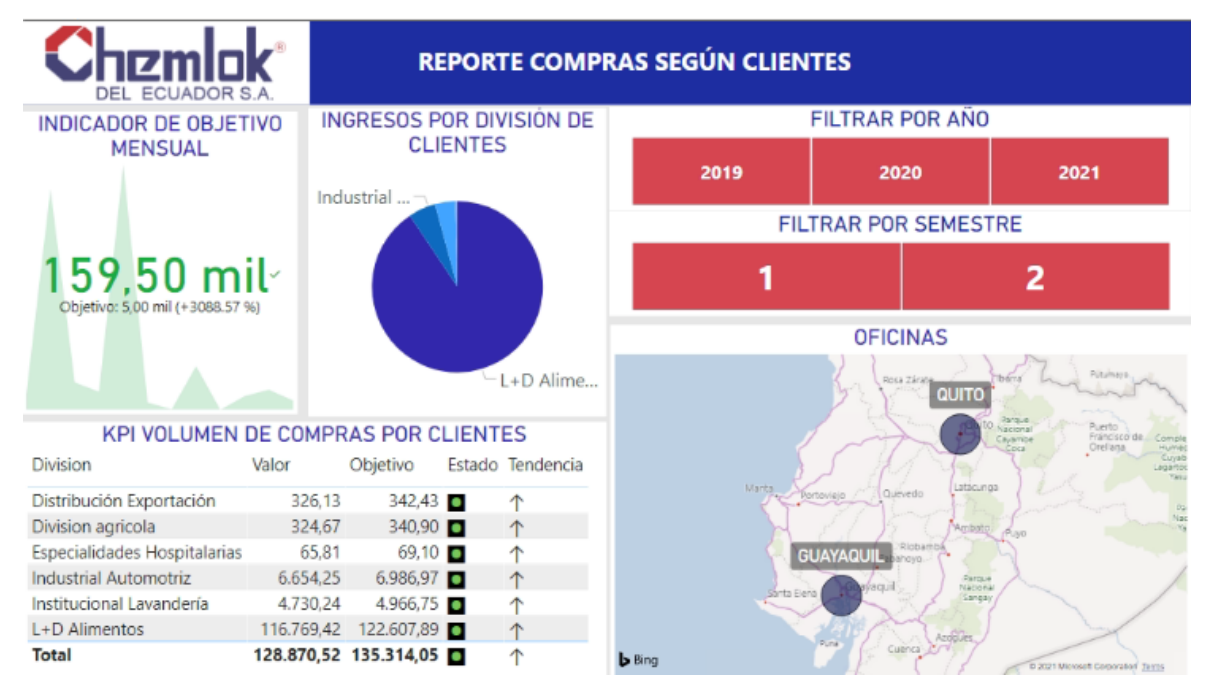

*Figura 56. Reporte de compras según clientes.*

Elaborado por autor

En la Figura 57. Reporte de crecimiento de ventas por vendedor se presentan los valores totales y el indicador muestra la tendencia en relación al objetivo por cada vendedor, este reporte se puede filtrar por año y semestre.

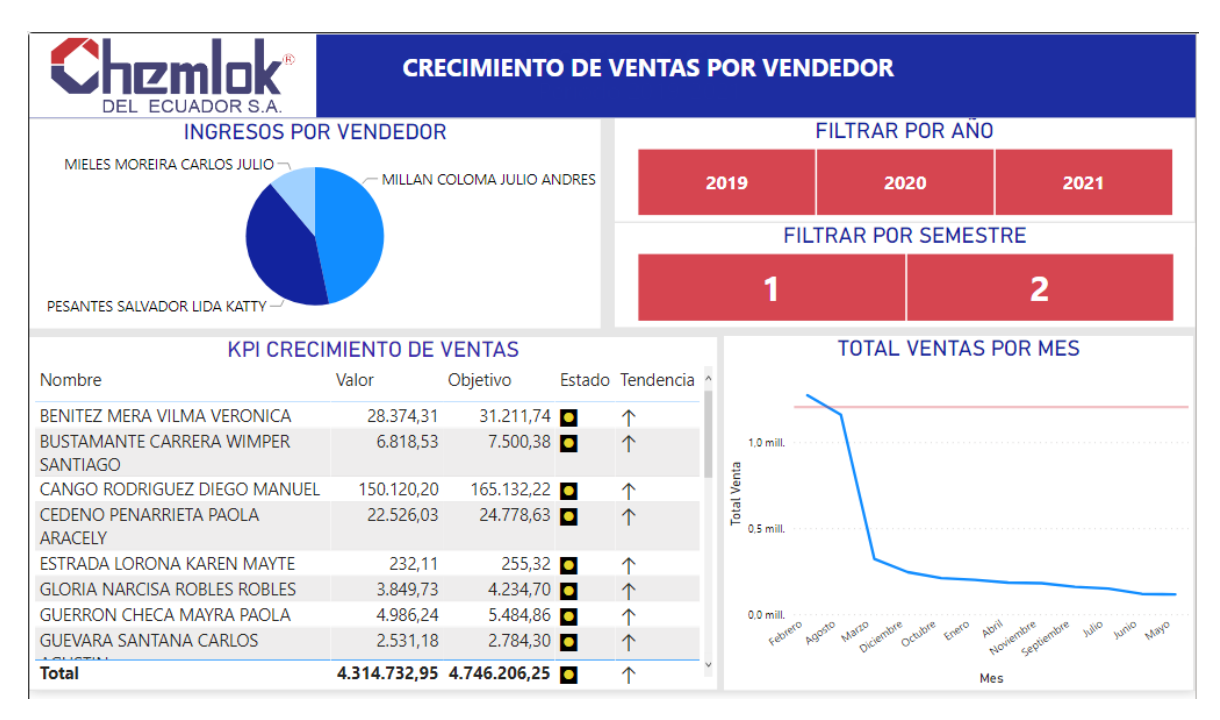

*Figura 57. Reporte de crecimiento de ventas por vendedor*

Elaborado por autor

# **3.3.9.Gestión de gastos.**

A continuación, se detallan los valores que implican las herramientas de software y hardware utilizadas para el desarrollo de la propuesta**.**
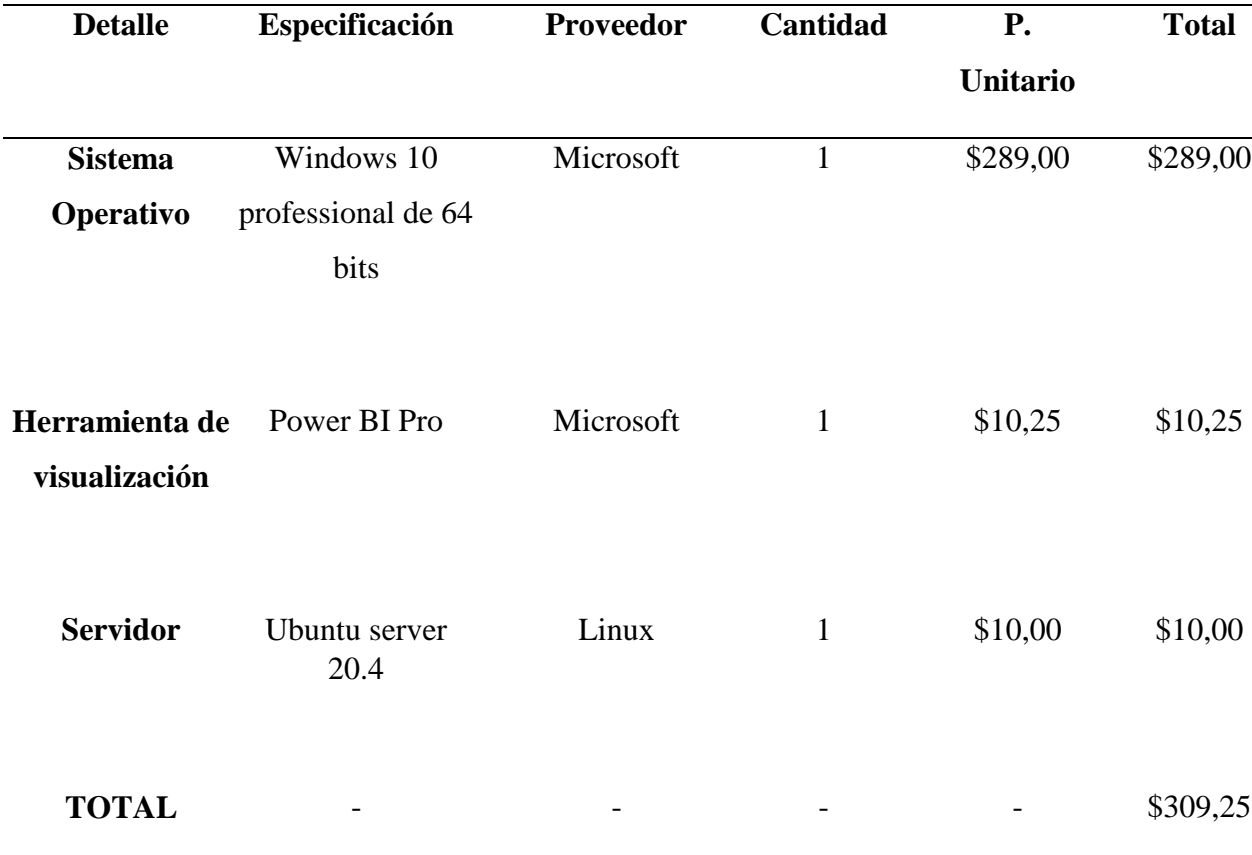

**Tabla 4.** Presupuesto de costo del software

Nota. Esta tabla muestra a descripción las herramientas de software utilizadas para la elaboración de la propuesta.

En la tabla 5. Se detalla el presupuesto de costo del hardware para el desarrollo de la propuesta.

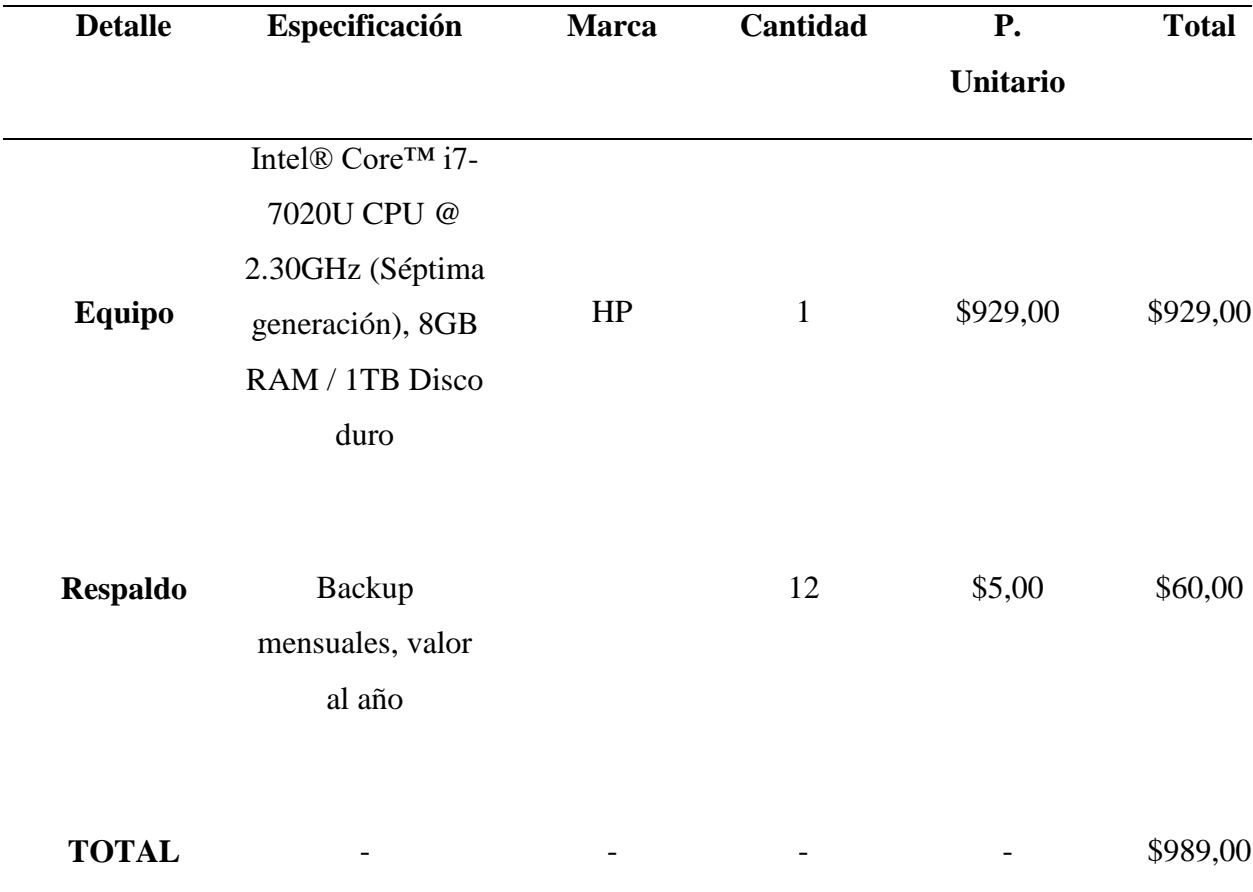

**Tabla 5.** Presupuesto del costo del hardware

Nota. Esta tabla muestra a descripción las herramientas de hardware utilizadas para la elaboración de la propuesta.

En la tabla 6. Se describe el costo del personal para el desarrollo de la propuesta.

**Tabla 6.** Presupuesto del costo del personal

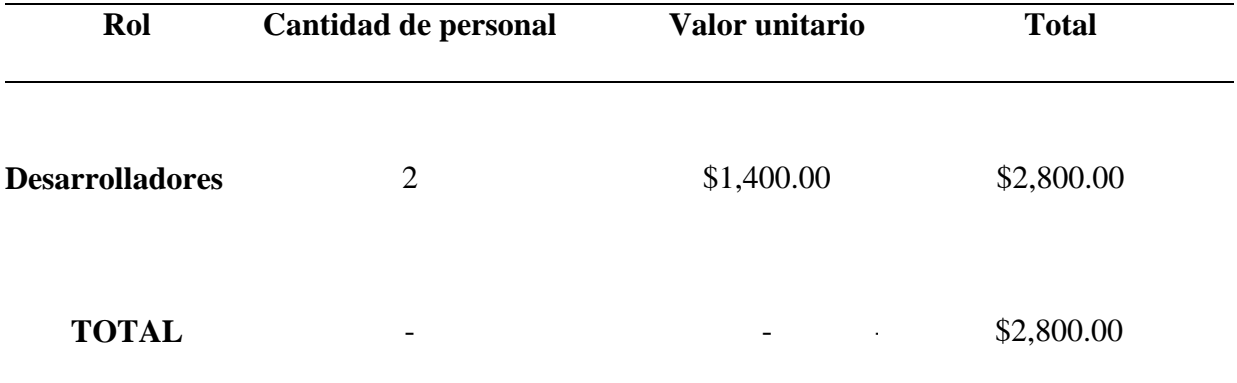

Nota. Esta tabla muestra a descripción el costo del personal empleado para la elaboración de la propuesta.

En la tabla 7. Se puede observar el total de gastos para el desarrollo de la propuesta.

**Tabla 7.** Total, de gastos

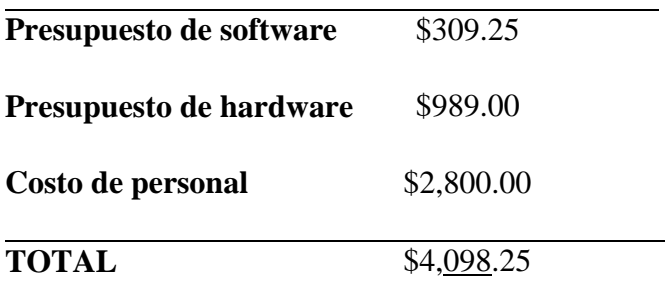

Nota. Esta tabla muestra a descripción las herramientas de hardware utilizadas para la elaboración de la propuesta.

## **CONCLUSIONES**

- Existen dificultades en la empresa CHEMLOK del Ecuador S.A para el análisis inmediato de la información y no se utilizan las herramientas indicadas para realizar reportes por lo que se elaboró una solución de business Intelligence que permitan tomar decisiones de forma óptima.
- Se garantiza una integración idónea de la información, que permita facilitar las consultas que se realicen, esto gracias a la correcta transformación de los datos facilitados.
- Se elaboro un cubo OLAP llamado Cubo\_venta para poder realizar el análisis de la información del área de ventas de la empresa, para esto se proporcionó una variación de selecciones con las que se podrán generar reportes que se adapten a las necesidades presentando la información en tiempo real, permitiendo disminuir los tiempos que normalmente se emplean para realizar consultas en las bases de datos transaccionales.
- Con el empleo de esta propuesta se espera que todos los procesos en torno a las consultas y toma de decisiones de la empresa CHEMLOK del Ecuador S.A sean apropiados para que mediante su uso se puedan tomar mejores decisiones estratégicas y consolidar la relación con sus usuarios.

## **RECOMENDACIONES**

- Poner en funcionamiento la propuesta en ambiente de producción para permitir a la empresa aprovechar este recurso para la mejora de sus procesos.
- Tener a la información histórica en el mismo nivel de importancia que la información generada día a día, esto con la finalidad de que esta información sirva como medio que permita exponer diversos escenarios.
- Cuando el cubo OLAP sea implementado es recomendable ejecutar un plan de evaluación que permita reafirmar que la solución este cumpliendo con todos los requerimientos.
- Es importante que la solución tenga un mantenimiento adecuado con personal capacitado que permita realizar actualizaciones, como la creación e implementación de nuevos y mejorados indicadores, así mismo la producción de nuevos reportes que sigan la línea de los requerimientos establecidos.

## **REFERENCIAS BIBLIOGRÁFICAS**

- Acero Calizaya, F. R. (2014). *Datamart de contrataciones públicas a partir del SEACE, y su aplicación en la toma de decisiones de las micro y pequeñas empresas de la ciudad de Puno.* Puno - Perú: Universidad Nacional de Altiplano. Obtenido de http://repositorio.unap.edu.pe/handle/UNAP/1670
- Ahumada Tello, E., & Perusquia Velasco, J. M. (2016). *Inteligencia de negocios: estrategia para el desarrollo de competitividad en empresas de base tecnológica.* (Vol. 61). Contaduria y administración. Obtenido de https://www.sciencedirect.com/science/article/pii/S0186104215000807
- Aimacaña Quilumba, D. E. (2013). *Análisis, diseño e implementacion de un Data mart academico usando tecnologia de BI para la facultad de ingenieria, ciencias físicas y matematicas.* Quito: Universidad Central del Ecuador. Obtenido de https://core.ac.uk/download/pdf/71899091.pdf
- Arenas Rosero, J. (2018). *La influencia de los softwares de Business Intelliegence en la optimización de los tiempos de respuestas operacionales.* Bogotá: Pontificia Universidad Javeriana. Obtenido de https://repository.javeriana.edu.co/bitstream/handle/10554/36832/Javier%20Guillermo% 20Arenas%20Rosero.pdf?sequence=5&isAllowed=y
- Arroyo Raymundo, H. E. (2016). *Propuesta de un Datamart para mejorar el proceso de toma de decisiones en la empresa Cresko.* Lima: Universidad privada NORBERT WIENER. Obtenido de http://repositorio.uwiener.edu.pe/xmlui/bitstream/handle/123456789/512/T061\_4597989 8\_T.pdf?sequence=1&isAllowed=y
- Banchero, S. (2015). *Bases de datos masivas.* Buenos Aires: Universidad de Luján. Obtenido de http://www.labredes.unlu.edu.ar/sites/www.labredes.unlu.edu.ar/files/site/data/bdm/clase \_3\_db\_multidimensionales.pdf
- Brother International Corporation. (2016). *Pequeñas empresas en la región se sienten optimistas en el año 2016.* Vision tecnologica Pymes-Ekos. Obtenido de https://www.ekosnegocios.com/articulo/pequenas-empresas-en-la-region-se-sientenoptimistas-en-el-ano-2016
- Bustamante Martinez, A., Galvis Lista, E. A., & Gomez Flores, L. C. (2013). *Técnicas de modelado de procesos de ETL: una revisión de alternativas y su aplicación en un proyecto de desarrollo de una solución de BI.* Scientia et technica. Obtenido de https://www.redalyc.org/pdf/849/84927487027.pdf
- Bustamante, M., Bustamante, C., & Morales, D. (2017). *Inteligencia de negocios y su incidencia en las organizaciones.* Manabí: Universidad Estatal del Sur de Manabí. Obtenido de https://repositorio.uide.edu.ec/bitstream/37000/3765/12/Inteligencia%20de%20negocios %20y%20su%20incidencia%20en%20las%20organizaciones.pdf
- Ccance, S. (s.f.). *Microsoft Power BI Desktop Business Intelligence.* Perú: Ccance. Obtenido de https://ccance.net/manuales/powerbi/capitulo\_01\_introduccion.pdf
- Commission, E. (2019). *Shaping Europe's digital future.* Obtenido de https://ec.europa.eu/digital-single-market/en/scoreboard/spain
- Corral, R. (2017). *KPIs útiles.* Barcelona, España: LeexOnline. Obtenido de https://www.theflowfactory.es/wp-content/uploads/doc/KPIs-UTILES-eBook-EXTRACTO.pdf
- Del Giudice, G., & Della Mea, M. (2010). *Proyecto de implementacion de un Data Warehouse para universidades nacionales.* Córdoba: Centro Regional Universitario Córdoba Universidad de la defensa Nacional. Obtenido de https://rdu.iua.edu.ar/handle/123456789/1576
- Editorial. (2008). *El Banco Pichincha optimiza el conocimiento y gestión de sus clientes con herramientas de data mining y Data Warehouse.* España: BI-Spain. Obtenido de https://www.bi-spain.com/articulo/el-banco-pichincha-optimiza-el-conocimiento-ygestion-de-sus-clientes-con-herramientas-de-data-mining-y-data-warehouse/
- Esquivel Méndez, R. L., & Rosales Gonzales, C. W. (2014). *Diseño de una arquitectura de Business Intelligence para una empresa de telecomunicaciones.* Trujillo: Universidad Nacional de Trujillo (UNT). Obtenido de https://dspace.unitru.edu.pe/handle/UNITRU/2415
- Fletes Gudiño, P. (2014). *Especificación formal de cubos de datos aplicados a la administración de las actividades docentes.* Colima: Tecnológico nacional de México. Obtenido de

https://dspace.itcolima.edu.mx/bitstream/handle/123456789/705/60003%201a34.pdf?seq  $u$ ence=1

- Fouladirad, M., Neal, J., Vilaplana Ituarte, J., Alexander, J., & Ghareeb, A. (2019). *Entertaining Data: Business Analytics and Netflix.* Anaheim: Anaheim University. Obtenido de https://www.researchgate.net/publication/333998454\_Entertaining\_Data\_Business\_Anal ytics and Netflix
- García Bravo, D. (1994). *Sistemas y tecnologías de la información en las organizaciones. Repercusiones para la administracion.* Alicante: Universidad de Alicante. Obtenido de https://dialnet.unirioja.es/servlet/dctes?codigo=1718
- Gonzalez-Longatt, F. (2012). *Introducción a los sistemas de información: fundamentos.* Veracruz: Universidad Veracruzana. Obtenido de https://www.uv.mx/personal/artulopez/files/2012/08/FundamentosSistemasInformacion.p df
- Guizado Verdesoto, R. M. (2015). *Diseño e implementación de un data mart olap para el análisis gerencial académico que será desarrollado para la Unidad Educativa La Colina.* Quito: Universidad Central del Ecuador. Obtenido de http://www.dspace.uce.edu.ec/handle/25000/5410
- Hernandez Trasobares, A. (2003). *Los sistemas de información: evolución y desarrollo.* Zaragoza: Univerisdad de Zaragoza. Obtenido de https://dialnet.unirioja.es/servlet/articulo?codigo=793097
- Laudon, K. C., & Laudon, J. P. (1996). *Administración de los sistemas de información.* México: Prentice Hall.
- Lugo Garcia, J. A., Torres Lopez, S., Garcia Perez, A. M., Piñero Perez, P. Y., & Delgado Victore, R. (2013). *Cálculo automático de indicadores como técnica de apoyo para la decisión en el Sistema Nacional de Salud.* Cuba: Revista Cubana de información en ciencias de salud. Obtenido de http://www.acimed.sld.cu/index.php/acimed/article/view/464/362
- Martinez Trujillo, T. (2018). *Gestión de datos empresariales utilizando procesos ETL.* Zumpango: Universidad Autónoma del estado de México. Obtenido de

http://ri.uaemex.mx/bitstream/handle/20.500.11799/95251/Gestion%20de%20datos%20e mpresariales%20utilizando%20procesos%20ETL.pdf?sequence=1&isAllowed=y

- Medina La Plata, E. H. (2013). *Business Intelligence: La informacion como arma competitiva.* Lima: Universidad Peruana de Ciencias Aplicadas (UPC). Obtenido de https://repositorioacademico.upc.edu.pe/bitstream/handle/10757/333779/112-376-1- PB.pdf?sequence=1&isAllowed=y
- Muñoz Hernandez, H., Osorio Mass, R. C., & Zuñiga Perez, L. M. (2016). *Inteligencia de los negocios. Clave del Éxito en la era de la información* (Vol. 10). Santa Maria: Universidad de Magdalena Clío América. Obtenido de https://dialnet.unirioja.es/servlet/articulo?codigo=5826494
- Ortiz, G. (2018). *ENI Ecuador gestiona el negocio con herramientas de BI.* Obtenido de https://www.itahora.com/actualidad/businessintelligence/eni-ecuador-gestiona-elnegocio-con-herramientas-de-bi/
- Petovel, P. (2019). *Chipotle cambia el diseño de sus restaurantes para afrontar su crecimiento.* Mexico. Obtenido de https://www.merca20.com/chipotle-cambia-el-diseno-de-susrestaurantes-para-afrontar-su-explosivo-crecimiento-digital/
- Rosado Gomez, A. A., & Rico Bautista, D. W. (2010). *Inteligencia de negocios: Estado del arte.* Pereira: Scientia et technica. Obtenido de https://revistas.utp.edu.co/index.php/revistaciencia/article/view/1803
- Salcedo Ferias, L. C. (2016). *Diseño y formulación de indicadores clave de rendimiento (KPI) en el área de formación de la unidad de gestión humana de la universidad de los Andes.* Bogotá: Universidad distrital Francisco José de Caldas. Obtenido de https://repository.udistrital.edu.co/bitstream/handle/11349/24658/DISEÑO%20Y%20FO RMULACIÓN%20DE%20INDICADORES%20CLAVES%20DE%20RENDIMIENTO %20FINAL.pdf?sequence=1&isAllowed=y
- Sanchez Solorzano, V. H., & Andrade Troya, R. (2013). *Desarrollo e implementación de Business Intelligence en la empresa administradora de casinos y salas de juego WWTS Ecuador S.A.* Guayaquil: Universidad Politecnica del Litoral ESPOL. Obtenido de https://www.dspace.espol.edu.ec/handle/123456789/24591
- Tableau. (s.f.). *¿Qué es Tableau?* Obtenido de https://www.tableau.com/es-es/why-tableau/whatis-tableau
- Tableau. (s.f.). *Modern Analytics Workflow.* Obtenido de https://help.tableau.com/current/blueprint/en-us/bp\_modern\_analytics\_workflow.htm
- Trigas Gallego, M. (2012). *Metodologia Scrum.* TFC. Obtenido de http://openaccess.uoc.edu/webapps/o2/bitstream/10609/17885/1/mtrigasTFC0612memori a.pdf
- Wixon, B. H. (2004). *Business Intelligence Software for the Classroom: MicroStrategy Resources on the Teradata University Network.* Charlottesville, Virginia: University of Virginia. Obtenido de https://aisel.aisnet.org/cgi/viewcontent.cgi?article=3271&context=cais

## **ANEXOS**

Query para migrar datos a dimensión Cliente

```
select distinct
c.id 'cliente_id',
c.cliente_id 'ci_ruc',
c.nombre,
c.fecha_creacion 'fecha_ingreso',
c.estado,
d.descripcion 'division'
from ventas.cliente c
left join ventas.division as d on d.id=c.id division
left join ventas.cliente_establecimiento as ce on ce.cliente_id =c.id
left join ventas.cliente clasificacion as cc on cc.id= ce.clasificacion;
```
Query para migrar datos a dimensión Producto

```
select
pe.id 'producto_id',
pe.codigo_producto,
bs.producto 'nombre',
p.detalle 'presentacion',
pe.pvp 'pvp',
p.unidad_medida,
ti.descripcion 'porcentaje_iva'
from dbo.producto empresa pe
inner join dbo.presentacion as p on p.id = pe.presentacion_id
inner join dbo.bien servicio1 as bs on bs.id= p.bien servicio id
left join dbo.tarifa_iva as ti on ti.id = bs.iva_id
where pe.empresa_id='0990658749';
```
Query para migrar datos a dimensión Vendedor

```
select
peu.ci_ruc 'vendedor_id',
peu.nombre_usuario 'nombre',
convert (varchar(50), COALESCE (o.nombre, 'SIN OFICINA')) as oficina,
peu.email,
peu.sexo
from dbo.persona empresa usuario peu
inner join ventas.persona rol oficina as pro on pro.usuario id= peu.ci ruc
left join ventas. oficina as o on o.id= pro. oficina id
where peu.ci_ruc!='0990658749';
```
Query para migrar datos a dimensión Tiempo

```
SET LANGUAGE Spanish;
select
convert(int,ROW_NUMBER() over (order by v.fecha)) 'tiempo_id',
convert(date, v.fecha,103) as fecha,
YEAR (v.fecha) as anio,
DATENAME (MONTH, v.fecha) as mes,
DAY (v.fecha) as dia ,
DATENAME (WEEKDAY, v.fecha) as dia_semana,
CASE
when MONTH(v.fecha) between 1 and 6 then 1
when MONTH(v.fecha) between 7 and 12 then 2
END as semestre,
DATEPART (QUARTER,v.fecha) as trimestre
from ventas.visita v 
inner join ventas.visita_detalle as vd on vd.visita_id=v.id
```
inner join ventas.pedido as p on p.visita\_detalle\_id= vd.id group by v.fecha;

Query para migrar datos a dimensión Visita

```
select distinct
vd.id 'visita_id',
vo.descripcion 'objetivo',
coalesce (vd.detalle,'SIN DETALLE') as detalle,
ce.ciudad,
v.direccion,
v.nombre,
cc.nombre 'clasificacion_cliente',
(CASE v.is_programada
WHEN 1 THEN 'PROGRAMADA'
WHEN 0 THEN 'NO PROGRAMADA'
END) as 'programada',
vd.hora_ini,
vd.hora_fin
from ventas.visita_detalle vd
inner join ventas.visita as v on v.id = vd.visita_id
inner join ventas.visita_objetivo as vo on vo.id=v.objetivo_id
inner join ventas.cliente_establecimiento as ce on ce.id=v.establecimiento_id
inner join ventas.cliente_clasificacion as cc on cc.id=v.clasificacion_id;
```
Query para migrar datos a tabla de hechos

```
select
v.cliente 'cliente_id',
v.vendedor_ci 'vendedor_id',
convert(int,t.tiempo_id) 'tiempo_id',
p.producto_id,
vd.id 'visita_id',
COALESCE (p.detalle, vd.detalle, 'SIN DETALLE') 'detalle',
p.cantidad,
p.descuento,
CONVERT(money, p.total,0024) as 'total_venta'
from
ventas.pedido p,
ventas.visita v,
ventas.visita_detalle vd,
dbo.hechos t
where
p.visita_detalle_id=vd.id 
and vd. v\overline{i}sita id= v.idand t. fecha =v. fecha
order by p.id;
```